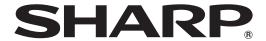

### **MULTIMEDIA PROJECTOR**

### **MODEL**

## XG-PH70X XG-PH70X-N

## SETUP MANUAL

| Setting up the Screen                                                        | . 2 |
|------------------------------------------------------------------------------|-----|
| Screen Size and Projection Distance                                          | . 3 |
| Connecting Pin Assignments                                                   | 10  |
| RS-232C Specifications and Commands                                          |     |
| Setting up the Projector Network Environment                                 |     |
| Connecting the Projector to a Computer                                       |     |
| 2. Setting an IP Address for the Computer                                    |     |
| 3. Setting up a Network Connection for the Projector                         | 21  |
| Controlling the Projector via LAN                                            | 23  |
| Controlling the Projector Using Internet Explorer                            |     |
| (Version 5.0 or later)                                                       |     |
| Confirming the Projector Status (Status)                                     |     |
| Controlling the Projector (Control)                                          | 24  |
| Setting and Adjusting the Projector                                          |     |
| (Settings & Adjustments)                                                     | 25  |
| Setting the Security (Network – Security)                                    | 25  |
| Making General Settings for the Network                                      | 00  |
| (Network – General)                                                          | 26  |
| Setting for Sending E-mail when an Error Occurs (Mail – Originator Settings) |     |
| Setting Error Items and Destination Addresses                                | 20  |
| to which E-mail is to be Sent when an                                        |     |
| Error Occurs (Mail – Recipient Settings)                                     | 27  |
| Setting Error Items and the URL that are to be                               |     |
| Displayed when an Error Occurs                                               |     |
| (Service & Support – Access URL)                                             | 27  |
| Setting the Projector Using RS-232C or Telnet                                | 28  |
| When Connecting Using RS-232C                                                |     |
| When Connecting Using Telnet                                                 |     |
| SETUP MENU (Main Menu)                                                       |     |
| ADVANCED SETUP MENU                                                          |     |
| Controlling the Projector Using RS-232C or Telnet                            |     |
| View Setting Detail List ([V]View All Setting)                               |     |
| Set Items                                                                    |     |
| Save Settings and Quit ([S]Save & Quit)                                      |     |
| Quit without Saving Settings ([Q]Quit Unchanged)                             |     |
| IP Address Setting ([1]IP Address)                                           |     |
| Subnet Mask Setting ([2]Subnet Mask)                                         |     |
| Default Gateway Setting ([3]Default Gateway)                                 | 33  |

| User Name Setting ([4]User Name)                   | . 33 |
|----------------------------------------------------|------|
| Password Setting ([5]Password)                     | . 34 |
| RS-232C Baud Rate Setting                          |      |
| ([6]RS-232C Baud Rate)                             | . 34 |
| Projector Name Setting ([7]Projector Name)         | . 34 |
| DHCP Client Setting ([8]DHCP Client)               | . 34 |
| Disconnecting All Connections                      |      |
| ([D]Disconnect All)                                | . 35 |
| Entering ADVANCED SETUP MENU                       |      |
| ([A]Advanced Setup)                                | . 35 |
| Setting Auto Logout Time                           |      |
| (ADVANCED[1]Auto Logout Time)                      | . 35 |
| Data Port Setting (ADVANCED[2]Data Port)           | . 35 |
| Carrying out Network Ping Test                     |      |
| (ADVANCED[5]Network Ping Test)                     | . 36 |
| Setting of Accept IP Address (ADVANCED             |      |
| [6]Accept IP Addr(1) – [8]Accept IP Addr(3)) .     | . 36 |
| Accepting All IP Addresses                         |      |
| (ADVANCED[9]Accept All IP Addr)                    | . 36 |
| Setting of Search Port                             |      |
| (ADVANCED[0]Search Port)                           | . 37 |
| Return to Default Settings                         |      |
| (ADVANCED[!]Restore Default Setting)               | . 37 |
| Return to Main Menu                                |      |
| (ADVANCED[Q]Return to Main Menu)                   |      |
| Stack Projection                                   |      |
| Setting up the Stack Projection                    |      |
| Video Wall Projection                              |      |
| Setting up the Video Wall Projection Basic         |      |
| Adjusting the Position Horizontally and Vertically |      |
| Returning to the Default Video Wall Setup          | . 44 |
| Assigning the Projected Image on the               |      |
| Video Wall Setup                                   |      |
| Notes on the Wide Video Wall Projection            |      |
| Setting up the Video Wall Projection Application   |      |
| Resetting the Lamp Timer of the Projector via LAN  |      |
| Troubleshooting                                    |      |
| Dimensions                                         | 55   |
|                                                    |      |

### Setting up the Screen

For optimal image quality, position the projector perpendicular to the screen with the projector's feet flat and level. Doing so will eliminate the need for Keystone correction and provide the best image quality.

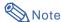

- The projector lens should be centered in the middle of the screen. If the horizontal line passing through the lens center is not perpendicular to the screen, the image will be distorted, making viewing difficult.
- For an optimal image, position the screen so that it is not in direct sunlight or room light. Light falling directly
  on the screen washes out the colors, making viewing difficult. Close the curtains and dim the lights when
  setting up the screen in a sunny or bright room.

### **Standard Setup (Front Projection)**

■ Place the projector at the required distance from the screen according to the desired picture size.

### **Example of standard setup**

Screen size: 100 inch (254 cm) STRETCH Mode: 16:9 (When the standard zoom lens attached)

#### Side View

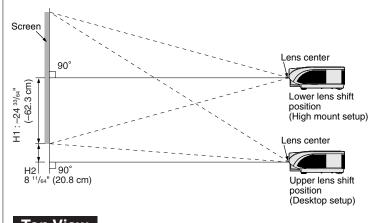

- The distance from the screen to the projector may vary depending on the size of the screen.
- The default setting can be used, when placing the projector in front of the screen. If the projected image is reversed, readjust the setting to "Front" in the "PRJ Mode" menu. (See page 84 of the projector's operation manual.)
- Place the projector so that an imaginary horizontal line that passes through the center of the lens is perpendicular to the screen.

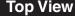

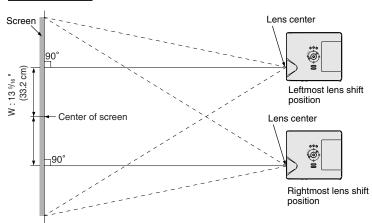

### **Screen Size and Projection Distance**

The projection screen size varies according to the distance from the lens of the projector to the screen.

The optional lenses from Sharp are also available for specialized application. Please see your nearest Sharp Authorized Projector Dealer to details on all the lenses. (Refer to the lens operation manual when using a lens.) Also, be sure to have service personnel install the optional lenses.

Install the projector so that projected images are projected onto the screen at the optimum size by referring to the table. Use the values in the table as a reference when installing the projector.

#### **Throw Distance**

The graph below is for 100 inches (254 cm) screen with 4:3 normal mode.

#### Screen

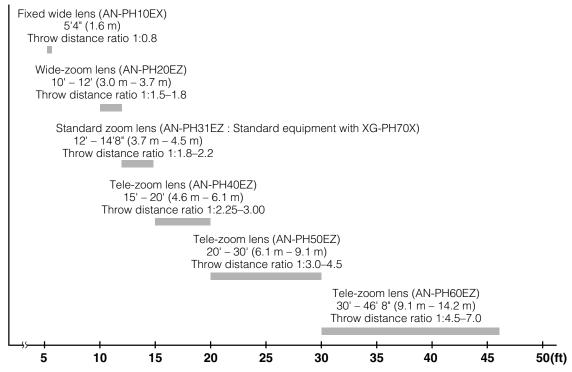

### Standard Zoom Lens (AN-PH31EZ: Standard Equipment with XG-PH70X) F1.8-F2.0, f=25.6-31.3 mm

#### NORMAL Mode (4:3)

|                | Picture (Screen) | ture (Screen) size Projection distan |                 |                 | Distance from the bottom of                    | Distance from the lens center to the center of |                                              |
|----------------|------------------|--------------------------------------|-----------------|-----------------|------------------------------------------------|------------------------------------------------|----------------------------------------------|
| Diag. [χ]      | Width            | Height                               | Minimum [L1]    | Maximum [L2]    | Lower [H1]                                     | Upper [H2]                                     | the image [W]                                |
| 500" (1270 cm) | 1016 cm (400")   | 762 cm (300")                        | 18.3 m (60' 0") | 22.4 m (73' 4") | -381.0 cm (-150")                              | 0 cm (0")                                      | ±152.4 cm (60")                              |
| 300" (762 cm)  | 610 cm (240")    | 457 cm (180")                        | 11.0 m (36' 0") | 13.4 m (44' 0") | -228.6 cm (-90")                               | 0 cm (0")                                      | ±91.4 cm (36")                               |
| 250" (635 cm)  | 508 cm (200")    | 381 cm (150")                        | 9.1 m (30' 0")  | 11.2 m (36' 8") | -190.5 cm (-75")                               | 0 cm (0")                                      | ±76.2 cm (30")                               |
| 200" (508 cm)  | 406 cm (160")    | 305 cm (120")                        | 7.3 m (24' 0")  | 8.9 m (29' 4")  | -152.4 cm (-60")                               | 0 cm (0")                                      | ±61.0 cm (24")                               |
| 150" (381 cm)  | 305 cm (120")    | 229 cm (90")                         | 5.5 m (18' 0")  | 6.7 m (22' 0")  | -114.3 cm (-45")                               | 0 cm (0")                                      | ±45.7 cm (18")                               |
| 100" (254 cm)  | 203 cm (80")     | 152 cm (60")                         | 3.7 m (12' 0")  | 4.5 m (14' 8")  | -76.2 cm (-30")                                | 0 cm (0")                                      | ±30.5 cm (12")                               |
| 84" (213 cm)   | 171 cm (67")     | 128 cm (50")                         | 3.1 m (10' 1")  | 3.8 m (12' 4")  | -64.0 cm (-25 <sup>13</sup> / <sub>64</sub> ") | 0 cm (0")                                      | ±25.6 cm (10 5/64")                          |
| 80" (203 cm)   | 163 cm (64")     | 122 cm (48")                         | 2.9 m (9' 7")   | 3.6 m (11' 9")  | -61.0 cm (-24")                                | 0 cm (0")                                      | ±24.4 cm (9 <sup>19</sup> / <sub>32</sub> ") |
| 72" (183 cm)   | 146 cm (58")     | 110 cm (43")                         | 2.6 m (8' 8")   | 3.2 m (10' 7")  | -54.9 cm (-21 <sup>19</sup> / <sub>32</sub> ") | 0 cm (0")                                      | ±21.9 cm (8 41/64")                          |
| 70" (178 cm)   | 142 cm (56")     | 107 cm (42")                         | 2.6 m (8' 5")   | 3.1 m (10' 3")  | -53.3 cm (-21")                                | 0 cm (0")                                      | ±21.3 cm (8 <sup>13</sup> / <sub>32</sub> ") |
| 60" (152 cm)   | 122 cm (48")     | 91 cm (36")                          | 2.2 m (7' 2")   | 2.7 m (8'10")   | -45.7 cm (-18")                                | 0 cm (0")                                      | ±18.3 cm (7 <sup>13</sup> / <sub>64</sub> ") |
| 40" (102 cm)   | 81 cm (32")      | 61 cm (24")                          | 1.5 m (4'10")   | 1.8 m (5'10")   | -30.5 cm (-12")                                | 0 cm (0")                                      | ±12.2 cm (4 51/64")                          |

- Picture size (diag.) (in/cm)
- Projection distance (m/ft)
- L1: Minimum projection distance (m/ft)
- L2: Maximum projection distance (m/ft)
- H: Distance from the lens center to the bottom of the image (cm/in)
- H1: Lower distance from the lens center to the bottom of the image (cm/in) H2: Upper distance from the lens center to the bottom of the image (cm/in)
- W: Distance from the lens center to the center of the image (cm/in)

The formula for picture size and projection distance

[m/cm]

L1 (m) = 0.03658X L2 (m) = 0.0447X

H1 (cm) = -0.762%

 $W (cm) = \pm 0.3048 \chi$ 

[Feet/inches]

L1 (ft) = 0.03658X / 0.3048

L2 (ft) =  $0.0447 \chi / 0.3048$ H1 (in) =  $-0.762 \chi / 2.54$ 

 $W(in) = \pm 0.3048 \chi / 2.54$ 

#### STRETCH Mode (16:9)

|            | Picture (Screen) size |              |        | Projection distance [L] |                 | Distance from the bottom of                     |                                          | Distance from the lens center to the center of |                                     |
|------------|-----------------------|--------------|--------|-------------------------|-----------------|-------------------------------------------------|------------------------------------------|------------------------------------------------|-------------------------------------|
| Diag. [    | χ] Width              | Hei          | ght    | Minimum [L1]            | Maximum [L2]    | Lower [H1]                                      | Upper [H2]                               | the im                                         | age [W]                             |
| 450" (1143 | 3 cm) 996 cm (3       | 392") 560 cm | (221") | 17.9 m (58'10")         | 21.9 m (71'11") | -280.2 cm (-110 5/16")                          | 93.4 cm (36 <sup>49</sup> / <sub>6</sub> | ") ±149.4 cm                                   | (58 53/64")                         |
| 300" (762  | 2 cm) 664 cm (2       | 261") 374 cm | (147") | 12.0 m (39' 3")         | 14.6 m (47'11") | -186.8 cm (-73 <sup>17</sup> / <sub>32</sub> ") | 62.3 cm (24 <sup>33</sup> / <sub>6</sub> | ") ±99.6 cm                                    | (39 7/32")                          |
| 250" (635  | 5 cm) 553 cm (2       | 218") 311 cm | (123") | 10.0 m (32' 8")         | 12.2 m (39'11") | -155.7 cm (-61 9/32")                           | 51.9 cm (20 <sup>27</sup> / <sub>6</sub> | ") ±83.0 cm                                    | (32 11/16")                         |
| 225" (572  | 2 cm) 498 cm (1       | 196") 280 cm | (110") | 9.0 m (29' 5")          | 11.0 m (35'11") | -140.1 cm (-55 5/32")                           | 46.7 cm (18 <sup>25</sup> / <sub>6</sub> | ") ±74.7 cm                                    | (29 27/64")                         |
| 200" (508  | 8 cm) 443 cm (1       | 174") 249 cm | (98")  | 8.0 m (26' 2")          | 9.7 m (31'11")  | -124.5 cm (-49 1/32")                           | 41.5 cm (16 <sup>11</sup> / <sub>3</sub> | ") ±66.4 cm                                    | (26 <sup>9</sup> / <sub>64</sub> ") |
| 150" (381  | 1 cm) 332 cm (1       | 131") 187 cm | (74")  | 6.0 m (19' 7")          | 7.3 m (24' 0")  | -93.4 cm (-36 <sup>49</sup> / <sub>64</sub> ")  | 31.1 cm (12 1/                           | ") ±49.8 cm                                    | (19 39/64")                         |
| 133" (338  | 8 cm) 294 cm (1       | 116") 166 cm | (65")  | 5.3 m (17' 5")          | 6.5 m (21' 3")  | -82.8 cm (-32 <sup>39</sup> / <sub>64</sub> ")  | 27.6 cm (10 7/                           | ") ±44.2 cm                                    | (17 25/64")                         |
| 106" (269  | 9 cm) 235 cm          | (92") 132 cm | (52")  | 4.2 m (13'10")          | 5.2 m (16'11")  | -66.0 cm (-25 63/64")                           | 22.0 cm (8 <sup>21</sup> / <sub>3</sub>  | ") ±35.2 cm                                    | (13 55/64")                         |
| 100" (254  | 4 cm) 221 cm          | (87") 125 cm | (49")  | 4.0 m (13' 1")          | 4.9 m (16' 0")  | -62.3 cm (-24 <sup>33</sup> / <sub>64</sub> ")  | 20.8 cm (8 11/6                          | ") ±33.2 cm                                    | (13 5/64")                          |
| 92" (234   | 4 cm) 204 cm          | (80") 115 cm | (45")  | 3.7 m (12' 0")          | 4.5 m (14' 8")  | -57.3 cm (-22 <sup>35</sup> / <sub>64</sub> ")  | 19.1 cm (7 <sup>33</sup> / <sub>6</sub>  | ") ±30.6 cm                                    | (12 1/32")                          |
| 84" (213   | 3 cm) 186 cm          | (73") 105 cm | (41")  | 3.3 m (11' 0")          | 4.1 m (13' 5")  | -52.3 cm (-20 <sup>19</sup> / <sub>32</sub> ")  | 17.4 cm (6 55/6                          | ") ±27.9 cm                                    | (10 63/64")                         |
| 72" (183   | 3 cm) 159 cm          | (63") 90 cm  | (35")  | 2.9 m (9' 5")           | 3.5 m (11' 6")  | -44.8 cm (-17 <sup>21</sup> / <sub>32</sub> ")  | 14.9 cm (5 57/6                          | ") ±23.9 cm                                    | (9 13/32")                          |
| 60" (152   | 2 cm) 133 cm          | (52") 75 cm  | (29")  | 2.4 m (7'10")           | 2.9 m (9' 7")   | -37.4 cm (-14 <sup>45</sup> / <sub>64</sub> ")  | 12.5 cm (4 <sup>29</sup> / <sub>3</sub>  | ") ±19.9 cm                                    | (7 27/32")                          |
| 40" (102   | 2 cm) 89 cm           | (35") 50 cm  | (20")  | 1.6 m (5' 3")           | 1.9 m (6' 5")   | -24.9 cm (-9 <sup>13</sup> / <sub>16</sub> ")   | 8.3 cm (3 17/6                           | ") ±13.3 cm                                    | (5 15/64")                          |

- Picture size (diag.) (in/cm)
- Projection distance (m/ft)
- L1: Minimum projection distance (m/ft)
- L2: Maximum projection distance (m/ft)
  H: Distance from the lens center to the bottom of the image (cm/in)
- H1: Lower distance from the lens center to the bottom of the image (cm/in)
- H2: Upper distance from the lens center to the bottom of the image (cm/in) W: Distance from the lens center to the center of the image (cm/in)
- The formula for picture size and projection distance

[m/cm]

L1 (m) = 0.03985X L2 (m) = 0.0487X

H1 (cm) =  $-0.62263\chi$ 

H2 (cm) = 0.20754%  $W (cm) = \pm 0.33207 \chi$ 

[Feet/inches]

L1 (ft) = 0.03985χ / 0.3048  $L2 (ft) = 0.0487 \chi / 0.3048$ 

H1 (in) =  $-0.62263\chi / 2.54$ 

H2 (in) = 0.20754\( \chi \) 2.54

W (in) =  $\pm 0.33207 \% / 2.54$ 

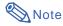

- Allow a margin of error in the value in the diagrams above.
- When the distance from the lens center to the bottom of the image [H] is a negative number, this indicates that the bottom of the image is below the lens center.

### **Fixed Wide Lens (AN-PH10EX)**

F2.5, f=11.6 mm

#### NORMAL Mode (4:3)

|               | Picture (Screen) size |              |       | distance  | Distance from the lens center to the bottom of the image [H] |                       |          |                         | Distance from the lens center to the center of the |             |
|---------------|-----------------------|--------------|-------|-----------|--------------------------------------------------------------|-----------------------|----------|-------------------------|----------------------------------------------------|-------------|
| Diag. [χ]     | Width                 | Height       | [L    | [L] Lower |                                                              | Lower [H1] Upper [H2] |          | image                   | e [W]                                              |             |
| 150" (381 cm) | 305 cm (120")         | 229 cm (90") | 2.4 m | (8' 0")   | -114.3 cm                                                    | (-45")                | -73.2 cm | (-28 51/64")            | ±33.5 cm                                           | (13 13/64") |
| 100" (254 cm) | 203 cm (80")          | 152 cm (60") | 1.6 m | (5' 4")   | -76.2 cm                                                     | (-30")                | -48.8 cm | (-19 13/64")            | ±22.4 cm                                           | (8 51/64")  |
| 84" (213 cm)  | 171 cm (67")          | 128 cm (50") | 1.4 m | (4' 6")   | -64.0 cm                                                     | (-25 13/64")          | -41.0 cm | (-16 <sup>1</sup> / 8") | ±18.8 cm                                           | (7 25/64")  |
| 80" (203 cm)  | 163 cm (64")          | 122 cm (48") | 1.3 m | (4' 3")   | -61.0 cm                                                     | (-24")                | -39.0 cm | (-15 23/64")            | ±17.9 cm                                           | (7 3/64")   |

Picture size (diag.) (in/cm)

Projection distance (m/ft)

Distance from the lens center to the bottom of the image (cm/in)

H1: Lower distance from the lens center to the bottom of the image (cm/in) H2: Upper distance from the lens center to the bottom of the image (cm/in)

W: Distance from the lens center to the center of the image (cm/in)

The formula for picture size and projection distance

[m/cm] L (m) = 0.01626χ

H1 (cm) =  $-0.762\chi$ H2 (cm) =  $-0.48768\chi$ 

 $W (cm)' = \pm 0.22352 \chi$ 

[Feet/inches]

 $L (ft) = 0.01626 \chi / 0.3048$ 

H1 (in) = -0.762 X / 2.54H2 (in) = -0.48768 X / 2.54W (in) =  $\pm 0.22352 \text{X} / 2.54$ 

#### STRETCH Mode (16:9)

| Picture (Screen) size |               |              | Projection | distance |                                                | ne lens center to<br>the image [H]             | Distance from the lens center to the center of the |            |
|-----------------------|---------------|--------------|------------|----------|------------------------------------------------|------------------------------------------------|----------------------------------------------------|------------|
| Diag. [χ]             | Width         | Height       | [L         | _]       | Lower [H1]                                     | Upper [H2]                                     | image [W]                                          |            |
| 133" (338 cm)         | 294 cm (116") | 166 cm (65") | 2.4 m      | (7' 9")  | -82.8 cm (-32 <sup>39</sup> / <sub>64</sub> ") | -43.1 cm (-16 61/64")                          | ±32.4 cm                                           | (12 3/4")  |
| 106" (269 cm)         | 235 cm (92")  | 132 cm (52") | 1.9 m      | (6' 2")  | -66.0 cm (-25 63/64")                          | -34.3 cm (-13 <sup>33</sup> / <sub>64</sub> ") | ±25.8 cm                                           | (10 5/32") |
| 100" (254 cm)         | 221 cm (87")  | 125 cm (49") | 1.8 m      | (5' 10") | -62.3 cm (-24 <sup>33</sup> / <sub>64</sub> ") | -32.4 cm (-12 <sup>3</sup> / <sub>4</sub> ")   | ±24.4 cm                                           | (9 19/32") |
| 92" (234 cm)          | 204 cm (80")  | 115 cm (45") | 1.6 m      | (5' 4")  | -57.3 cm (-22 <sup>35</sup> / <sub>64</sub> ") | -29.8 cm (-11 <sup>47</sup> / <sub>64</sub> ") | ±22.4 cm                                           | (8 53/64") |
| 84" (213 cm)          | 186 cm (73")  | 105 cm (41") | 1.5 m      | (4' 11") | -52.3 cm (-20 <sup>19</sup> / <sub>32</sub> ") | -27.2 cm (-10 <sup>45</sup> / <sub>64</sub> ") | ±20.5 cm                                           | (8 3/64")  |
| 72" (183 cm)          | 159 cm (63")  | 90 cm (35")  | 1.3 m      | (4' 2")  | -44.8 cm (-17 <sup>21</sup> / <sub>32</sub> ") | -23.3 cm (-9 <sup>11</sup> / <sub>64</sub> ")  | ±17.5 cm                                           | (6 29/32") |

Picture size (diag.) (in/cm)

Projection distance (m/ft)

Distance from the lens center to the bottom of the image (cm/in)

H1: Lower distance from the lens center to the bottom of the image (cm/in) H2: Upper distance from the lens center to the bottom of the image (cm/in)

W: Distance from the lens center to the center of the image (cm/in)

The formula for picture size and projection distance [m/cm] L (m) = 0.01771 $\chi$ 

H1 (cm) =  $-0.62263\chi$ H2 (cm) =  $-0.32377\chi$ 

 $W (cm) = \pm 0.24352 \chi$ 

[Feet/inches] L (ft) =  $0.01771\chi / 0.3048$ 

H1 (in) = -0.62263 % / 2.54H2 (in) = -0.32377 % / 2.54

 $W(in) = \pm 0.24352 \chi / 2.54$ 

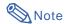

- Allow a margin of error in the value in the diagrams above.
- When the distance from the lens center to the bottom of the image [H] is a negative number, this indicates that the bottom of the image is below the lens center.

### **Screen Size and Projection Distance**

### Wide-zoom Lens (AN-PH20EZ)

F2.5, f=21.2-25.8 mm

#### NORMAL Mode (4:3)

| Picture (Screen) size |               |               | Projection     | distance [L]   | Distance from the bottom of                    | Distance from the lens center to the center of |                                              |
|-----------------------|---------------|---------------|----------------|----------------|------------------------------------------------|------------------------------------------------|----------------------------------------------|
| Diag. [χ]             | Width         | Height        | Minimum [L1]   | Maximum [L2]   | Lower [H1]                                     | Upper [H2]                                     | the image [W]                                |
| 250" (635 cm)         | 508 cm (200") | 381 cm (150") | 7.6 m (25' 0") | 9.1 m (30' 0") | -190.5 cm (-75")                               | 0 cm (0")                                      | ±76.2 cm (30")                               |
| 200" (508 cm)         | 406 cm (160") | 305 cm (120") | 6.1 m (20' 0") | 7.3 m (24' 0") | -152.4 cm (-60")                               | 0 cm (0")                                      | ±61.0 cm (24")                               |
| 150" (381 cm)         | 305 cm (120") | 229 cm (90")  | 4.6 m (15' 0") | 5.5 m (18' 0") | -114.3 cm (-45")                               | 0 cm (0")                                      | ±45.7 cm (18")                               |
| 100" (254 cm)         | 203 cm (80")  | 152 cm (60")  | 3.0 m (10' 0") | 3.7 m (12' 0") | -76.2 cm (-30")                                | 0 cm (0")                                      | ±30.5 cm (12")                               |
| 84" (213 cm)          | 171 cm (67")  | 128 cm (50")  | 2.6 m (8' 5")  | 3.1 m (10' 1") | -64.0 cm (-25 <sup>13</sup> / <sub>64</sub> ") | 0 cm (0")                                      | ±25.6 cm (10 5/64")                          |
| 80" (203 cm)          | 163 cm (64")  | 122 cm (48")  | 2.4 m (8' 0")  | 2.9 m (9' 7")  | -61.0 cm (-24")                                | 0 cm (0")                                      | ±24.4 cm (9 <sup>19</sup> / <sub>32</sub> ") |
| 72" (183 cm)          | 146 cm (58")  | 110 cm (43")  | 2.2 m (7' 2")  | 2.6 m (8' 8")  | -54.9 cm (-21 <sup>19</sup> / <sub>32</sub> ") | 0 cm (0")                                      | ±21.9 cm (8 41/64")                          |
| 70" (178 cm)          | 142 cm (56")  | 107 cm (42")  | 2.1 m (7' 0")  | 2.6 m (8' 5")  | -53.3 cm (-21")                                | 0 cm (0")                                      | ±21.3 cm (8 <sup>13</sup> / <sub>32</sub> ") |
| 60" (152 cm)          | 122 cm (48")  | 91 cm (36")   | 1.8 m (6' 0")  | 2.2 m (7' 2")  | -45.7 cm (-18")                                | 0 cm (0")                                      | ±18.3 cm (7 <sup>13</sup> / <sub>64</sub> ") |

- Picture size (diag.) (in/cm)
- Projection distance (m/ft)
- L1: Minimum projection distance (m/ft)
- L2: Maximum projection distance (m/ft)
- Distance from the lens center to the bottom of the image (cm/in)
- H1: Lower distance from the lens center to the bottom of the image (cm/in)
- H2: Upper distance from the lens center to the bottom of the image (cm/in) W: Distance from the lens center to the center of the image (cm/in)
- The formula for picture size and projection distance

#### [m/cm]

- L1 (m) = 0.03048X L2 (m) = 0.03658X
- H1 (cm) = -0.762<sup>\chi</sup>  $W (cm) = \pm 0.3048 \chi$

- $W(in) = \pm 0.3048 \% / 2.54$

STRETCH Mode (16:9)

| 1             | Picture (Screen) size |               |                | distance [L]   | Distance from the                              | Distance from the lens center to the center of |           |             |
|---------------|-----------------------|---------------|----------------|----------------|------------------------------------------------|------------------------------------------------|-----------|-------------|
| Diag. [χ]     | Width                 | Height        | Minimum [L1]   | Maximum [L2]   | Lower [H1]                                     | Upper [H2]                                     | the image | e [W]       |
| 225" (572 cm) | 498 cm (196")         | 280 cm (110") | 7.5 m (24' 6") | 9.0 m (29' 5") | -140.1 cm (-55 5/32")                          | 46.7 cm (18 <sup>25</sup> / <sub>64</sub> ")   | ±74.7 cm  | (29 27/64") |
| 200" (508 cm) | 443 cm (174")         | 249 cm (98")  | 6.6 m (21' 9") | 8.0 m (26' 2") | -124.5 cm (-49 1/32")                          | 41.5 cm (16 <sup>11</sup> / <sub>32</sub> ")   | ±66.4 cm  | (26 9/64")  |
| 150" (381 cm) | 332 cm (131")         | 187 cm (74")  | 5.0 m (16' 4") | 6.0 m (19' 7") | -93.4 cm (-36 49/64")                          | 31.1 cm (12 1/4")                              | ±49.8 cm  | (19 39/64") |
| 133" (338 cm) | 294 cm (116")         | 166 cm (65")  | 4.4 m (14' 6") | 5.3 m (17' 5") | -82.8 cm (-32 39/64")                          | 27.6 cm (10 7/8")                              | ±44.2 cm  | (17 25/64") |
| 106" (269 cm) | 235 cm (92")          | 132 cm (52")  | 3.5 m (11' 7") | 4.2 m (13'10") | -66.0 cm (-25 63/64")                          | 22.0 cm (8 <sup>21</sup> / <sub>32</sub> ")    | ±35.2 cm  | (13 55/64") |
| 100" (254 cm) | 221 cm (87")          | 125 cm (49")  | 3.3 m (10'11") | 4.0 m (13' 1") | -62.3 cm (-24 <sup>33</sup> / <sub>64</sub> ") | 20.8 cm (8 <sup>11</sup> / <sub>64</sub> ")    | ±33.2 cm  | (13 5/64")  |
| 92" (234 cm)  | 204 cm (80")          | 115 cm (45")  | 3.1 m (10' 0") | 3.7 m (12' 0") | -57.3 cm (-22 35/64")                          | 19.1 cm (7 <sup>33</sup> / <sub>64</sub> ")    | ±30.6 cm  | (12 1/32")  |
| 84" (213 cm)  | 186 cm (73")          | 105 cm (41")  | 2.8 m (9' 2")  | 3.3 m (11' 0") | -52.3 cm (-20 <sup>19</sup> / <sub>32</sub> ") | 17.4 cm (6 55/64")                             | ±27.9 cm  | (10 63/64") |
| 72" (183 cm)  | 159 cm (63")          | 90 cm (35")   | 2.4 m (7'10")  | 2.9 m (9' 5")  | -44.8 cm (-17 <sup>21</sup> / <sub>32</sub> ") | 14.9 cm (5 57/64")                             | ±23.9 cm  | (9 13/32")  |
| 60" (152 cm)  | 133 cm (52")          | 75 cm (29")   | 2.0 m (6' 6")  | 2.4 m (7'10")  | -37.4 cm (-14 <sup>45</sup> / <sub>64</sub> ") | 12.5 cm (4 <sup>29</sup> / <sub>32</sub> ")    | ±19.9 cm  | (7 27/32")  |

- Picture size (diag.) (in/cm) Projection distance (m/ft)
- L1: Minimum projection distance (m/ft)
- Maximum projection distance (m/ft)
- Distance from the lens center to the bottom of the image (cm/in) H1: Lower distance from the lens center to the bottom of the image (cm/in)
- H2: Upper distance from the lens center to the bottom of the image (cm/in)
- Distance from the lens center to the center of the image (cm/in)

The formula for picture size and projection distance

#### [m/cm]

- $L1 \text{ (m)} = 0.03321 \chi$
- $L2 (m) = 0.03985 \chi$
- H1  $(cm) = -0.62263\chi$
- H2 (cm) =  $0.20754\chi$
- $W (cm) = \pm 0.33207 \chi$

#### [Feet/inches]

- $L1 (ft) = 0.03321 \chi / 0.3048$
- L2 (ft) = 0.03985\( \times \) 0.3048 H1 (in) = -0.62263\( \times \) / 2.54
- H2 (in) =  $0.20754\chi / 2.54$
- $W(in) = \pm 0.33207 \% / 2.54$

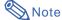

- Allow a margin of error in the value in the diagrams above.
- When the distance from the lens center to the bottom of the image [H] is a negative number, this indicates that the bottom of the image is below the lens center.

### **Tele-zoom Lens (AN-PH40EZ)**

F2.4-F2.5, f=31.9-42.5 mm

#### NORMAL Mode (4:3)

|               | Picture (Screen) size |               | Projection distance [L] |                 | Distance from the bottom of                    |           | Distance from the lens center to the center of |  |
|---------------|-----------------------|---------------|-------------------------|-----------------|------------------------------------------------|-----------|------------------------------------------------|--|
| Diag. [χ]     | Width                 | Height        | Minimum [L1]            | Maximum [L2]    | 2] Lower [H1] Upper [H2]                       |           | the image [W]                                  |  |
| 250" (635 cm) | 508 cm (200")         | 381 cm (150") | 11.4 m (37' 6")         | 15.2 m (50' 0") | -190.5 cm (-75")                               | 0 cm (0") | ±76.2 cm (30")                                 |  |
| 200" (508 cm) | 406 cm (160")         | 305 cm (120") | 9.1 m (30' 0")          | 12.2 m (40' 0") | -152.4 cm (-60")                               | 0 cm (0") | ±61.0 cm (24")                                 |  |
| 150" (381 cm) | 305 cm (120")         | 229 cm (90")  | 6.9 m (22' 6")          | 9.1 m (30' 0")  | -114.3 cm (-45")                               | 0 cm (0") | ±45.7 cm (18")                                 |  |
| 100" (254 cm) | 203 cm (80")          | 152 cm (60")  | 4.6 m (15' 0")          | 6.1 m (20' 0")  | -76.2 cm (-30")                                | 0 cm (0") | ±30.5 cm (12")                                 |  |
| 84" (213 cm)  | 171 cm (67")          | 128 cm (50")  | 3.8 m (12' 7")          | 5.1 m (16'10")  | -64.0 cm (-25 <sup>13</sup> / <sub>64</sub> ") | 0 cm (0") | ±25.6 cm (10 5/64")                            |  |
| 80" (203 cm)  | 163 cm (64")          | 122 cm (48")  | 3.7 m (12' 0")          | 4.9 m (16' 0")  | -61.0 cm (-24")                                | 0 cm (0") | ±24.4 cm (9 <sup>19</sup> / <sub>32</sub> ")   |  |
| 72" (183 cm)  | 146 cm (58")          | 110 cm (43")  | 3.3 m (10'10")          | 4.4 m (14' 5")  | -54.9 cm (-21 <sup>19</sup> / <sub>32</sub> ") | 0 cm (0") | ±21.9 cm (8 41/64")                            |  |
| 70" (178 cm)  | 142 cm (56")          | 107 cm (42")  | 3.2 m (10' 6")          | 4.3 m (14' 0")  | -53.3 cm (-21")                                | 0 cm (0") | ±21.3 cm (8 <sup>13</sup> / <sub>32</sub> ")   |  |
| 60" (152 cm)  | 122 cm (48")          | 91 cm (36")   | 2.7 m (9' 0")           | 3.7 m (12' 0")  | -45.7 cm (-18")                                | 0 cm (0") | ±18.3 cm (7 <sup>13</sup> / <sub>64</sub> ")   |  |

- Picture size (diag.) (in/cm)
- Projection distance (m/ft)
- L1: Minimum projection distance (m/ft)
- L2: Maximum projection distance (m/ft)
- Distance from the lens center to the bottom of the image (cm/in)
- H1: Lower distance from the lens center to the bottom of the image (cm/in)
- H2: Upper distance from the lens center to the bottom of the image (cm/in) W: Distance from the lens center to the center of the image (cm/in)

The formula for picture size and projection distance

[m/cm]

L1 (m) = 0.04572χ L2 (m) = 0.06096χ

 $H1 (cm) = -0.762 \chi$ 

 $W (cm) = \pm 0.3048 \chi$ 

[Feet/inches]

L1 (ft) = 0.04572% / 0.3048L2 (ft) = 0.06096% / 0.3048H1 (in) = -0.762% / 2.54

 $W(in) = \pm 0.3048 \% / 2.54$ 

#### STRETCH Mode (16:9)

|               | Picture (Screen) size |               |                 | distance [L]    | Distance from the bottom of                    | Distance from the lens center to the center of |                                               |
|---------------|-----------------------|---------------|-----------------|-----------------|------------------------------------------------|------------------------------------------------|-----------------------------------------------|
| Diag. [χ]     | Width                 | Height        | Minimum [L1]    | Maximum [L2]    | Lower [H1]                                     | Upper [H2]                                     | the image [W]                                 |
| 225" (572 cm) | 498 cm (196")         | 280 cm (110") | 11.2 m (36' 9") | 14.9 m (49' 0") | -140.1 cm (-55 5/32")                          | 46.7 cm (18 <sup>25</sup> / <sub>64</sub> ")   | ±74.7 cm (29 <sup>27</sup> / <sub>64</sub> ") |
| 200" (508 cm) | 443 cm (174")         | 249 cm (98")  | 10.0 m (32' 8") | 13.3 m (43' 7") | -124.5 cm (-49 1/32")                          | 41.5 cm (16 <sup>11</sup> / <sub>32</sub> ")   | ±66.4 cm (26 <sup>9</sup> / <sub>64</sub> ")  |
| 150" (381 cm) | 332 cm (131")         | 187 cm (74")  | 7.5 m (24' 6")  | 10.0 m (32' 8") | -93.4 cm (-36 <sup>49</sup> / <sub>64</sub> ") | 31.1 cm (12 1/4")                              | ±49.8 cm (19 <sup>39</sup> / <sub>64</sub> ") |
| 133" (338 cm) | 294 cm (116")         | 166 cm (65")  | 6.6 m (21' 9")  | 8.8 m (29' 0")  | -82.8 cm (-32 39/64")                          | 27.6 cm (10 7/8")                              | ±44.2 cm (17 <sup>25</sup> / <sub>64</sub> ") |
| 106" (269 cm) | 235 cm (92")          | 132 cm (52")  | 5.3 m (17' 4")  | 7.0 m (23' 1")  | -66.0 cm (-25 63/64")                          | 22.0 cm (8 <sup>21</sup> / <sub>32</sub> ")    | ±35.2 cm (13 55/64")                          |
| 100" (254 cm) | 221 cm (87")          | 125 cm (49")  | 5.0 m (16' 4")  | 6.6 m (21' 9")  | -62.3 cm (-24 <sup>33</sup> / <sub>64</sub> ") | 20.8 cm (8 <sup>11</sup> / <sub>64</sub> ")    | ±33.2 cm (13 5/64")                           |
| 92" (234 cm)  | 204 cm (80")          | 115 cm (45")  | 4.6 m (15' 0")  | 6.1 m (20' 1")  | -57.3 cm (-22 35/64")                          | 19.1 cm (7 <sup>33</sup> / <sub>64</sub> ")    | ±30.6 cm (12 <sup>1</sup> / <sub>32</sub> ")  |
| 84" (213 cm)  | 186 cm (73")          | 105 cm (41")  | 4.2 m (13' 9")  | 5.6 m (18' 4")  | -52.3 cm (-20 <sup>19</sup> / <sub>32</sub> ") | 17.4 cm (6 55/64")                             | ±27.9 cm (10 63/64")                          |
| 72" (183 cm)  | 159 cm (63")          | 90 cm (35")   | 3.6 m (11' 9")  | 4.8 m (15' 8")  | -44.8 cm (-17 <sup>21</sup> / <sub>32</sub> ") | 14.9 cm (5 57/64")                             | ±23.9 cm (9 13/32")                           |
| 60" (152 cm)  | 133 cm (52")          | 75 cm (29")   | 3.0 m (9'10")   | 4.0 m (13' 1")  | -37.4 cm (-14 <sup>45</sup> / <sub>64</sub> ") | 12.5 cm (4 <sup>29</sup> / <sub>32</sub> ")    | ±19.9 cm (7 <sup>27</sup> / <sub>32</sub> ")  |

- Picture size (diag.) (in/cm) Projection distance (m/ft)
- L1: Minimum projection distance (m/ft)
- Maximum projection distance (m/ft)
- Distance from the lens center to the bottom of the image (cm/in)
- H1: Lower distance from the lens center to the bottom of the image (cm/in)
- H2: Upper distance from the lens center to the bottom of the image (cm/in) Distance from the lens center to the center of the image (cm/in)
- The formula for picture size and projection distance

[m/cm]

 $L1 \text{ (m)} = 0.04981 \chi$ L2 (m) = 0.06641 %

H1  $(cm) = -0.62263\chi$ 

H2 (cm) =  $0.20754\chi$ 

 $W (cm) = \pm 0.33207 \chi$ 

[Feet/inches]

L1 (ft) =  $0.04981\chi / 0.3048$ 

L2 (ft) = 0.04981\(\chi\) / 0.3048 H1 (in) = -0.62263\(\chi\) / 2.54

H2 (in) =  $0.20754\chi / 2.54$ 

 $W(in) = \pm 0.33207 \% / 2.54$ 

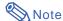

- Allow a margin of error in the value in the diagrams above.
- When the distance from the lens center to the bottom of the image [H] is a negative number, this indicates that the bottom of the image is below the lens center.

### **Screen Size and Projection Distance**

### **Tele-zoom Lens (AN-PH50EZ)**

F2.5, f=40.8-62.8 mm

#### NORMAL Mode (4:3)

| Picture (Screen) size |               |               | Projection distance [L] |                 | Distance from the bottom of                    | Distance from the lens center to the center of |                                              |
|-----------------------|---------------|---------------|-------------------------|-----------------|------------------------------------------------|------------------------------------------------|----------------------------------------------|
| Diag. [χ]             | Width         | Height        | Minimum [L1]            | Maximum [L2]    | Lower [H1]                                     | Upper [H2]                                     | the image [W]                                |
| 250" (635 cm)         | 508 cm (200") | 381 cm (150") | 15.2 m (50' 0")         | 22.9 m (75' 0") | -190.5 cm (-75")                               | 0 cm (0")                                      | ±76.2 cm (30")                               |
| 200" (508 cm)         | 406 cm (160") | 305 cm (120") | 12.2 m (40' 0")         | 18.3 m (60' 0") | -152.4 cm (-60")                               | 0 cm (0")                                      | ±61.0 cm (24")                               |
| 150" (381 cm)         | 305 cm (120") | 229 cm (90")  | 9.1 m (30' 0")          | 13.7 m (45' 0") | -114.3 cm (-45")                               | 0 cm (0")                                      | ±45.7 cm (18")                               |
| 100" (254 cm)         | 203 cm (80")  | 152 cm (60")  | 6.1 m (20' 0")          | 9.1 m (30' 0")  | -76.2 cm (-30")                                | 0 cm (0")                                      | ±30.5 cm (12")                               |
| 84" (213 cm)          | 171 cm (67")  | 128 cm (50")  | 5.1 m (16'10")          | 7.7 m (25' 2")  | -64.0 cm (-25 <sup>13</sup> / <sub>64</sub> ") | 0 cm (0")                                      | ±25.6 cm (10 5/64")                          |
| 80" (203 cm)          | 163 cm (64")  | 122 cm (48")  | 4.9 m (16' 0")          | 7.3 m (24' 0")  | -61.0 cm (-24")                                | 0 cm (0")                                      | ±24.4 cm (9 <sup>19</sup> / <sub>32</sub> ") |
| 72" (183 cm)          | 146 cm (58")  | 110 cm (43")  | 4.4 m (14' 5")          | 6.6 m (21' 7")  | -54.9 cm (-21 <sup>19</sup> / <sub>32</sub> ") | 0 cm (0")                                      | ±21.9 cm (8 41/64")                          |
| 70" (178 cm)          | 142 cm (56")  | 107 cm (42")  | 4.3 m (14' 0")          | 6.4 m (21' 0")  | -53.3 cm (-21")                                | 0 cm (0")                                      | ±21.3 cm (8 <sup>13</sup> / <sub>32</sub> ") |
| 60" (152 cm)          | 122 cm (48")  | 91 cm (36")   | 3.7 m (12' 0")          | 5.5 m (18' 0")  | -45.7 cm (-18")                                | 0 cm (0")                                      | ±18.3 cm (7 <sup>13</sup> / <sub>64</sub> ") |

- Picture size (diag.) (in/cm)
- Projection distance (m/ft)
- L1: Minimum projection distance (m/ft)
- L2: Maximum projection distance (m/ft)
- Distance from the lens center to the bottom of the image (cm/in)
- H1: Lower distance from the lens center to the bottom of the image (cm/in)
- H2: Upper distance from the lens center to the bottom of the image (cm/in) W: Distance from the lens center to the center of the image (cm/in)

The formula for picture size and projection distance [m/cm]

L1 (m) = 0.06096X L2 (m) = 0.09144X

H1 (cm) =  $-0.762\chi$ W (cm) =  $\pm 0.3048\chi$ 

[Feet/inches]

L1 (ft) = 0.06096 % / 0.3048L2 (ft) = 0.09144 % / 0.3048H1 (in) = -0.762 % / 2.54

 $W(in) = \pm 0.3048 \% / 2.54$ 

#### STRETCH Mode (16:9)

|               | Picture (Screen) size |               |                 | distance [L]    | Distance from the bottom of                    | Distance from the lens center to the center of |                                               |
|---------------|-----------------------|---------------|-----------------|-----------------|------------------------------------------------|------------------------------------------------|-----------------------------------------------|
| Diag. [χ]     | Width                 | Height        | Minimum [L1]    | Maximum [L2]    | Lower [H1]                                     | Upper [H2]                                     | the image [W]                                 |
| 225" (572 cm) | 498 cm (196")         | 280 cm (110") | 14.9 m (49' 0") | 22.4 m (73' 6") | -140.1 cm (-55 5/32")                          | 46.7 cm (18 <sup>25</sup> / <sub>64</sub> ")   | ±74.7 cm (29 <sup>27</sup> / <sub>64</sub> ") |
| 200" (508 cm) | 443 cm (174")         | 249 cm (98")  | 13.3 m (43' 7") | 19.9 m (65' 4") | -124.5 cm (-49 1/32")                          | 41.5 cm (16 <sup>11</sup> / <sub>32</sub> ")   | ±66.4 cm (26 9/64")                           |
| 150" (381 cm) | 332 cm (131")         | 187 cm (74")  | 10.0 m (32' 8") | 14.9 m (49' 0") | -93.4 cm (-36 <sup>49</sup> / <sub>64</sub> ") | 31.1 cm (12 1/4")                              | ±49.8 cm (19 <sup>39</sup> / <sub>64</sub> ") |
| 133" (338 cm) | 294 cm (116")         | 166 cm (65")  | 8.8 m (29' 0")  | 13.2 m (43' 6") | -82.8 cm (-32 39/64")                          | 27.6 cm (10 7/8")                              | ±44.2 cm (17 <sup>25</sup> / <sub>64</sub> ") |
| 106" (269 cm) | 235 cm (92")          | 132 cm (52")  | 7.0 m (23' 1")  | 10.6 m (34' 8") | -66.0 cm (-25 63/64")                          | 22.0 cm (8 <sup>21</sup> / <sub>32</sub> ")    | ±35.2 cm (13 55/64")                          |
| 100" (254 cm) | 221 cm (87")          | 125 cm (49")  | 6.6 m (21' 9")  | 10.0 m (32' 8") | -62.3 cm (-24 <sup>33</sup> / <sub>64</sub> ") | 20.8 cm (8 <sup>11</sup> / <sub>64</sub> ")    | ±33.2 cm (13 5/64")                           |
| 92" (234 cm)  | 204 cm (80")          | 115 cm (45")  | 6.1 m (20' 1")  | 9.2 m (30' 1")  | -57.3 cm (-22 35/64")                          | 19.1 cm (7 <sup>33</sup> / <sub>64</sub> ")    | ±30.6 cm (12 1/32")                           |
| 84" (213 cm)  | 186 cm (73")          | 105 cm (41")  | 5.6 m (18' 4")  | 8.4 m (27' 5")  | -52.3 cm (-20 <sup>19</sup> / <sub>32</sub> ") | 17.4 cm (6 55/64")                             | ±27.9 cm (10 63/64")                          |
| 72" (183 cm)  | 159 cm (63")          | 90 cm (35")   | 4.8 m (15' 8")  | 7.2 m (23' 6")  | -44.8 cm (-17 <sup>21</sup> / <sub>32</sub> ") | 14.9 cm (5 57/64")                             | ±23.9 cm (9 13/32")                           |
| 60" (152 cm)  | 133 cm (52")          | 75 cm (29")   | 4.0 m (13' 1")  | 6.0 m (19' 7")  | -37.4 cm (-14 <sup>45</sup> / <sub>64</sub> ") | 12.5 cm (4 <sup>29</sup> / <sub>32</sub> ")    | ±19.9 cm (7 <sup>27</sup> / <sub>32</sub> ")  |

- Picture size (diag.) (in/cm) Projection distance (m/ft)
- L1: Minimum projection distance (m/ft)
- Maximum projection distance (m/ft)
- Distance from the lens center to the bottom of the image (cm/in) H1: Lower distance from the lens center to the bottom of the image (cm/in)
- H2: Upper distance from the lens center to the bottom of the image (cm/in)
- Distance from the lens center to the center of the image (cm/in)

The formula for picture size and projection distance

[m/cm]

 $L1 \text{ (m)} = 0.06641 \chi$ 

 $L2 (m) = 0.09962 \chi$ H1  $(cm) = -0.62263\chi$ 

H2 (cm) =  $0.20754\chi$ 

 $W (cm) = \pm 0.33207 \chi$ 

[Feet/inches]

 $L1 (ft) = 0.06641 \chi / 0.3048$ 

L2 (ft) = 0.00041 Å / 0.3048L2 (ft) = 0.09962 Å / 0.3048H1 (in) = -0.62263 Å / 2.54

H2 (in) =  $0.20754\chi / 2.54$ 

 $W(in) = \pm 0.33207 \% / 2.54$ 

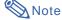

- Allow a margin of error in the value in the diagrams above.
- When the distance from the lens center to the bottom of the image [H] is a negative number, this indicates that the bottom of the image is below the lens center.

### **Tele-zoom Lens (AN-PH60EZ)**

F2.4-F2.5, f=62.1-97.8 mm

#### NORMAL Mode (4:3)

|               | Picture (Screen | ) size        | Projection      | distance [L]     | Distance from the bottom of                    | Distance from the lens center to the center of |                                              |  |
|---------------|-----------------|---------------|-----------------|------------------|------------------------------------------------|------------------------------------------------|----------------------------------------------|--|
| Diag. [χ]     | Width           | Height        | Minimum [L1]    | Maximum [L2]     | Lower [H1]                                     | Upper [H2]                                     | the image [W]                                |  |
| 250" (635 cm) | 508 cm (200")   | 381 cm (150") | 22.9 m (75' 0") | 35.6 m (116' 8") | -190.5 cm (-75")                               | 0 cm (0")                                      | ±76.2 cm (30")                               |  |
| 200" (508 cm) | 406 cm (160")   | 305 cm (120") | 18.3 m (60' 0") | 28.4 m (93' 4")  | -152.4 cm (-60")                               | 0 cm (0")                                      | ±61.0 cm (24")                               |  |
| 150" (381 cm) | 305 cm (120")   | 229 cm (90")  | 13.7 m (45' 0") | 21.3 m (70' 0")  | -114.3 cm (-45")                               | 0 cm (0")                                      | ±45.7 cm (18")                               |  |
| 100" (254 cm) | 203 cm (80")    | 152 cm (60")  | 9.1 m (30' 0")  | 14.2 m (46' 8")  | -76.2 cm (-30")                                | 0 cm (0")                                      | ±30.5 cm (12")                               |  |
| 84" (213 cm)  | 171 cm (67")    | 128 cm (50")  | 7.7 m (25' 2")  | 11.9 m (39' 2")  | -64.0 cm (-25 <sup>13</sup> / <sub>64</sub> ") | 0 cm (0")                                      | ±25.6 cm (10 5/64")                          |  |
| 80" (203 cm)  | 163 cm (64")    | 122 cm (48")  | 7.3 m (24' 0")  | 11.4 m (37' 4")  | -61.0 cm (-24")                                | 0 cm (0")                                      | ±24.4 cm (9 <sup>19</sup> / <sub>32</sub> ") |  |
| 72" (183 cm)  | 146 cm (58")    | 110 cm (43")  | 6.6 m (21' 7")  | 10.2 m (33' 7")  | -54.9 cm (-21 <sup>19</sup> / <sub>32</sub> ") | 0 cm (0")                                      | ±21.9 cm (8 41/64")                          |  |
| 70" (178 cm)  | 142 cm (56")    | 107 cm (42")  | 6.4 m (21' 0")  | 10.0 m (32' 8")  | -53.3 cm (-21")                                | 0 cm (0")                                      | ±21.3 cm (8 <sup>13</sup> / <sub>32</sub> ") |  |
| 60" (152 cm)  | 122 cm (48")    | 91 cm (36")   | 5.5 m (18' 0")  | 8.5 m (28' 0")   | -45.7 cm (-18")                                | 0 cm (0")                                      | ±18.3 cm (7 <sup>13</sup> / <sub>64</sub> ") |  |

- Picture size (diag.) (in/cm)
- Projection distance (m/ft)
- L1: Minimum projection distance (m/ft)
- L2: Maximum projection distance (m/ft)
- Distance from the lens center to the bottom of the image (cm/in)
- H1: Lower distance from the lens center to the bottom of the image (cm/in) H2: Upper distance from the lens center to the bottom of the image (cm/in)
- W: Distance from the lens center to the center of the image (cm/in)
- The formula for picture size and projection distance [m/cm]

  - $W (cm) = \pm 0.3048 \chi$

  - [Feet/inches] L1 (ft) = 0.09144% / 0.3048
  - L2 (ft) = 0.14224 % / 0.3048H1 (in) = -0.762 % / 2.54W (in) =  $\pm 0.3048 \% / 2.54$

#### STRETCH Mode (16:9)

|               | Picture (Screen | ) size        | Projection      | distance [L]     | Distance from the bottom of                    | Distance from the lens center to the center of |                                               |
|---------------|-----------------|---------------|-----------------|------------------|------------------------------------------------|------------------------------------------------|-----------------------------------------------|
| Diag. [χ]     | Width           | Height        | Minimum [L1]    | Maximum [L2]     | Lower [H1]                                     | Upper [H2]                                     | the image [W]                                 |
| 225" (572 cm) | 498 cm (196")   | 280 cm (110") | 22.4 m (73' 6") | 34.9 m (114' 5") | -140.1 cm (-55 5/32")                          | 46.7 cm (18 <sup>25</sup> / <sub>64</sub> ")   | ±74.7 cm (29 <sup>27</sup> / <sub>64</sub> ") |
| 200" (508 cm) | 443 cm (174")   | 249 cm (98")  | 19.9 m (65' 4") | 31.0 m (101' 8") | -124.5 cm (-49 1/32")                          | 41.5 cm (16 11/32")                            | ±66.4 cm (26 9/64")                           |
| 150" (381 cm) | 332 cm (131")   | 187 cm (74")  | 14.9 m (49' 0") | 23.2 m (76' 3")  | -93.4 cm (-36 49/64")                          | 31.1 cm (12 1/4")                              | ±49.8 cm (19 <sup>39</sup> / <sub>64</sub> ") |
| 133" (338 cm) | 294 cm (116")   | 166 cm (65")  | 13.2 m (43' 6") | 20.6 m (67' 7")  | -82.8 cm (-32 <sup>39</sup> / <sub>64</sub> ") | 27.6 cm (10 <sup>7</sup> /8")                  | ±44.2 cm (17 <sup>25</sup> / <sub>64</sub> ") |
| 106" (269 cm) | 235 cm (92")    | 132 cm (52")  | 10.6 m (34' 8") | 16.4 m (53'11")  | -66.0 cm (-25 63/64")                          | 22.0 cm (8 <sup>21</sup> / <sub>32</sub> ")    | ±35.2 cm (13 55/64")                          |
| 100" (254 cm) | 221 cm (87")    | 125 cm (49")  | 10.0 m (32' 8") | 15.5 m (50'10")  | -62.3 cm (-24 <sup>33</sup> / <sub>64</sub> ") | 20.8 cm (8 <sup>11</sup> / <sub>64</sub> ")    | ±33.2 cm (13 5/64")                           |
| 92" (234 cm)  | 204 cm (80")    | 115 cm (45")  | 9.2 m (30' 1")  | 14.3 m (46' 9")  | -57.3 cm (-22 35/64")                          | 19.1 cm (7 <sup>33</sup> / <sub>64</sub> ")    | ±30.6 cm (12 1/32")                           |
| 84" (213 cm)  | 186 cm (73")    | 105 cm (41")  | 8.4 m (27' 5")  | 13.0 m (42' 8")  | -52.3 cm (-20 <sup>19</sup> / <sub>32</sub> ") | 17.4 cm (6 55/64")                             | ±27.9 cm (10 63/64")                          |
| 72" (183 cm)  | 159 cm (63")    | 90 cm (35")   | 7.2 m (23' 6")  | 11.2 m (36' 7")  | -44.8 cm (-17 <sup>21</sup> / <sub>32</sub> ") | 14.9 cm (5 <sup>57</sup> / <sub>64</sub> ")    | ±23.9 cm (9 <sup>13</sup> / <sub>32</sub> ")  |
| 60" (152 cm)  | 133 cm (52")    | 75 cm (29")   | 6.0 m (19' 7")  | 9.3 m (30' 6")   | -37.4 cm (-14 45/64")                          | 12.5 cm (4 <sup>29</sup> / <sub>32</sub> ")    | ±19.9 cm (7 <sup>27</sup> / <sub>32</sub> ")  |

- Picture size (diag.) (in/cm)
- Projection distance (m/ft)
- I 1 · Minimum projection distance (m/ft)
- L2:
- Maximum projection distance (m/ft)
  Distance from the lens center to the bottom of the image (cm/in) H1: Lower distance from the lens center to the bottom of the image (cm/in)
- H2: Upper distance from the lens center to the bottom of the image (cm/in) W: Distance from the lens center to the center of the image (cm/in)
- The formula for picture size and projection distance
- [m/cm]
- L1 (m) = 0.09962X L2 (m) = 0.15497X
- H1 (cm) =  $-0.62263\chi$ H2 (cm) =  $0.20754\chi$
- $W (cm) = \pm 0.33207 \chi$
- [Feet/inches]
- $L1 (ft) = 0.09962 \chi / 0.3048$
- L2 (ft) = 0.15497\( \chi \) 0.3048 H1 (in) = -0.62263\( \chi \) / 2.54 H2 (in) = 0.20754\( \chi \) / 2.54

- W (in) =  $\pm 0.33207 \chi / 2.54$

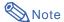

- Allow a margin of error in the value in the diagrams above.
- When the distance from the lens center to the bottom of the image [H] is a negative number, this indicates that the bottom of the image is below the lens center.

### **Connecting Pin Assignments**

#### RGB Signal Terminal (INPUT 1 and OUTPUT (FOR INPUT 1, 2)): 15-pin mini D-sub female connector

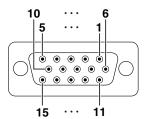

- Video input (red)
- Video input (green/sync on green) Video input (blue)
- Not connected
- Not connected
- Earth (red)
- Earth (green/sync on green) Earth (blue)
- 8.
- Not connected
- 10. GND
- Not connected
- Bi-directional data Horizontal sync signal: TTL level
- Vertical sync signal: TTL level
- 15. Data clock

#### Component Input

- $P_R(C_R)$ 1. 2. 3.
- Рв (Св)
- Not connected
- Not connected
- Earth (P<sub>R</sub>)
- Earth (Y) Earth (P<sub>B</sub>) 8.
- 9. Not connected
- 10. Not connected
  - Not connected
  - Not connected
- Not connected
- Not connected
- 15. Not connected

#### RS-232C Terminal: 9-pin D-sub male connector

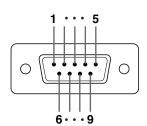

| ab iliai              | 0011110  | 0101                             |
|-----------------------|----------|----------------------------------|
| in No.                | Signal   | Name                             |
| 1<br>2<br>3<br>4<br>5 | RD<br>SD | Receive Data<br>Send Data        |
|                       | SG       | Signal Ground                    |
| 6<br>7<br>8           | RS<br>CS | Request to Send<br>Clear to Send |

### Reference

I/O

Input

Output

Not connected Connected to internal circuit Connected to internal circuit

Not connected

Connected to internal circuit Not connected

Connected to CS in internal circuit Connected to RS in internal circuit

Not connected

#### RS-232C Cable Recommended Connection: 9-pin D-sub female connector

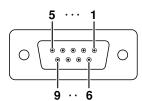

| in No. | Signal | Pin No. | Signal |
|--------|--------|---------|--------|
| 1      | CD     | 1       | CD     |
| 2      | RD     | 2       | RD     |
| 3      | SD —   | 3       | SD     |
| 4      | ER ~   | 4       | ER     |
| 5      | SG —   | <u></u> | SG     |
| 6      | DR —   | 6       | DR     |
| 7      | RS —   | 7       | RS     |
| 8      | CS —   | 8       | CS     |
| 9      | CI     | 9       | CI     |

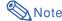

 Depending on the controlling device used, it may be necessary to connect Pin 4 and Pin 6 on the controlling device (e.g. computer).

| Projector | Computer      |
|-----------|---------------|
| Pin No.   | Pin No.       |
| 4         | <del></del> 4 |
| 5 ———     | <del></del>   |
| 6         | <u> </u>      |

#### LAN Terminal: 8-pin RJ-45 modular connector

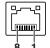

| n No. | Sig |
|-------|-----|
| 1     | TX+ |
| 2     | TX- |
| 3     | RX- |
| 4     |     |

|      |    |   | _ |
|------|----|---|---|
| Sign | าล | ı |   |
| TX+  |    |   |   |
| TX-  |    |   |   |
| RX+  | -  |   |   |
|      |    |   |   |

|        | 110010 |
|--------|--------|
| No.    | Signa  |
| 5<br>6 | RX-    |
| 7      |        |
| 8      |        |

### **Connecting Pin Assignments**

### DVI digital Terminal (INPUT 3)

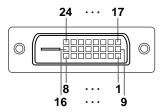

| Pin No.  1 2 3 4 5 6 7 8 9 10 11 12 13 14 15 16 | Signal T.M.D.S. Data 2- T.M.D.S. Data 2+ T.M.D.S. Data 2+ T.M.D.S. Data 2 Shield Not connected Not connected DDC Clock DDC Data Not connected T.M.D.S. Data 1- T.M.D.S. Data 1+ T.M.D.S. Data 1 Shield Not connected Not connected You connected You connected | Pin No. 17 18 19 20 21 22 23 24 | Signal T.M.D.S. Data 0— T.M.D.S. Data 0+ T.M.D.S. Data 0 Shield Not connected Not connected T.M.D.S. Clock Shield T.M.D.S. Clock+ T.M.D.S. Clock- |
|-------------------------------------------------|----------------------------------------------------------------------------------------------------|---------------------------------|----------------------------------------------------------------------------------------------------|
|-------------------------------------------------|----------------------------------------------------------------------------------------------------|---------------------------------|----------------------------------------------------------------------------------------------------|

### **Computer control**

A computer can be used to control the projector by connecting an RS-232C serial control cable (cross type, commercially available) to the projector. (See page 35 of the projector's operation manual for connection.)

#### **Communication conditions**

Set the serial port settings of the computer to match that of the table.

Signal format: Conforms to RS-232C standard.

Baud rate\*: 9,600 bps / 38,400 bps / 115,200 bps

Stop bit: 1 bit

Pata length: 8 bits

Flow control: None

#### **Basic format**

Commands from the computer are sent in the following order: command, parameter, and return code. After the projector processes the command from the computer, it sends a response code to the computer.

| Command for  | mat     |        |      |        |        |       |    |        |          |        |        |                                       |
|--------------|---------|--------|------|--------|--------|-------|----|--------|----------|--------|--------|---------------------------------------|
|              | C1      | C2     | C3   | C4     | P1     | P2    | Р3 | P4     |          |        |        | Return code (0DH)                     |
|              |         |        |      |        |        |       |    |        |          |        |        |                                       |
|              |         |        | Comm | nand 4 | 4-dıgı | t     | Pa | aramet | er 4-di  | gıt    |        |                                       |
| Response cod | de fori | mat    |      |        |        |       |    |        |          |        |        |                                       |
| Norn         | nal res | sponse | Э    |        |        |       |    | Prob   | olem res | sponse | e (com | munication error or incorrect command |
|              | О       | K      | F    | Returr | n cod  | e (0D | H) |        | Е        | R      | R      | Return code (0DH)                     |

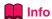

- When you have more than one command to give to the projector, send each of them only after the response code for the previous one is received.
- "POWR????" "TABN \_ \_ 1" "TLPS \_ \_ 1" "TLPS \_ \_ 2" "TPOW \_ \_ 1" "TLPN \_ \_ 1" "TLTT \_ \_ 1" "TLTT \_ \_ 1" "TLTT \_ \_ 2" "TLTL \_ \_ 1" "TNAM \_ \_ 1" "MNRD \_ \_ 1" "SNRD \_ \_ 1" "PJN0 \_ \_ 1"
  - -When the projector receives the special commands shown above :
    - \* The on-screen display will not disappear.
    - \* The "Auto Power Off" timer will not be reset.
  - The special commands are available for applications that require continuous polling.
     (Do not repeatedly or periodically send any commands other than these special commands in STANDBY mode as it will cause problems.)

### **Note**

- When controlling the projector using the RS-232C commands, you cannot confirm the projector setting
  values from the computer. To confirm each setting value, send the display command for each menu (e.g.
  RARE \_ \_ \_ 0), and then refer to the on-screen display. When using the setting/adjustment commands other
  than the menu display commands, the settings/adjustments are executed without the on-screen display.
- If an underbar (\_) appears in the parameter column, enter a space.
- If an asterisk (\*) appears in the parameter column, enter a value in the range indicated in brackets under Control Contents.
- \*1 Parameters of CLR Temp settings are as follows.

| CLR Temp | Parameter |   |   |   | CLR Temp | Parameter |   |   |   |
|----------|-----------|---|---|---|----------|-----------|---|---|---|
| 4500K    | _         | 0 | 4 | 5 | 8500K    | _         | 0 | 8 | 5 |
| 5500K    | _         | 0 | 5 | 5 | 9300K    | _         | 0 | 9 | 3 |
| 6500K    | _         | 0 | 6 | 5 | 10500K   | _         | 1 | 0 | 5 |
| 7500K    | _         | 0 | 7 | 5 |          |           |   |   |   |

- \*2 Because the RS-232C function stops, the projector send no response code.
- \*3 Serial No. Check command is used to read out the 12 digits of serial No..
- \*4 For setting the projector name, send the commands in order of PJN1, PJN2 and PJN3.
- \*5 Lamp Timer Reset command is available only in standby mode.
- \*6 See page 91 of the projector's operation manual for the initialized items by using "All Reset".

<sup>\*</sup>Set the projector's baud rate to the same rate as used by the computer.

### **Commands**

Example: When turning on the projector, make the following setting.

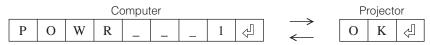

|                                                                                      |          |         |        |    |           |   |               |    | Return                                               |                                                      |  |  |
|--------------------------------------------------------------------------------------|----------|---------|--------|----|-----------|---|---------------|----|------------------------------------------------------|------------------------------------------------------|--|--|
| Control Contents                                                                     |          | Command |        | nd | Parameter |   |               | er | Power on                                             | Standby mode<br>(or 40-second startup time)          |  |  |
| Power Off                                                                            | P        | О       | W      | R  |           | П | Т             | 0  | OK or ERR                                            | OK                                                   |  |  |
| Power On                                                                             | Р        | 0       | W      | R  | _         |   | _             | 1  | OK                                                   | OK or ERR                                            |  |  |
| Power Status                                                                         |          |         | W      |    |           | ? |               |    | 1                                                    | 0                                                    |  |  |
| Projector Condition                                                                  | Т        | A       | В      | N  | -         | - | -             | 1  | 0:Normal,<br>1:Temp High,                            | 0:Normal,<br>1:Temp High,                            |  |  |
|                                                                                      |          |         |        |    |           |   |               |    | 8:Lamp Life 5% or less,                              | 2:Fan Error,                                         |  |  |
|                                                                                      |          |         |        |    |           |   |               |    | 16:Lamp Burnt-out,                                   | 4:Intake Vent Cover Open,                            |  |  |
|                                                                                      |          |         |        |    |           |   |               |    | 32:Lamp Ignition Failure                             | 8:Lamp Life 5% or less,                              |  |  |
|                                                                                      |          |         |        |    |           |   |               |    |                                                      | 16:Lamp Burnt-out,                                   |  |  |
|                                                                                      |          |         |        |    |           |   |               |    |                                                      | 32:Lamp Ignition Failure,<br>64:Temp Abnormally High |  |  |
| Lamp 1 Status                                                                        | Т        | L       | Р      | S  | H         | Н | $\forall$     | 1  | 0:Off, 1:On, 2:Retry, 3:Waiting, 4:Lamp Error        | 0:Off, 4:Lamp Error                                  |  |  |
| Lamp 2 Status                                                                        | T        |         | P      | S  |           |   | m+            |    | 0:Off, 1:On, 2:Retry, 3:Waiting, 4:Lamp Error        | 0:Off, 4:Lamp Error                                  |  |  |
| Lamp Power Status                                                                    |          | Р       |        | W  |           |   |               |    | 1:On, 2:Cooling                                      | 0:Standby                                            |  |  |
| Lamp Quantity                                                                        |          |         | P      |    |           | H |               |    | 2                                                    |                                                      |  |  |
| Volume (0 - 60)<br>Mute Off                                                          |          | U       |        |    |           | - | _             |    | OK or ERR OK or ERR                                  | ERR<br>ERR                                           |  |  |
| Mute On                                                                              | M        |         |        |    |           |   |               |    | OK or ERR                                            | ERR                                                  |  |  |
| Lens Focus (-255 - +255)                                                             | L        |         | F      | ō  |           | * |               |    | OK                                                   | ERR                                                  |  |  |
| Lens Zoom (-255 - +255)                                                              | L        | N       | Z      | 0  |           | * |               |    | OK                                                   | ERR                                                  |  |  |
| Vertical Lens Shift (Compatible with old command)                                    |          |         | S      |    | -         | * | $\rightarrow$ | *  | OK or ERR                                            | ERR                                                  |  |  |
| Vertical Lens Shift (-800 - +800)                                                    | Ļ.       | N       |        | D  |           | * | *             | *  | OK or ERR                                            | ERR                                                  |  |  |
| Horizontal Lens Shift (-800 - +800)  Vertical Keystone (Compatible with old command) | K        | N<br>E  |        | R  |           | * | *             | *  | OK or ERR OK or ERR                                  | ERR<br>ERR                                           |  |  |
| Vertical Keystone (Compatible with old command)  Vertical Keystone (-60 - +60)       | K        |         |        |    |           | * | *             | *  | OK or ERR                                            | ERR                                                  |  |  |
| Horizontal Keystone (-60 - +60)                                                      | K        | Е       | Υ      | Н  |           | * | *             | *  | OK or ERR                                            | ERR                                                  |  |  |
| Image Resizing(-30 - +30)                                                            |          | М       | R      | S  |           | * | *             |    | OK or ERR                                            | ERR                                                  |  |  |
| Black Screen Off                                                                     | 1        |         |        |    | <u>[]</u> |   |               |    | OK or ERR                                            | ERR                                                  |  |  |
| Black Screen On<br>INPUT 1 (RGB1)                                                    | 1        | M<br>R  |        |    | -         | - | -             | _  | OK or ERR OK or ERR                                  | ERR<br>ERR                                           |  |  |
| INPUT 2 (RGB2)                                                                       | <u> </u> | R       |        | В  | ·m-       |   |               | 1  | OK or ERR                                            | ERR                                                  |  |  |
| INPUT 3 (RGB3)                                                                       | ii       | R       |        | В  |           |   |               |    | OK or ERR                                            | ERR                                                  |  |  |
| INPUT RGB Check                                                                      | I        | R       |        | В  | ?         | ? | ?             |    | 1:RGB1(INPUT1), 2:RGB2(INPUT2), 3:RGB3(INPUT3)       | ERR                                                  |  |  |
| INPUT 4 (Video1)                                                                     | 1        | ٧       |        | D  |           |   |               |    | OK or ERR                                            | ERR                                                  |  |  |
| INPUT 5 (Video2)                                                                     | <u>l</u> | ٧       |        | D  |           | - |               |    | OK or ERR                                            | ERR                                                  |  |  |
| INPUT Video Check INPUT Mode Check                                                   | +        | M       |        |    | ?         | ? |               |    | 1:Video1(INPUT4), 2:Video2(INPUT5)<br>1:RGB, 2:Video | ERR<br>ERR                                           |  |  |
| INPUT Check                                                                          | i        | C       |        | K  |           | ? |               |    | 1:INPUT1, 2:INPUT2, 3:INPUT3, 4:INPUT4, 5:INPUT5     | ERR                                                  |  |  |
| Freeze Off                                                                           | F        |         | Е      | Z  |           | Ĺ |               |    | OK or ERR                                            | ERR                                                  |  |  |
| Freeze On                                                                            |          |         | Е      | Z  | _         | _ | _             |    | OK or ERR                                            | ERR                                                  |  |  |
| Auto Sync Start                                                                      | Α        |         |        | S  |           | - | -             |    | OK or ERR                                            | ERR                                                  |  |  |
| INPUT 1 Resize : Normal                                                              | R        |         |        | R  |           |   |               | 1  | OK or ERR                                            | ERR<br>ERR                                           |  |  |
| INPUT 1 Resize : Stretch INPUT 1 Resize : Dot By Dot (Computer) / Border (Video)     | R        |         |        | R  |           |   |               |    | OK or ERR                                            | ERR                                                  |  |  |
| INPUT 1 Resize : Smart Stretch (Video only)                                          | R        |         |        | R  |           | - |               |    | OK or ERR                                            | ERR                                                  |  |  |
| INPUT 1 Resize : Full                                                                | R        | Α       | S      | R  |           |   | I             |    | OK or ERR                                            | ERR                                                  |  |  |
| INPUT 1 Resize : Border (Computer)                                                   | R        | Α       |        | R  |           | - | -             |    | OK or ERR                                            | ERR                                                  |  |  |
| INPUT 2 Resize : Normal                                                              | R        | В       |        | R  |           |   | m             | 1  | OK or ERR                                            | ERR                                                  |  |  |
| INPUT 2 Resize : Stretch INPUT 2 Resize : Dot By Dot (Computer) / Border (Video)     | R        |         | S      | R  |           |   |               | 3  | OK or ERR                                            | ERR<br>ERR                                           |  |  |
| INPUT 2 Resize : Smart Stretch (Video only)                                          | R        |         |        | R  |           |   |               | 4  | OK or ERR                                            | ERR                                                  |  |  |
| INPUT 2 Resize : Full                                                                | R        |         |        | R  | -         |   |               |    | OK or ERR                                            | ERR                                                  |  |  |
| INPUT 2 Resize : Border (Computer)                                                   | R        | В       | S      | R  |           |   | _             | 6  | OK or ERR                                            | ERR                                                  |  |  |
| INPUT 3 Resize : Normal                                                              | R        |         |        | R  |           |   |               |    | OK or ERR                                            | ERR                                                  |  |  |
| INPUT 3 Resize : Stretch INPUT 3 Resize : Dot By Dot (Computer) / Border (Video)     | R        |         |        | R  | ļ         |   |               |    | OK or ERR                                            | ERR<br>ERR                                           |  |  |
| INPUT 3 Resize : Dot By Dot (Computer) / Border (Video)                              | R        |         | S      | R  | ļ         | - |               | 4  | OK or ERR                                            | ERR                                                  |  |  |
| INPUT 3 Resize : Still                                                               | R        | С       | S      | R  | -         |   |               |    | OK or ERR                                            | ERR                                                  |  |  |
| INPUT 3 Resize : Border (Computer)                                                   | R        | С       | S      | R  |           |   |               |    | OK or ERR                                            | ERR                                                  |  |  |
| INPUT 4 Resize : Normal                                                              | R        |         |        | V  |           |   | m             | 1  | OK or ERR                                            | ERR                                                  |  |  |
| INPUT 4 Resize : Stretch                                                             | R        |         | S      | V  |           |   |               |    | OK or ERR                                            | ERR                                                  |  |  |
| INPUT 4 Resize : Border INPUT 4 Resize : Smart Stretch                               | R        |         |        | V  |           |   |               |    | OK or ERR OK or ERR                                  | ERR<br>ERR                                           |  |  |
| INPUT 5 Resize : Smart Stretch                                                       | R        |         |        | V  | Н         | H |               |    | OK or ERR                                            | ERR                                                  |  |  |
| INPUT 5 Resize : Stretch                                                             | R        |         |        | V  | -         |   |               |    | OK or ERR                                            | ERR                                                  |  |  |
| INPUT 5 Resize : Border                                                              | R        |         | S      |    |           |   |               | 3  | OK or ERR                                            | ERR                                                  |  |  |
| INPUT 5 Resize : Smart Stretch                                                       | R        | В       | S      | ۷  | H         | H |               |    | OK or ERR                                            | ERR                                                  |  |  |
| INPUT 1 Picture Mode : Standard INPUT 1 Picture Mode : Presentation                  | R        |         | P      | S  |           |   | 1             |    | OK or ERR                                            | ERR<br>ERR                                           |  |  |
| INPUT 1 Picture Mode : Presentation INPUT 1 Picture Mode : Cinema                    | R        | A       | P<br>P | S  | ·m-       |   | 1             |    | OK or ERR                                            | ERR                                                  |  |  |
| INPUT 1 Picture Mode : Custom                                                        | R        | A       | P      | S  | 1-        |   | 1             |    | OK or ERR                                            | ERR                                                  |  |  |
| INPUT 1 Contrast (-30 - +30)                                                         | R        | Α       | Р      | -1 |           | * | *             |    | OK or ERR                                            | ERR                                                  |  |  |
| INPUT 1 Bright (-30 - +30)                                                           |          |         | В      |    |           | * | *             | *  | OK or ERR                                            | ERR                                                  |  |  |
| INPUT 1 Color (-30 - +30)                                                            |          |         | С      | 0  | H         | * | *             |    | OK or ERR                                            | ERR                                                  |  |  |
| INPUT 1 Tint (-30 - +30) INPUT 1 Red (-30 - +30)                                     |          | Α       | T      |    | H         | * | *             | *  | OK or ERR OK or ERR                                  | ERR<br>ERR                                           |  |  |
| INPUT 1 Red (-30 - +30) INPUT 1 Green (-30 - +30)                                    |          |         | G      |    |           | * | *             | *  | OK or ERR                                            | ERR                                                  |  |  |
| INPUT 1 Blue (-30 - +30)                                                             | R        | Α       | В      | Е  |           | * | *             | *  | OK or ERR                                            | ERR                                                  |  |  |
| INPUT 1 Sharp (-30 - +30)                                                            | R        | Α       | S      | Н  |           | * | *             | *  | OK or ERR                                            | ERR                                                  |  |  |
| INPUT 1 CLR Temp *1                                                                  | R        | Α       | С      | Т  | _         | * | *             | *  | OK or ERR                                            | ERR                                                  |  |  |
| INPUT 1 Bright Boost (0 - 10)                                                        | ĮΒ       | ΙA      | W      | ΙE | L         | _ | ×             | *  | OK or ERR                                            | ERR                                                  |  |  |

| INPUT 1 Progressive : 2D INPUT 1 Progressive : 3D INPUT 1 Progressive : 3D INPUT 1 Progressive : Film M INPUT 1 DNR : Off INPUT 1 DNR : Coff INPUT 1 DNR : Level 2 INPUT 1 DNR : Level 2 INPUT 1 DNR : Level 3 INPUT 1 Adjustment Reset INPUT 1 Signal Type : Auto INPUT 1 Signal Type : Auto INPUT 1 Signal Type : GAB INPUT 1 Signal Type : Compt INPUT 2 Picture Mode : Stan INPUT 2 Picture Mode : Stan INPUT 2 Picture Mode : Cree INPUT 2 Picture Mode : Cree INPUT 2 Picture Mode : Cree INPUT 2 Picture Mode : Cree INPUT 2 Picture Mode : Cree INPUT 2 Picture Mode : Cree INPUT 2 Picture Mode : Cree INPUT 2 Picture Mode : Cree INPUT 2 Picture Mode : Cree INPUT 2 Picture Mode : Cree INPUT 2 Picture Mode : Cree INPUT 2 Bright (-30 - +30) INPUT 2 End (-30 + +30) INPUT 2 Blue (-30 + +30) INPUT 2 Blue (-30 + +30) INPUT 2 Bright Boost (0 - 10) INPUT 2 Progressive : 2D INPUT 2 Progressive : 2D INPUT 2 Progressive : 2D INPUT 2 DNR : Level 1 INPUT 2 DNR : Level 3 INPUT 2 DNR : Level 3 INPUT 2 DNR : Level 3 INPUT 2 Signal Type : Compt INPUT 3 Picture Mode : Cree INPUT 3 Picture Mode : Cree INPUT 3 Pict | onent<br>lay)<br>dard<br>entation<br>ma<br>om | R R R R R R R R R R R R R R R R R R R                                                            | A A A A A B B B B B B B B B B B B B B B                                                          |                                                                                 | P P P R R R R E I I I I I I I I I I I I I I I                           |       | 1 1               | 0<br>1<br>2<br>0<br>1<br>2<br>3<br>1<br>0<br>1<br>2<br>0<br>0<br>1<br>2<br>2<br>3<br>1<br>2<br>0<br>1<br>2<br>0<br>1<br>2<br>0<br>1<br>2<br>0<br>1<br>2<br>1<br>2<br>1<br>2<br>1<br>2                | OK or ERR<br>OK or ERR                                                                                                    | Standby mode (or 40-second startup time ERR ERR ERR ERR ERR ERR ERR ERR ERR ER |
|----------------------------------------------------------------------------------------------------|-----------------------------------------------|--------------------------------------------------------------------------------------------------|--------------------------------------------------------------------------------------------------|---------------------------------------------------------------------------------|-------------------------------------------------------------------------|-------|-------------------|----------------------------------------------------------------------------------------------------|----------------------------------------------------------------------------------------------------|--------------------------------------------------------------------------------|
| INPUT 1 Progressive : 3D INPUT 1 Progressive : Film N INPUT 1 DNR : Off INPUT 1 DNR : Level 1 INPUT 1 DNR : Level 2 INPUT 1 DNR : Level 2 INPUT 1 DNR : Level 2 INPUT 1 DNR : Level 3 INPUT 1 Signal Type : ROB INPUT 1 Signal Type : ROB INPUT 1 Signal Type : Compt INPUT 1 Display (Status disp INPUT 2 Picture Mode : Stan INPUT 2 Picture Mode : Cross INPUT 2 Picture Mode : Cross INPUT 2 Enght (-30 - +30) INPUT 2 Red (-30 - +30) INPUT 2 Sharp (-30 - +30) INPUT 2 Sharp (-30 - +30) INPUT 2 Progressive : 2D INPUT 2 Progressive : 2D INPUT 2 Progressive : SD INPUT 2 DNR : Level 1 INPUT 2 DNR : Level 1 INPUT 2 Signal Type : Auto INPUT 2 Signal Type : Auto INPUT 2 Signal Type : Cross INPUT 2 Signal Type : Cross INPUT 2 Signal Type : Cross INPUT 3 Picture Mode : Stan INPUT 3 Picture Mode : Cross INPUT 3 Picture Mode : Cross INPUT 3 Picture Mode : Cross INPUT 3 Picture Mode : Cross INPUT 3 Picture Mode : Cross INPUT 3 Picture Mode : Cross INPUT 3 Picture Mode : Cross INPUT 3 Color (-30 - +30) INPUT 3 Color (-30 - +30) INPUT 3 Color (-30 - +30) INPUT 3 Color (-30 - +30) INPUT 3 Color (-30 - +30) INPUT 3 Color (-30 - +30) INPUT 3 Color (-30 - +30) INPUT 3 Color (-30 - +30) INPUT 3 Color (-30 - +30)                                                                                                    | onent<br>lay)<br>dard<br>entation<br>ma<br>om |                                                                                                  | A<br>A<br>A<br>A<br>A<br>A<br>A<br>A<br>B<br>B<br>B<br>B<br>B<br>B<br>B<br>B<br>B<br>B<br>B<br>B |                                                                                 | P P R R R R E I I I I I I I I I I I I I I I                             | - *   | 1 1 1 * * * * * * | 1<br>2<br>0<br>1<br>2<br>3<br>1<br>0<br>1<br>2<br>0<br>0<br>0<br>1<br>2<br>3<br>3<br>1<br>2<br>0<br>1<br>2<br>0<br>1<br>2<br>0<br>1<br>2<br>0<br>1<br>2<br>1<br>2<br>1<br>2<br>1<br>2                | OK OF ERR OK OF ERR OK OF ERR OK OF ERR OK OF ERR OK OF ERR OK OF ERR OK OF ERR OK OF ERR OK OF ERR OK OF ERR OK OF ERR OK OF ERR OK OF ERR OK OF ERR OK OF ERR OK OF ERR OK OF ERR OK OF ERR | ERR ERR ERR ERR ERR ERR ERR ERR ERR ERR                                        |
| INPUT 1 Progressive - Film N INPUT 1 DNR: Level 1 INPUT 1 DNR: Level 1 INPUT 1 DNR: Level 3 INPUT 1 DNR: Level 3 INPUT 1 DNR: Level 3 INPUT 1 Adjustment Reset INPUT 1 Signal Type: Auto INPUT 1 Signal Type: Comp INPUT 1 Signal Type: Comp INPUT 2 Picture Mode: Stan INPUT 2 Picture Mode: Stan INPUT 2 Picture Mode: Stan INPUT 2 Picture Mode: Cust INPUT 2 Picture Mode: Cust INPUT 2 Picture Mode: Cust INPUT 2 Picture Mode: Cust INPUT 2 Picture Mode: Only INPUT 2 Contrast (30 + 30) INPUT 2 Contrast (30 + 30) INPUT 2 Color (30 + 30) INPUT 2 Fingure (30 + 30) INPUT 2 Fingure (30 + 30) INPUT 2 Cust (30 + 30) INPUT 2 Cust (30 + 30) INPUT 2 Cust (30 + 30) INPUT 2 Progressive: 2D INPUT 2 Progressive: 3D INPUT 2 Progressive: 3D INPUT 2 DNR: Level 1 INPUT 2 DNR: Level 1 INPUT 2 DNR: Level 1 INPUT 2 Signal Type: Auto INPUT 2 Signal Type: Comp INPUT 3 Picture Mode: Stan INPUT 3 Picture Mode: Stan INPUT 3 Picture Mode: Stan INPUT 3 Picture Mode: Stan INPUT 3 Picture Mode: Stan INPUT 3 Picture Mode: Stan INPUT 3 Picture Mode: Stan INPUT 3 Picture Mode: Stan INPUT 3 Picture Mode: Stan INPUT 3 Contrast (30 + 430) INPUT 3 Contrast (30 + 430) INPUT 3 Contrast (30 + 430) INPUT 3 Color (30 + 430) INPUT 3 Color (30 + 430) INPUT 3 Color (30 + 430) INPUT 3 Color (30 + 430) INPUT 3 Bright (30 - 430) INPUT 3 Bright (30 - 430) INPUT 3 Bright (30 - 430) INPUT 3 Color (30 + 430) INPUT 3 Color (30 + 430)                                                                                                    | onent<br>lay)<br>dard<br>entation<br>ma<br>om | R R R R R R R R R R R R R R R R R R R                                                            | A A A A A B B B B B B B B B B B B B B B                                                          |                                                                                 | P R R R R E I I I I I I I I I I I I I I I                               | - *   | 1 1 1 * * * * * * | 2<br>0<br>1<br>2<br>3<br>1<br>0<br>1<br>2<br>0<br>0<br>0<br>1<br>2<br>3<br>3<br>1<br>2<br>0<br>1<br>2<br>3<br>3<br>3<br>3<br>4<br>3<br>3<br>3<br>3<br>3<br>3<br>3<br>3<br>3<br>3<br>3<br>3<br>3<br>3 | OK or ERR OK or ERR OK or ERR OK or ERR OK or ERR OK or ERR OK or ERR OK or ERR OK or ERR OK or ERR OK or ERR OK or ERR OK or ERR OK or ERR OK or ERR OK or ERR                               | ERR ERR ERR ERR ERR ERR ERR ERR ERR ERR                                        |
| INPUT 1 DNR: Level 1 INPUT 1 DNR: Level 2 INPUT 1 DNR: Level 2 INPUT 1 DNR: Level 3 INPUT 1 DNR: Level 3 INPUT 1 Adjustment Reset INPUT 1 Signal Type : Auto INPUT 1 Signal Type : GRB INPUT 1 Signal Type : Compe INPUT 1 Display (Status disp INPUT 2 Picture Mode : Stant INPUT 2 Picture Mode : Cine INPUT 2 Picture Mode : Come INPUT 2 Picture Mode : Come INPUT 2 Picture Mode : Come INPUT 2 Picture Mode : Come INPUT 2 Picture Mode : Come INPUT 2 Picture Mode : Come INPUT 2 Picture Mode : Come INPUT 2 Picture Mode : Come INPUT 2 Picture Mode : Come INPUT 2 Picture Mode : Come INPUT 2 Picture Mode : Come INPUT 3 Pint (-30 + -30) INPUT 2 Color (-30 - +30) INPUT 2 Pint (-30 - +30) INPUT 2 Pint (-30 - +30) INPUT 2 Pint (-30 - +30) INPUT 2 Pint (-30 - +30) INPUT 2 Pint (-30 - +30) INPUT 2 Pint (-30 - +30) INPUT 2 Pint (-30 - +30) INPUT 2 Pint (-30 - +30) INPUT 2 Pint (-30 - +30) INPUT 2 Pint (-30 - +30) INPUT 2 Pint (-30 - +30) INPUT 2 Pint (-30 - +30) INPUT 2 DNR: Level 1 INPUT 2 DNR: Level 1 INPUT 2 DNR: Level 3 INPUT 2 DNR: Level 3 INPUT 2 Pint (-30 - +30) INPUT 3 Picture Mode : Come INPUT 3 Picture Mode : Come INPUT 3 Picture Mode : Come INPUT 3 Picture Mode : Come INPUT 3 Picture Mode : Come INPUT 3 Color (-30 - +30) INPUT 3 Color (-30 - +30) INPUT 3 Color (-30 - +30) INPUT 3 Color (-30 - +30) INPUT 3 Color (-30 - +30)                                                                                                    | onent<br>lay)<br>dard<br>entation<br>ma<br>om | R R R R R R R R R R R R R R R R R R R                                                            | A A A A A A B B B B B B B B B B B B B B                                                          |                                                                                 | R R R R E I I I I I I I I I I I I I I I                                 | - *   | 1 1 1 * * * * * * | 0<br>1<br>2<br>3<br>1<br>0<br>1<br>2<br>0<br>0<br>1<br>2<br>3<br>*                                                                                                    | OK OF ERR OK OF ERR OK OF ERR OK OF ERR OK OF ERR OK OF ERR OK OF ERR OK OF ERR OK OF ERR OK OF ERR OK OF ERR OK OF ERR OK OF ERR OK OF ERR OK OF ERR OK OF ERR OK OF ERR                     | ERR ERR ERR ERR ERR ERR ERR ERR ERR ERR                                        |
| INPUT 1 DNR: Level 1 INPUT 1 DNR: Level 2 INPUT 1 DNR: Level 3 INPUT 1 DNR: Level 3 INPUT 1 Adjustment Reset INPUT 1 Signal Type : Auto INPUT 1 Signal Type : Compo INPUT 1 Signal Type : Compo INPUT 1 Signal Type : Compo INPUT 2 Picture Mode : Stan INPUT 2 Picture Mode : Cine INPUT 2 Picture Mode : Cine INPUT 2 Picture Mode : Cine INPUT 2 Picture Mode : Cine INPUT 2 Picture Mode : Cine INPUT 2 Picture Mode : Cine INPUT 2 Picture Mode : Cine INPUT 2 Picture Mode : Cine INPUT 2 Picture Mode : Cine INPUT 2 Picture Mode : Cine INPUT 2 Picture Mode : Cine INPUT 2 Signal Type : Auto INPUT 2 Sharp (:30 + -30) INPUT 2 Sharp (:30 + -30) INPUT 2 Picture Mode : Cine INPUT 2 Progressive : 2D INPUT 2 Progressive : 3D INPUT 2 DNR: Level 1 INPUT 2 DNR: Level 1 INPUT 2 Signal Type : Auto INPUT 2 Signal Type : Comp INPUT 2 Signal Type : Comp INPUT 3 Picture Mode : Stan INPUT 3 Picture Mode : Stan INPUT 3 Picture Mode : Stan INPUT 3 Picture Mode : Stan INPUT 3 Picture Mode : Cine INPUT 3 Picture Mode : Cine INPUT 3 Picture Mode : Cine INPUT 3 Picture Mode : Cine INPUT 3 Picture Mode : Cine INPUT 3 Picture Mode : Cine INPUT 3 Picture Mode : Cine INPUT 3 Picture Mode : Cine INPUT 3 Color (:30 + -30) INPUT 3 Bright (:30 - +30) INPUT 3 Color (:30 + -30) INPUT 3 Bright (:30 - +30) INPUT 3 Color (:30 + -30) INPUT 3 Bright (:30 - +30) INPUT 3 Bright (:30 - +30) INPUT 3 Bright (:30 - +30) INPUT 3 Color (:30 + -30) INPUT 3 Dright (:30 - +30) INPUT 3 Dright (:30 - +30) INPUT 3 Dright (:30 - +30) INPUT 3 Dright (:30 - +30) INPUT 3 Dright (:30 - +30) INPUT 3 Dright (:30 - +30) INPUT 3 Dright (:30 - +30) INPUT 3 Dright (:30 - +30) INPUT 3 Dright (:30 - +30) INPUT 3 Dright (:30 - +30) INPUT 3 Dright (:30 - +30) INPUT 3 Dright (:30 - +30) INPUT 3 Dright (:30 - +30)                                                                                                    | lay) dard entation ma om                      | R R R R R R R R R R R R R R R R R R R                                                            | A A A A A B B B B B B B B B B B B B B B                                                          |                                                                                 | R R R E I I I I I I I I I I I I I I I I                                 | - *   | 1 1 1 * * * * * * | 1<br>2<br>3<br>1<br>0<br>1<br>2<br>0<br>0<br>0<br>1<br>2<br>3<br>**                                                                                                    | OK or ERR OK or ERR OK or ERR OK or ERR OK or ERR OK or ERR OK or ERR OK or ERR OK or ERR OK or ERR OK or ERR OK or ERR OK or ERR OK or ERR OK or ERR                                         | ERR ERR ERR ERR ERR ERR ERR ERR ERR ERR                                        |
| INPUT 1 DNR1: Level 3 INPUT 1 Adjustment Reset INPUT 1 Signal Type: Auto INPUT 1 Signal Type: Compo INPUT 1 Signal Type: Compo INPUT 1 Signal Type: Compo INPUT 2 Picture Mode: Stane INPUT 2 Picture Mode: Stane INPUT 2 Picture Mode: Orien INPUT 2 Picture Mode: Orien INPUT 2 Picture Mode: Orien INPUT 2 Picture Mode: Orien INPUT 2 Picture Mode: Orien INPUT 2 Picture Mode: Orien INPUT 2 Picture Mode: Orien INPUT 2 Picture Mode: Orien INPUT 2 Picture Mode: Orien INPUT 2 Green (-30 - +30) INPUT 2 Green (-30 - +30) INPUT 2 Green (-30 - +30) INPUT 2 Green (-30 - +30) INPUT 2 Fine (-30 - +30) INPUT 2 Picture (-30 - +30) INPUT 2 Picture (-30 - +30) INPUT 2 Picture Input 1 INPUT 2 Picture Input 1 INPUT 2 Picture Input 1 INPUT 2 Picture Input 1 INPUT 2 DNR1: Level 2 INPUT 2 DNR1: Level 1 INPUT 2 DNR1: Level 3 INPUT 2 DNR1: Level 3 INPUT 2 Signal Type: Gomp INPUT 2 Signal Type: Gomp INPUT 2 Signal Type: Comp INPUT 3 Picture Mode: Stane INPUT 3 Picture Mode: Stane INPUT 3 Picture Mode: Cust INPUT 3 Picture Mode: Cust INPUT 3 Picture Mode: Cust INPUT 3 Picture Mode: Cust INPUT 3 Contrast (-30 - +30) INPUT 3 Contrast (-30 - +30) INPUT 3 Color (-30 - +30) INPUT 3 Groen (-30 - +30) INPUT 3 Groen (-30 - +30) INPUT 3 Insight (-30 - +30) INPUT 3 Groen (-30 - +30) INPUT 3 Color (-30 - +30) INPUT 3 Color (-30 - +30)                                                                                                    | lay) dard entation ma om                      | R<br>R<br>I<br>I<br>I<br>R<br>R<br>R<br>R<br>R<br>R<br>R<br>R<br>R<br>R<br>R<br>R<br>R<br>R<br>R | A<br>A<br>A<br>A<br>A<br>B<br>B<br>B<br>B<br>B<br>B<br>B<br>B<br>B<br>B<br>B<br>B<br>B<br>B<br>B |                                                                                 | R<br>E<br>I<br>I<br>I<br>E<br>S<br>S<br>S<br>S<br>I<br>R<br>O<br>I<br>D | - *   | 1 1 1 * * * * * * | 3<br>1<br>0<br>1<br>2<br>0<br>0<br>1<br>2<br>3<br>*                                                                                                    | OK or ERR OK or ERR OK or ERR OK or ERR OK or ERR OK or ERR OK or ERR OK or ERR OK or ERR OK or ERR OK or ERR OK or ERR OK or ERR                                                             | ERR ERR ERR ERR ERR ERR ERR ERR ERR ERR                                        |
| INPUT 1 Adjustment Reset INPUT 1 Signal Type : Auto INPUT 1 Signal Type : Compo INPUT 1 Signal Type : Compo INPUT 1 Signal Type : Compo INPUT 2 Picture Mode : Stan INPUT 2 Picture Mode : Stan INPUT 2 Picture Mode : Cine INPUT 2 Picture Mode : Cine INPUT 2 Picture Mode : Cine INPUT 2 Picture Mode : Cine INPUT 2 Picture Mode : Cine INPUT 2 Contrast (30 - +30) INPUT 2 Contrast (30 - +30) INPUT 2 Contrast (30 - +30) INPUT 2 Contrast (30 - +30) INPUT 2 Contrast (30 - +30) INPUT 2 Fint (-30 - +30) INPUT 2 Fint (-30 - +30) INPUT 2 Starp (-30 - +30) INPUT 2 Contrast (-30 - +30) INPUT 2 Contrast (-30 - +30) INPUT 2 Contrast (-30 - +30) INPUT 2 Contrast (-30 - +30) INPUT 2 Progressive : 2D INPUT 2 Progressive : 3D INPUT 2 Progressive : 3D INPUT 2 Progressive : 3D INPUT 2 DNR : Level 1 INPUT 2 DNR : Level 1 INPUT 2 DNR : Level 1 INPUT 2 Signal Type : Auto INPUT 2 Signal Type : Comp INPUT 3 Picture Mode : Stan INPUT 3 Picture Mode : Stan INPUT 3 Picture Mode : Stan INPUT 3 Picture Mode : Cine INPUT 3 Picture Mode : Cine INPUT 3 Picture Mode : Cine INPUT 3 Picture Mode : Cine INPUT 3 Contrast (-30 - +30) INPUT 3 Contrast (-30 - +30) INPUT 3 Color (-30 - +30) INPUT 3 Color (-30 - +30) INPUT 3 Color (-30 - +30) INPUT 3 Color (-30 - +30) INPUT 3 Color (-30 - +30) INPUT 3 Color (-30 - +30)                                                                                                    | lay) dard entation ma om                      | R I I I R R R R R R R R R R R R R R R R                                                          | A<br>A<br>A<br>A<br>B<br>B<br>B<br>B<br>B<br>B<br>B<br>B<br>B<br>B<br>B<br>B<br>B<br>B<br>B<br>B | R 0 0 0 R P P P P B C T R G B                                                   | E                                                                       | - *   | 1 1 1 * * * * * * | 1<br>0<br>1<br>2<br>0<br>0<br>1<br>2<br>3<br>*                                                                                                    | OK or ERR OK or ERR OK or ERR OK or ERR OK or ERR OK or ERR OK or ERR OK or ERR OK or ERR OK or ERR OK or ERR                                                                                 | ERR ERR ERR ERR ERR ERR ERR ERR ERR ERR                                        |
| INPUT 1 Signal Type : Auto INPUT 1 Signal Type : RGB INPUT 1 Signal Type : Comp INPUT 1 Signal Type : Comp INPUT 1 Display (Status disp INPUT 2 Picture Mode : Strat INPUT 2 Picture Mode : Crime INPUT 2 Picture Mode : Crime INPUT 2 Picture Mode : Cust INPUT 2 Picture Mode : Cust INPUT 2 Picture Mode : Cust INPUT 2 Signal Type : Comp INPUT 2 Contrast (-30 - +30) INPUT 2 Bright (-30 - +30) INPUT 2 Tint (-30 - +30) INPUT 2 Tint (-30 - +30) INPUT 2 Signal Type : Cust INPUT 2 Signal Type : Cust INPUT 2 Signal Type : Cust INPUT 2 Progressive : 2D INPUT 2 Progressive : SI INPUT 2 DNR : Level 1 INPUT 2 DNR : Level 1 INPUT 2 Signal Type : Auto INPUT 2 Signal Type : Auto INPUT 2 Signal Type : Auto INPUT 2 Signal Type : Auto INPUT 3 Picture Mode : Strat INPUT 3 Picture Mode : Strat INPUT 3 Picture Mode : Strat INPUT 3 Picture Mode : Cust INPUT 3 Contrast (-30 - +30) INPUT 3 Contrast (-30 - +30) INPUT 3 Contrast (-30 - +30) INPUT 3 Contrast (-30 - +30) INPUT 3 Contrast (-30 - +30) INPUT 3 Contrast (-30 - +30) INPUT 3 Contrast (-30 - +30) INPUT 3 Bright (-30 - +30) INPUT 3 Bright (-30 - +30) INPUT 3 Bright (-30 - +30) INPUT 3 Bright (-30 - +30) INPUT 3 Bright (-30 - +30) INPUT 3 Bright (-30 - +30) INPUT 3 Bright (-30 - +30) INPUT 3 Bright (-30 - +30) INPUT 3 Bright (-30 - +30) INPUT 3 Bright (-30 - +30)                                                                                                    | lay) dard entation ma om                      |                                                                                                  | A<br>A<br>A<br>B<br>B<br>B<br>B<br>B<br>B<br>B<br>B<br>B<br>B<br>B<br>B<br>B<br>B<br>B<br>B<br>B | $\circ$ $\circ$ $\circ$ $\circ$ $\circ$ $\circ$ $\circ$ $\circ$ $\circ$ $\circ$ | I                                                                       | - *   | 1 1 1 * * * * * * | 0<br>1<br>2<br>0<br>0<br>1<br>2<br>3<br>*                                                                                                    | OK OF ERR OK OF ERR OK OF ERR OK OF ERR OK OF ERR OK OF ERR OK OF ERR OK OF ERR OK OF ERR OK OF ERR                                                                                           | ERR ERR ERR ERR ERR ERR ERR ERR ERR ERR                                        |
| INPUT 1 Signal Type : RGB INPUT 1 Signal Type : Compr INPUT 1 Display (Status disp INPUT 2 Picture Mode : Stan INPUT 2 Picture Mode : Compr INPUT 2 Picture Mode : Compr INPUT 3 Picture Mode : Compr INPUT 3 Picture Mode : Compr INPUT 3 Picture Mode : Compr INPUT 3 Picture Mode : Comp INPUT 3 Picture Mode : Comp INPUT  | lay) dard entation ma om                      |                                                                                                  | A<br>A<br>B<br>B<br>B<br>B<br>B<br>B<br>B<br>B<br>B<br>B<br>B<br>B<br>B<br>B<br>B<br>B<br>B<br>B | S R P P P P B C T R G B                                                         | E S S S S R O D N                                                       | - *   | 1 1 1 * * * * * * | 1<br>2<br>0<br>0<br>1<br>2<br>3<br>*                                                                                                    | OK OF ERR OK OF ERR OK OF ERR OK OF ERR OK OF ERR OK OF ERR OK OF ERR OK OF ERR                                                                                                    | ERR ERR ERR ERR ERR ERR ERR ERR ERR ERR                                        |
| INPUT 1 Signal Type: Compo<br>INPUT 1 Display (Status disp<br>INPUT 2 Picture Mode: Stan<br>INPUT 2 Picture Mode: Cise<br>INPUT 2 Picture Mode: Cise<br>INPUT 2 Picture Mode: Cise<br>INPUT 2 Contrast (30 + -30)<br>INPUT 2 Gright (30 + -30)<br>INPUT 2 Contrast (30 + -30)<br>INPUT 2 Gright (30 + -30)<br>INPUT 2 Find (-30 + -30)<br>INPUT 2 Find (-30 + -30)<br>INPUT 2 Find (-30 + -30)<br>INPUT 2 Care (-30 + -30)<br>INPUT 2 Care (-30 + -30)<br>INPUT 2 Care (-30 + -30)<br>INPUT 2 Care (-30 + -30)<br>INPUT 2 Care (-30 + -30)<br>INPUT 2 Progressive: 2D<br>INPUT 2 Progressive: 3D<br>INPUT 2 Progressive: 3D<br>INPUT 2 Progressive: 3D<br>INPUT 2 Progressive: 3D<br>INPUT 2 DNR: Level 1<br>INPUT 2 DNR: Level 1<br>INPUT 2 DNR: Level 1<br>INPUT 2 Signal Type: Auto<br>INPUT 2 Signal Type: Compo<br>INPUT 3 Picture Mode: Stan<br>INPUT 3 Picture Mode: Stan<br>INPUT 3 Picture Mode: Stan<br>INPUT 3 Picture Mode: Cine<br>INPUT 3 Picture Mode: Cine<br>INPUT 3 Dricture Mode: Cine<br>INPUT 3 Dricture Mode: Cine<br>INPUT 3 Dricture Mode: Cine<br>INPUT 3 Contrast (-30 + -40)<br>INPUT 3 Contrast (-30 + -40)<br>INPUT 3 Bright (-30 - +30)<br>INPUT 3 Color (-30 + -30)<br>INPUT 3 Color (-30 + -30)                                                                                                    | lay) dard entation ma om                      | R<br>R<br>R<br>R<br>R<br>R<br>R<br>R<br>R<br>R<br>R<br>R<br>R<br>R<br>R<br>R<br>R<br>R<br>R      | A<br>B<br>B<br>B<br>B<br>B<br>B<br>B<br>B<br>B<br>B<br>B<br>B<br>B<br>B<br>B<br>B                | S R P P P P B C T R G B                                                         | E S S S I R O I D N                                                     | - *   | 1 1 1 * * * * * * | 0 0 1 2 3 * * *                                                                                                    | OK OF ERR OK OF ERR OK OF ERR OK OF ERR OK OF ERR OK OF ERR                                                                                                    | ERR ERR ERR ERR ERR ERR ERR                                                    |
| INPUT 2 Picture Mode : Stan INPUT 2 Picture Mode : Cries INPUT 2 Picture Mode : Cries INPUT 3 Picture Mode : Cries INPUT 3 Picture Mode : Cries INPUT 3 Picture M | dard ma om                                    | R<br>R<br>R<br>R<br>R<br>R<br>R<br>R<br>R<br>R<br>R<br>R<br>R<br>R<br>R<br>R                     | B B B B B B B B B B B B B B B B B B B                                                            | P P P B C T R G B                                                               | S S S I R O I D N                                                       | - *   | 1 1 1 * * * * * * | 0 1 2 3 * *                                                                                                    | OK or ERR OK or ERR OK or ERR OK or ERR OK or ERR OK or ERR                                                                                                    | ERR ERR ERR ERR ERR ERR ERR                                                    |
| INPUT 2 Picture Mode : Pres INPUT 2 Picture Mode : Cust INPUT 2 Picture Mode : Cust INPUT 2 Picture Mode : Cust INPUT 2 Contrast (:30 - 430) INPUT 2 Contrast (:30 - 430) INPUT 2 Color (:30 - 430) INPUT 2 Tint (:30 - 430) INPUT 2 Tint (:30 - 430) INPUT 2 Green (:30 - 430) INPUT 2 Green (:30 - 430) INPUT 2 Green (:30 - 430) INPUT 2 CLR Temp 1 INPUT 2 CLR Temp 1 INPUT 2 CLR Temp 1 INPUT 2 Progressive : 3D INPUT 2 Progressive : 3D INPUT 2 Progressive : 3D INPUT 2 DNR : Level 1 INPUT 2 DNR : Level 1 INPUT 2 DNR : Level 1 INPUT 2 DNR : Level 2 INPUT 2 Signal Type : Auto INPUT 2 Signal Type : Auto INPUT 2 Signal Type : Component Signal Type : Component  | entation<br>ma<br>om                          | R<br>R<br>R<br>R<br>R<br>R<br>R<br>R<br>R<br>R<br>R<br>R                                         | B B B B B B B B B B B B B B B B B B B                                                            | P P B C T R G B                                                                 | S S I R O I D N                                                         | - *   | 1 1 1 * * * * * * | 1 2 3 * *                                                                                                    | OK or ERR<br>OK or ERR<br>OK or ERR<br>OK or ERR                                                                                                    | ERR<br>ERR<br>ERR<br>ERR<br>ERR                                                |
| INPUT 2 Picture Mode : Cine   INPUT 2 Picture Mode : Cust   INPUT 2 Picture Mode : Cust   INPUT 2 Picture Mode : Cust   INPUT 2 Picture Mode : Cust   INPUT 2 Picture Mode : Cust   INPUT 2 Picture Mode : Cust   INPUT 2 Picture Mode : Cust   INPUT 2 Picture Mode : Cust   INPUT 2 Picture Mode : Cust   INPUT 2 Picture Mode : Cust   INPUT 2 Picture Mode : Cust   INPUT 2 Picture Mode : Cust   INPUT 2 Picture Mode : Cust   INPUT 2 Picture Mode : Cust   INPUT 2 Picture Mode : INPUT 2 Picture Mode : INPUT 2 Picture Mode : INPUT 2 Picture Mode : INPUT 2 Picture Mode : Cust   INPUT 2 Picture Mode : Cust   INPUT 3 Picture Mode : Cust   INPUT 3 Picture Mode : Cust   IN   | ma<br>om                                      | R<br>R<br>R<br>R<br>R<br>R<br>R<br>R<br>R<br>R<br>R<br>R<br>R                                    | B<br>B<br>B<br>B<br>B<br>B<br>B<br>B<br>B                                                        | P P B C T R G B                                                                 | S S I R O I D N                                                         | - *   | 1 1 *             | 2 3 * *                                                                                                    | OK or ERR<br>OK or ERR<br>OK or ERR                                                                                                    | ERR<br>ERR<br>ERR<br>ERR                                                       |
| INPUT 2 Picture Mode : Cust   INPUT 2 Contrast (30 + 430)   INPUT 2 Contrast (30 + 430)   INPUT 2 Enright (30 + 30)   INPUT 2 Enright (30 + 30)   INPUT 2 Color (-30 + 30)   INPUT 2 Red (-30 - +30)   INPUT 2 Red (-30 - +30)   INPUT 2 Sharp (-30 - +30)   INPUT 2 Sharp (-30 - +30)   INPUT 2 Sharp (-30 - +30)   INPUT 2 Enright Boost (0 - 10)   INPUT 2 Progressive : 2D   INPUT 2 Progressive : 3D   INPUT 2 Progressive : 3D   INPUT 3 Progressive : 3D   INPUT 3 Picture Mode : Stant INPUT 3 Picture Mode : Stant INPUT 3 Picture Mode : Ciner INPUT 3 Picture Mode : Ciner INPUT 3 Picture Mode : Ciner INPUT 3 Picture Mode : Ciner INPUT 3 Picture Mode : Ciner INPUT 3 Picture Mode : Contrast (-30 + -40)   INPUT 3 Color (-30 + -40)   INPUT 3 Color (-30 +40)   INPUT 3 Color (-30 +40)   INPUT 3 Color (-30 +40)   INPUT 3 Color (-30 +40   | om                                            | R<br>R<br>R<br>R<br>R<br>R<br>R<br>R<br>R<br>R<br>R                                              | B<br>B<br>B<br>B<br>B<br>B<br>B<br>B                                                             | P<br>B<br>C<br>T<br>R<br>G                                                      | S . R O . I D N                                                         | - *   | 1 *               | * *                                                                                                    | OK or ERR OK or ERR                                                                                                    | ERR<br>ERR<br>ERR                                                              |
| INPUT 2 Bright (-30 + -30)     INPUT 2 Color (-30 - +30)     INPUT 2 Color (-30 - +30)     INPUT 2 Tint (-30 - +30)     INPUT 2 Green (-30 - +30)     INPUT 2 Glue (-30 - +30)     INPUT 2 Glue (-30 - +30)     INPUT 2 Sharp (-30 + +30)     INPUT 2 Sharp (-30 + +30)     INPUT 2 Bright Boost (0 - 10)     INPUT 2 Progressive : 2D     INPUT 2 Progressive : 3D     INPUT 2 Progressive : 3D     INPUT 2 DNR : Level 1     INPUT 2 DNR : Level 1     INPUT 2 DNR : Level 3     INPUT 2 DNR : Level 3     INPUT 2 DNR : Level 3     INPUT 2 Signal Type : Auto     INPUT 2 Signal Type : RGB     INPUT 3 Signal Type : Compo     INPUT 3 Picture Mode : Stant     INPUT 3 Picture Mode : Chest     INPUT 3 Picture Mode : Chest     INPUT 3 Contrast (-30 - +30)     INPUT 3 Bright (-30 - +30)     INPUT 3 Color (-30 - +30)     INPUT 3 Color (-30 - +30)     INPUT 3 Bright (-30 - +30)     INPUT 3 Color (-30 - +30)     INPUT 3 Bright (-30 - +30)     INPUT 3 Color (-30 - +30)     INPUT 3 Color (-30 - +30)     INPUT 3   |                                               | R<br>R<br>R<br>R<br>R<br>R<br>R<br>R<br>R<br>R<br>R                                              | B<br>B<br>B<br>B<br>B<br>B<br>B<br>B                                                             | P<br>B<br>C<br>T<br>R<br>G<br>B                                                 | I R O I                                                                 | - *   | *                 | *                                                                                                    |                                                                                                    | ERR                                                                            |
| INPUT 2 Color (-30 - +30) INPUT 2 Tint (-30 - +30) INPUT 2 Red (-30 - +30) INPUT 2 Green (-30 - +30) INPUT 2 Green (-30 - +30) INPUT 2 Sharp (-30 - +30) INPUT 2 Sharp (-30 - +30) INPUT 2 Sharp (-30 - +30) INPUT 2 Color Tiput (-30 - +30) INPUT 2 Progressive : 2D INPUT 2 Progressive : 3D INPUT 2 Progressive : 3D INPUT 2 Progressive : 3D INPUT 2 Progressive : 3D INPUT 2 Progressive : 1InPUT 2 Progressive : 3D INPUT 2 Progressive : 1InPUT 2 Progressive : 1InPUT 3 Progressive : 1InPUT 3 Proture Mode : 1InPUT 3 Proture Mode |                                               | R<br>R<br>R<br>R<br>R<br>R<br>R<br>R                                                             | B<br>B<br>B<br>B<br>B<br>B                                                                       | C<br>T<br>R<br>G<br>B                                                           | O . I . D .                                                             | - *   |                   | *                                                                                                    | OK or ERR                                                                                                    |                                                                                |
| INPUT 2 Tint (-30 - +30) INPUT 2 Red (-30 - +30) INPUT 2 Red (-30 - +30) INPUT 2 Blue (-30 - +30) INPUT 2 Blue (-30 - +30) INPUT 2 Sharp (-30 - +30) INPUT 2 Sharp (-30 - +30) INPUT 2 Progressive : 2D INPUT 2 Progressive : 2D INPUT 2 Progressive : 3D INPUT 2 Progressive : 3D INPUT 2 Progressive : 1Im N INPUT 2 DNR : Level 1 INPUT 2 DNR : Level 1 INPUT 2 DNR : Level 3 INPUT 2 Adjustment Reset INPUT 2 Adjustment Reset INPUT 2 Signal Type : Auto INPUT 2 Signal Type : Compound in Compound in Compou |                                               | R<br>R<br>R<br>R<br>R<br>R<br>R<br>R                                                             | B<br>B<br>B<br>B<br>B                                                                            | T<br>R<br>G                                                                     | D .                                                                     | - *   |                   | *                                                                                                    |                                                                                                    | ERR                                                                            |
| INPUT 2 Red (-30 - +30) INPUT 2 Green (-30 - +30) INPUT 2 Blue (-30 - +30) INPUT 2 Blue (-30 - +30) INPUT 2 Sharp (-30 + +30) INPUT 2 Sharp (-30 + +30) INPUT 2 Progressive : 2D INPUT 2 Progressive : 2D INPUT 2 Progressive : 3D INPUT 2 Progressive : 3D INPUT 2 Progressive : 3D INPUT 2 PROGRESSIVE : Film M INPUT 2 DNR : Level 2 INPUT 2 DNR : Level 3 INPUT 2 Signal Type : Auto INPUT 2 Signal Type : RGB INPUT 2 Signal Type : RGB INPUT 2 Signal Type : Compo INPUT 2 Signal Type : Compo INPUT 3 Picture Mode : Stan INPUT 3 Picture Mode : Ches INPUT 3 Picture Mode : Ches INPUT 3 Contrast (-30 - +30) INPUT 3 Bright (-30 - +30) INPUT 3 Bright (-30 - +30) INPUT 3 Bright (-30 - +30) INPUT 3 Bright (-30 - +30) INPUT 3 Color (-30 - +30)                                                                                                    |                                               | R<br>R<br>R<br>R<br>R<br>R<br>R                                                                  | B<br>B<br>B<br>B                                                                                 | R<br>G<br>B                                                                     | D<br>N                                                                  | - *   |                   |                                                                                                    | OK or ERR OK or ERR                                                                                                    | EDD                                                                            |
| INPUT 2 Green (-3030) INPUT 2 Blue (-3030) INPUT 2 Blue (-3030) INPUT 2 CLR Temp 1 INPUT 2 CLR Temp 1 INPUT 2 Progressive : 3D INPUT 2 Progressive : 3D INPUT 2 Progressive : 3D INPUT 2 Progressive : 3D INPUT 2 Progressive : 3D INPUT 2 PNR : Level 1 INPUT 2 DNR : Level 2 INPUT 2 DNR : Level 2 INPUT 2 DNR : Level 3 INPUT 2 DNR : Level 3 INPUT 2 Signal Type : Auto INPUT 2 Signal Type : Comp INPUT 3 Picture Mode : Stan INPUT 3 Picture Mode : Stan INPUT 3 Picture Mode : Cleat INPUT 3 Contrast (-30 - +30) INPUT 3 Contrast (-30 - +30) INPUT 3 Bright (-30 - +30) INPUT 3 Bright (-30 - +30) INPUT 3 Bright (-30 - +30) INPUT 3 Bright (-30 - +30) INPUT 3 Bright (-30 - +30) INPUT 3 Color (-30 - +30)                                                                                                    |                                               | R<br>R<br>R<br>R<br>R<br>R                                                                       | B<br>B<br>B<br>B                                                                                 | G<br>B                                                                          | N                                                                       | -     | 1."               | $\perp$                                                                                                    | OK of ERR                                                                                                    | ERR<br>ERR                                                                     |
| INPUT 2 Blue (-30 - +30) INPUT 2 Sharp (-30 - +30) INPUT 2 Sharp (-30 - +30) INPUT 2 Bright Boost (0 - 10) INPUT 2 Progressive : 2D INPUT 2 Progressive : 3D INPUT 2 Progressive : 3D INPUT 2 Progressive : Film M INPUT 2 DNR : Level 1 INPUT 2 DNR : Level 1 INPUT 2 DNR : Level 1 INPUT 2 DNR : Level 3 INPUT 2 Adjustment Reset INPUT 2 Signal Type : Auto INPUT 2 Signal Type : Auto INPUT 2 Signal Type : Compo INPUT 2 Signal Type : Compo INPUT 3 Picture Mode : Stan INPUT 3 Picture Mode : Stan INPUT 3 Picture Mode : Cust INPUT 3 Contrast (-30 - +30) INPUT 3 Bright (-30 - +30) INPUT 3 Bright (-30 - +30) INPUT 3 Bright (-30 - +30) INPUT 3 Bright (-30 - +30) INPUT 3 Color (-30 - +30)                                                                                                    |                                               | R<br>R<br>R<br>R<br>R                                                                            | B<br>B<br>B                                                                                      | В                                                                               |                                                                         | - 1 " | *                 | *                                                                                                    | OK or ERR                                                                                                    | ERR                                                                            |
| INPUT 2 CLR Temp *1 INPUT 2 Bright Boost (0 - 10) INPUT 2 Progressive : 2D INPUT 2 Progressive : 3D INPUT 2 Progressive : 3D INPUT 2 Progressive : 1im N INPUT 2 DNR : CM INPUT 2 DNR : Level 1 INPUT 2 DNR : Level 2 INPUT 2 DNR : Level 3 INPUT 2 Adjustment Reset INPUT 2 Signal Type : Auto INPUT 2 Signal Type : Auto INPUT 2 Signal Type : AUTO INPUT 2 Signal Type : AUTO INPUT 3 Picture Mode : Stan INPUT 3 Picture Mode : Stan INPUT 3 Picture Mode : Cust INPUT 3 Picture Mode : Cust INPUT 3 Picture Mode : Cust INPUT 3 Picture Mode : Cust INPUT 3 Contrast (30 + 30) INPUT 3 Bright (30 - 430) INPUT 3 Color (-30 - +30) INPUT 3 Color (-30 - +30) INPUT 3 Color (-30 - +30)                                                                                                    |                                               | R<br>R<br>R<br>R                                                                                 | B<br>B                                                                                           | S                                                                               |                                                                         | *     | *                 | *                                                                                                    | OK or ERR                                                                                                    | ERR                                                                            |
| INPUT 2 Bright Boost (0 - 10) INPUT 2 Progressive : 2D INPUT 2 Progressive : 3D INPUT 2 Progressive : 3D INPUT 2 Progressive : Film N INPUT 2 DNR : Level 1 INPUT 2 DNR : Level 1 INPUT 2 DNR : Level 3 INPUT 2 DNR : Level 3 INPUT 2 Adjustment Reset INPUT 2 Signal Type : Auto INPUT 2 Signal Type : RIGB INPUT 2 Signal Type : Gompo INPUT 2 Signal Type : Gompo INPUT 3 Picture Mode : Stan INPUT 3 Picture Mode : Stan INPUT 3 Picture Mode : Cust INPUT 3 Contrast (30 - 430) INPUT 3 Bright (30 - 430) INPUT 3 Bright (30 - 430) INPUT 3 Bright (30 - 430) INPUT 3 Bright (30 - 430) INPUT 3 Color (-30 - +30)                                                                                                    |                                               | R<br>R<br>R                                                                                      | В                                                                                                |                                                                                 |                                                                         | _ *   | *                 | *                                                                                                    | OK or ERR                                                                                                    | ERR                                                                            |
| INPUT 2 Progressive : 2D INPUT 2 Progressive : 3D INPUT 2 Progressive : 3D INPUT 2 Progressive : 3D INPUT 2 DNR : Coff INPUT 2 DNR : Level 1 INPUT 2 DNR : Level 2 INPUT 2 DNR : Level 3 INPUT 2 DNR : Level 3 INPUT 2 Signal Type : Auto INPUT 2 Signal Type : Compound in Put 3 Signal Type : Compound in Put 3 Signal Type : Compound in Put 3 Picture Mode : Stan INPUT 3 Picture Mode : Stan INPUT 3 Picture Mode : Cine INPUT 3 Picture Mode : Cine INPUT 3 Contrast (-30 - +30) INPUT 3 Bright (-30 - +30) INPUT 3 Bright (-30 - +30) INPUT 3 Color (-30 - +30) INPUT 3 Color (-30 - +30)                                                                                                    |                                               | R<br>R<br>R                                                                                      |                                                                                                  |                                                                                 |                                                                         | - *   | *                 | *                                                                                                    | OK or ERR OK or ERR                                                                                                    | ERR                                                                            |
| INPUT 2 Progressive : 3D INPUT 2 Progressive : Film N INPUT 2 DNR : Off INPUT 2 DNR : Level 1 INPUT 2 DNR : Level 1 INPUT 2 DNR : Level 3 INPUT 2 DNR : Level 3 INPUT 2 Signal Type : Auto INPUT 2 Signal Type : Auto INPUT 2 Signal Type : Auto INPUT 2 Signal Type : Compound in Put 2 Signal Type : Compound in Put 3 Picture Mode : Stan INPUT 3 Picture Mode : Constance of the Input 3 Picture Mode : Cust INPUT 3 Picture Mode : Cust INPUT 3 Picture Mode : Cust INPUT 3 Picture Mode : Cust INPUT 3 Contrast (-30 + -40) INPUT 3 Contrast (-30 + -40) INPUT 3 Color (-30 - +30) INPUT 3 Color (-30 - +30)                                                                                                    | lode                                          | R<br>R                                                                                           | В                                                                                                | W                                                                               | P.                                                                      | +     | +                 | 0                                                                                                    | OK or ERR                                                                                                    | ERR<br>ERR                                                                     |
| INPUT 2 Progressive : Film N INPUT 2 DNR : Cere INPUT 2 DNR : Level 1 INPUT 2 DNR : Level 1 INPUT 2 DNR : Level 3 INPUT 2 DNR : Level 3 INPUT 2 DNR : Level 3 INPUT 2 Signal Type : Auto INPUT 2 Signal Type : Compc INPUT 2 Signal Type : Compc INPUT 2 Signal Type : Compc INPUT 3 Signal Type : Compc INPUT 3 Picture Mode : Stan INPUT 3 Picture Mode : Crest INPUT 3 Contrast (-30 - +30) INPUT 3 Bright (-30 - +30) INPUT 3 Color (-30 - +30) INPUT 3 Color (-30 - +30)                                                                                                    | lode                                          | R                                                                                                | B                                                                                                |                                                                                 | P                                                                       |       | +                 | 1                                                                                                    | OK or ERR                                                                                                    | ERR                                                                            |
| INPUT 2 DNR: Level 1 INPUT 2 DNR: Level 2 INPUT 2 DNR: Level 3 INPUT 2 Adjustment Reset INPUT 2 Signal Type: Auto INPUT 2 Signal Type: Auto INPUT 2 Signal Type: Auto INPUT 2 Signal Type: Comp INPUT 3 Picture Mode: Stan INPUT 3 Picture Mode: Stan INPUT 3 Picture Mode: Cust INPUT 3 Picture Mode: Cust INPUT 3 Picture Mode: Cust INPUT 3 Picture Mode: Cust INPUT 3 Contrast (-30 + -40) INPUT 3 Color (-30 + +30) INPUT 3 Color (-30 + +30)                                                                                                    |                                               | P                                                                                                | В                                                                                                | Ι                                                                               | Р                                                                       |       | I                 | 2                                                                                                    | OK or ERR                                                                                                    | ERR                                                                            |
| INPUT 2 DNR: Level 2 INPUT 2 DNR: Level 3 INPUT 2 Adjustment Reset INPUT 2 Signal Type: Auto INPUT 2 Signal Type: Comp INPUT 2 Signal Type: Comp INPUT 3 Signal Type: Comp INPUT 3 Display (Status disp INPUT 3 Picture Mode: Stan INPUT 3 Picture Mode: Cine INPUT 3 Cottra Mode: Cine INPUT 3 Cottra Mode: Cine INPUT 3 Cottra Mode: Cine INPUT 3 Cottra Mode: Contra Mode: Cine INPUT 3 Cottra Mode: Cine INPUT 3 Cottra Mode: Cine INPUT 3 Cottra Contra Contr |                                               |                                                                                                  |                                                                                                  | N                                                                               | R                                                                       |       | Į.                | 0                                                                                                    | OK or ERR                                                                                                    | ERR                                                                            |
| INPUT 2 DNR : Level 3 INPUT 2 Adjustment Reset INPUT 2 Signal Type : Auto INPUT 2 Signal Type : RGB INPUT 2 Signal Type : Compo INPUT 2 Display (Status disp INPUT 3 Picture Mode : Stan INPUT 3 Picture Mode : Cres INPUT 3 Picture Mode : Cres INPUT 3 Picture Mode : Cust INPUT 3 Contrast (-30 + -40) INPUT 3 Color (-30 - +30) INPUT 3 Color (-30 - +30) INPUT 3 Color (-30 - +30)                                                                                                    |                                               | R                                                                                                | В                                                                                                | N                                                                               | R                                                                       |       | -                 | 1                                                                                                    | OK or ERR                                                                                                    | ERR                                                                            |
| INPUT 2 Adjustment Reset INPUT 2 Signal Type : Auto INPUT 2 Signal Type : RGB INPUT 2 Signal Type : Compound of the Input 2 Signal Type : Compound in Input 2 Display (Status disposed in Input 3 Picture Mode : Stan INPUT 3 Picture Mode : Cust INPUT 3 Picture Mode : Cust INPUT 3 Picture Mode : Cust INPUT 3 Contrast (-30 + -40) INPUT 3 Color (-30 + -40) INPUT 3 Color (-30 - +30)                                                                                                    |                                               | R                                                                                                | В                                                                                                | N<br>N                                                                          | R                                                                       |       | +-                | 3                                                                                                    | OK or ERR OK or ERR                                                                                                    | ERR<br>ERR                                                                     |
| INPUT 2 Signal Type : Auto INPUT 2 Signal Type : RGB INPUT 2 Signal Type : Compt INPUT 2 Display (Status disp INPUT 3 Picture Mode : Stan INPUT 3 Picture Mode : Press INPUT 3 Picture Mode : Ciner INPUT 3 Picture Mode : Ciner INPUT 3 Contrast (-30 - +30) INPUT 3 Color (-30 - +30) INPUT 3 Color (-30 - +30)                                                                                                    |                                               | R                                                                                                |                                                                                                  |                                                                                 | E                                                                       | +     | +                 | 1                                                                                                    | OK or ERR                                                                                                    | ERR                                                                            |
| INPUT 2 Signal Type : Compo<br>INPUT 2 Display (Status disp<br>INPUT 3 Picture Mode : Stan<br>INPUT 3 Picture Mode : Creat<br>INPUT 3 Picture Mode : Cust<br>INPUT 3 Picture Mode : Cust<br>INPUT 3 Contrast (-30 + -40)<br>INPUT 3 Color (-30 + -40)<br>INPUT 3 Color (-30 - +30)                                                                                                    |                                               | 1                                                                                                |                                                                                                  | S                                                                               | 1                                                                       | _     | 1                 | 0                                                                                                    | OK or ERR                                                                                                    | ERR                                                                            |
| INPUT 2 Display (Status disp<br>INPUT 3 Picture Mode : Stan<br>INPUT 3 Picture Mode : Cine<br>INPUT 3 Picture Mode : Cine<br>INPUT 3 Picture Mode : Cust<br>INPUT 3 Contrast (-30 - +30)<br>INPUT 3 Right (-30 - +30)<br>INPUT 3 Color (-30 - +30)                                                                                                    |                                               | 1                                                                                                | В                                                                                                | S                                                                               | 1                                                                       |       |                   | 1                                                                                                    | OK or ERR                                                                                                    | ERR                                                                            |
| INPUT 3 Picture Mode: Stan<br>INPUT 3 Picture Mode: Press<br>INPUT 3 Picture Mode: Cine<br>INPUT 3 Picture Mode: Cust<br>INPUT 3 Contrast (-30 + +30)<br>INPUT 3 Color (-30 + +30)                                                                                                    |                                               | 1                                                                                                | В                                                                                                | S                                                                               | 1                                                                       |       | +                 | 2                                                                                                    | OK or ERR                                                                                                    | ERR                                                                            |
| INPUT 3 Picture Mode : Presi<br>INPUT 3 Picture Mode : Cine<br>INPUT 3 Picture Mode : Cust<br>INPUT 3 Contrast (-30 - +30)<br>INPUT 3 Bright (-30 - +30)<br>INPUT 3 Color (-30 - +30)                                                                                                    |                                               | R                                                                                                | В                                                                                                | R<br>P                                                                          | E s                                                                     |       |                   | 0                                                                                                    | OK or ERR OK or ERR                                                                                                    | ERR<br>ERR                                                                     |
| INPUT 3 Picture Mode : Cine<br>INPUT 3 Picture Mode : Cust<br>INPUT 3 Contrast (-30 - +30)<br>INPUT 3 Bright (-30 - +30)<br>INPUT 3 Color (-30 - +30)                                                                                                    |                                               | R                                                                                                | C                                                                                                | P                                                                               | S                                                                       |       |                   | 1                                                                                                    | OK or ERR                                                                                                    | ERR                                                                            |
| INPUT 3 Contrast (-30 - +30)<br>INPUT 3 Bright (-30 - +30)<br>INPUT 3 Color (-30 - +30)                                                                                                    |                                               | R                                                                                                | C                                                                                                | P                                                                               | S                                                                       |       |                   | 2                                                                                                    | OK or ERR                                                                                                    | ERR                                                                            |
| INPUT 3 Bright (-30 - +30)<br>INPUT 3 Color (-30 - +30)                                                                                                    |                                               | R                                                                                                | С                                                                                                | Р                                                                               | S                                                                       |       | 1                 | 3                                                                                                    |                                                                                                    | ERR                                                                            |
| INPUT 3 Color (-30 - +30)                                                                                                    |                                               | R                                                                                                | С                                                                                                | Р                                                                               | 1.                                                                      | _ *   | -                 | *                                                                                                    | OK or ERR                                                                                                    | ERR                                                                            |
|                                                                                                    |                                               | R                                                                                                |                                                                                                  |                                                                                 | R .                                                                     |       | *                 | $\perp$                                                                                                    | OK or ERR                                                                                                    | ERR                                                                            |
| 1141 01 0 11111 ( 00 +00)                                                                                                    |                                               | R                                                                                                | C                                                                                                | C                                                                               | 0                                                                       | - *   |                   | *                                                                                                    | OK or ERR OK or ERR                                                                                                    | ERR<br>ERR                                                                     |
| INPUT 3 Red (-30 - +30)                                                                                                    |                                               | R                                                                                                |                                                                                                  |                                                                                 |                                                                         | -     | *                 | *                                                                                                    | OK or ERR                                                                                                    | ERR                                                                            |
| INPUT 3 Green (-30 - +30)                                                                                                    |                                               |                                                                                                  | С                                                                                                |                                                                                 |                                                                         | _ *   | *                 | *                                                                                                    | OK or ERR                                                                                                    | ERR                                                                            |
| INPUT 3 Blue (-30 - +30)                                                                                                    |                                               | R                                                                                                |                                                                                                  |                                                                                 |                                                                         | _ *   | *                 | *                                                                                                    | OK or ERR                                                                                                    | ERR                                                                            |
| INPUT 3 Sharp (-30 - +30)                                                                                                    |                                               | R                                                                                                |                                                                                                  |                                                                                 |                                                                         |       | *                 | $\perp$                                                                                                    | OK or ERR                                                                                                    | ERR                                                                            |
| INPUT 3 CLR Temp *1<br>INPUT 3 Bright Boost (0 - 10)                                                                                                    |                                               |                                                                                                  | C                                                                                                |                                                                                 | T<br>E                                                                  | -+-   |                   | *                                                                                                    | OK or ERR OK or ERR                                                                                                    | ERR<br>ERR                                                                     |
| INPUT 3 DNR : Off                                                                                                    | <u>'</u>                                      | R                                                                                                | c                                                                                                | N                                                                               | R                                                                       | -+-   | ╁                 | 0                                                                                                    | OK or ERR                                                                                                    | ERR                                                                            |
| INPUT 3 DNR : Level 1                                                                                                    |                                               | R                                                                                                | С                                                                                                | Ν                                                                               | R                                                                       |       |                   | 1                                                                                                    | OK or ERR                                                                                                    | ERR                                                                            |
| INPUT 3 DNR : Level 2                                                                                                    |                                               | R                                                                                                | С                                                                                                | Ν                                                                               | R                                                                       |       |                   | 2                                                                                                    | OK or ERR                                                                                                    | ERR                                                                            |
| INPUT 3 DNR : Level 3                                                                                                    |                                               | R                                                                                                | С                                                                                                | N                                                                               | R .                                                                     |       | +                 | 3                                                                                                    | OK or ERR                                                                                                    | ERR                                                                            |
| INPUT 3 Adjustment Reset<br>INPUT 3 Signal Type : D. PC                                                                                                    | DCB                                           | R                                                                                                | C                                                                                                | R                                                                               | E .                                                                     |       | +-                | 3                                                                                                    | OK or ERR OK or ERR                                                                                                    | ERR<br>ERR                                                                     |
| INPUT 3 Signal Type : D. PC                                                                                                    |                                               | i                                                                                                | C                                                                                                | S                                                                               | <u>:</u>                                                                |       | +                 | 4                                                                                                    | OK or ERR                                                                                                    | ERR                                                                            |
| INPUT 3 Signal Type : D. Vide                                                                                                    |                                               | I                                                                                                | С                                                                                                | S                                                                               | Ī,                                                                      |       |                   | 5                                                                                                    | OK or ERR                                                                                                    | ERR                                                                            |
| INPUT 3 Signal Type : D. Vide                                                                                                    |                                               | 1                                                                                                | С                                                                                                | S                                                                               | 1.                                                                      |       | -                 | 6                                                                                                    | OK or ERR                                                                                                    | ERR                                                                            |
| INPUT 3 Display (Status disp                                                                                                    |                                               | R                                                                                                | C                                                                                                | R                                                                               | Ε.                                                                      | - -   |                   | 0                                                                                                    | OK or ERR                                                                                                    | ERR                                                                            |
| INPUT 4 Picture Mode : Stand<br>INPUT 4 Picture Mode : Presi                                                                                                    |                                               | V                                                                                                | Α                                                                                                | P<br>P                                                                          | S                                                                       |       |                   | 0                                                                                                    | OK or ERR                                                                                                    | ERR<br>ERR                                                                     |
| INPUT 4 Picture Mode : Presi                                                                                                    |                                               | V                                                                                                |                                                                                                  | Р                                                                               |                                                                         |       | H                 | 2                                                                                                    | OK or ERR                                                                                                    | ERR                                                                            |
| INPUT 4 Picture Mode : Cust                                                                                                    |                                               |                                                                                                  | Α                                                                                                | Р                                                                               | S                                                                       | _ -   | 1                 | 3                                                                                                    | OK or ERR                                                                                                    | ERR                                                                            |
| INPUT 4 Contrast (-30 - +30)                                                                                                    |                                               | ٧                                                                                                | Α                                                                                                | Р                                                                               | 1.                                                                      | _ *   | *                 | *                                                                                                    | OK or ERR                                                                                                    | ERR                                                                            |
| INPUT 4 Bright (-30 - +30)                                                                                                    |                                               | ٧                                                                                                | Α                                                                                                | В                                                                               | R                                                                       | - *   | *                 | *                                                                                                    | OK or ERR                                                                                                    | ERR                                                                            |
| INPUT 4 Color (-30 - +30)                                                                                                    |                                               | V                                                                                                | A                                                                                                | C                                                                               | 0                                                                       | - *   | *                 | *                                                                                                    | OK or ERR OK or ERR                                                                                                    | ERR<br>ERR                                                                     |
| INPUT 4 Tint (-30 - +30)<br>INPUT 4 Red (-30 - +30)                                                                                                    |                                               | V                                                                                                | A                                                                                                | B                                                                               | D                                                                       | -     | *                 | *                                                                                                    | OK OF ERR                                                                                                    | ERR                                                                            |
| INPUT 4 Green (-30 - +30)                                                                                                    |                                               |                                                                                                  | A                                                                                                |                                                                                 |                                                                         | -     | *                 | *                                                                                                    | OK or ERR                                                                                                    | ERR                                                                            |
| INPUT 4 Blue (-30 - +30)                                                                                                    |                                               | ٧                                                                                                | Α                                                                                                | В                                                                               | E.                                                                      | _ *   | *                 | *                                                                                                    | OK or ERR                                                                                                    | ERR                                                                            |
| INPUT 4 Sharp (-30 - +30)                                                                                                    |                                               | ٧                                                                                                | Α                                                                                                | S                                                                               | Н                                                                       | _ *   | *                 | *                                                                                                    | OK or ERR                                                                                                    | ERR                                                                            |
| INPUT 4 CLR Temp *1                                                                                                    |                                               |                                                                                                  | Α                                                                                                |                                                                                 | Τ.                                                                      | - *   | *                 | *                                                                                                    | OK or ERR                                                                                                    | ERR                                                                            |
| INPUT 4 Bright Boost (0 - 10)<br>INPUT 4 Progressive : 2D                                                                                                    | )                                             | V                                                                                                |                                                                                                  |                                                                                 | E .                                                                     | +     | Ť                 | 0                                                                                                    | OK or ERR OK or ERR                                                                                                    | ERR<br>ERR                                                                     |
| INPUT 4 Progressive : 2D                                                                                                    |                                               | V                                                                                                | A                                                                                                | <u> </u>                                                                        | P                                                                       | _ -   | +                 | 1                                                                                                    | OK or ERR                                                                                                    | ERR                                                                            |
| INPUT 4 Progressive : Film M                                                                                                    | lode                                          | V                                                                                                | Α.                                                                                               | i.                                                                              | P                                                                       | _ -   | T                 | 2                                                                                                    | OK or ERR                                                                                                    | ERR                                                                            |
| INPUT 4 DNR : Off                                                                                                    |                                               | ٧                                                                                                | Α                                                                                                | Ν                                                                               | R                                                                       | 1     | Ī                 | 0                                                                                                    | OK or ERR                                                                                                    | ERR                                                                            |
| INPUT 4 DNR : Level 1                                                                                                    |                                               | ٧                                                                                                | A                                                                                                |                                                                                 | R                                                                       | -1-   | - -               | 1                                                                                                    | OK or ERR                                                                                                    | ERR                                                                            |
| INPUT 4 DNR : Level 2                                                                                                    |                                               | V                                                                                                | Α                                                                                                |                                                                                 |                                                                         |       | -                 | 2                                                                                                    | OK or ERR                                                                                                    | ERR                                                                            |
| INPUT 4 DNR : Level 3<br>INPUT 4 Adjustment Reset                                                                                                    |                                               | V                                                                                                | A                                                                                                |                                                                                 |                                                                         | +     | +                 | 1                                                                                                    | OK or ERR<br>OK or ERR                                                                                                    | ERR<br>ERR                                                                     |
| INPUT 4 Display (Status disp                                                                                                    | lay)                                          |                                                                                                  | A                                                                                                |                                                                                 |                                                                         | #     | #                 |                                                                                                    | OK or ERR                                                                                                    | ERR                                                                            |
| INPUT 5 Picture Mode : Stand                                                                                                    | dard                                          | ٧                                                                                                | В                                                                                                | Ρ                                                                               | S                                                                       |       | 1                 | 0                                                                                                    | OK or ERR                                                                                                    | ERR                                                                            |
| INPUT 5 Picture Mode : Pres                                                                                                    | entation                                      | ٧                                                                                                | В                                                                                                | Р                                                                               | S                                                                       | 1     | 1                 | 1                                                                                                    | OK or ERR                                                                                                    | ERR                                                                            |
| INPUT 5 Picture Mode : Cine                                                                                                    |                                               | ٧                                                                                                | В                                                                                                |                                                                                 | S                                                                       | -4-   |                   | 2                                                                                                    | OK or ERR                                                                                                    | ERR                                                                            |
| INPUT 5 Picture Mode : Custo<br>INPUT 5 Contrast (-30 - +30)                                                                                                    | om                                            | V                                                                                                | В                                                                                                |                                                                                 | S .                                                                     |       | 1 *               | 3                                                                                                    | OK or ERR                                                                                                    | ERR                                                                            |
| INPUT 5 Contrast (-30 - +30)                                                                                                    |                                               |                                                                                                  | В                                                                                                |                                                                                 | 1 1                                                                     |       |                   |                                                                                                    | OK or ERR                                                                                                    | ERR                                                                            |

| INPUT 5 Green (-30 - +30)                                                                                                    | OK or ERR         ERR           OK or ERR         ERR                                                                                                    |
|----------------------------------------------------------------------------------------------------|----------------------------------------------------------------------------------------------------|
| INPUT 5 Tint (-30 - +30)                                                                                                    | OK or ERR         ERR           OK or ERR         ERR           OK or ERR |
| INPUT 5 Red (-30 - +30)                                                                                                    | OK or ERR         ERR           OK or ERR         ERR           OK or ERR |
| INPUT 5 Green (-30 - +30)                                                                                                    | OK or ERR         ERR           OK or ERR         ERR           OK or ERR |
| INPUT 5 Blue (-30 + -30)                                                                                                    | OK or ERR         ERR           OK or ERR         ERR           OK or ERR |
| INPUT 5 Sharp (-30 - +30)                                                                                                    | OK or ERR         ERR           OK or ERR         ERR           OK or ERR |
| INPUT 5 Bright Boost (0 - 10)                                                                                                    | OK or ERR                                                                                                    |
| INPUT 5 Progressive : 2D                                                                                                    | OK or ERR         ERR           OK or ERR         ERR           OK or ERR |
| INPUT 5 Progressive : 3D                                                                                                    | OK or ERR         ERR           OK or ERR         ERR           OK or ERR |
| INPUT 5 Progressive : Film Mode                                                                                                    | OK or ERR         ERR           OK or ERR         ERR           OK or ERR |
| INPUT 5 DNR : Level 1                                                                                                    | OK or ERR         ERR           OK or ERR         ERR           OK or ERR |
| INPUT 5 DNR : Level 2                                                                                                    | OK or ERR         ERR           OK or ERR         ERR                                                     |
| INPUT 5 DNR: Level 3                                                                                                    | OK or ERR         ERR           OK or ERR         ERR                                                                                                    |
| INPUT 5 Adjustment Reset                                                                                                    | OK or ERR                                                                                                    |
| INPUT 1 C.M.S. Adjustment : Standard                                                                                                    | OK or ERR         ERR           OK or ERR         ERR                                                                                                    |
| INPUT 1 C.M.S. Adjustment : SRGB                                                                                                    | OK or ERR         ERR           OK or ERR         ERR                                                                                                    |
| INPUT 1 C.M.S. Adjustment : Custom1                                                                                                    | OK or ERR         ERR           OK or ERR         ERR                                                                                                    |
| INPUT 1 C.M.S. Adjustment : Custom2                                                                                                    | OK or ERR         ERR           OK or ERR         ERR                                                                                                    |
| INPUT 1 C.M.S. Adjustment : Custom3                                                                                                    | OK or ERR         ERR           OK or ERR         ERR                                                                                                    |
| INPUT 2 C.M.S. Adjustment : SRGB                                                                                                    | OK or ERR         ERR           OK or ERR         ERR           OK or ERR         ERR           OK or ERR         ERR           OK or ERR         ERR           OK or ERR         ERR           OK or ERR         ERR           OK or ERR         ERR           OK or ERR         ERR           OK or ERR         ERR           OK or ERR         ERR           OK or ERR         ERR           OK or ERR         ERR                                                                                                    |
| INPUT 2 C.M.S. Adjustment : Custom1                                                                                                    | OK or ERR         ERR           OK or ERR         ERR           OK or ERR         ERR           OK or ERR         ERR           OK or ERR         ERR           OK or ERR         ERR           OK or ERR         ERR           OK or ERR         ERR           OK or ERR         ERR           OK or ERR         ERR           OK or ERR         ERR           OK or ERR         ERR                                                                                                    |
| INPUT 2 C.M.S. Adjustment : Custom2                                                                                                    | OK or ERR         ERR           OK or ERR         ERR           OK or ERR         ERR           OK or ERR         ERR           OK or ERR         ERR           OK or ERR         ERR           OK or ERR         ERR           OK or ERR         ERR           OK or ERR         ERR           OK or ERR         ERR                                                                                                    |
| INPUT 2 C.M.S. Adjustment : Custom3                                                                                                    | OK or ERR         ERR           OK or ERR         ERR           OK or ERR         ERR           OK or ERR         ERR           OK or ERR         ERR           OK or ERR         ERR           OK or ERR         ERR           OK or ERR         ERR           OK or ERR         ERR           OK or ERR         ERR                                                                                                    |
| INPUT 3 C.M.S. Adjustment : Standard                                                                                                    | OK or ERR         ERR           OK or ERR         ERR           OK or ERR         ERR           OK or ERR         ERR           OK or ERR         ERR           OK or ERR         ERR           OK or ERR         ERR           OK or ERR         ERR                                                                                                    |
| INPUT 3 C.M.S. Adjustment : Custom1                                                                                                    | OK or ERR         ERR           OK or ERR         ERR           OK or ERR         ERR           OK or ERR         ERR           OK or ERR         ERR                                                                                                    |
| INPUT 3 C.M.S. Adjustment : Custom2                                                                                                    | OK or ERR         ERR           OK or ERR         ERR           OK or ERR         ERR           OK or ERR         ERR                                                                                                    |
|                                                                                                    | OK OF ERR         ERR           OK OF ERR         ERR           OK OF ERR         ERR                                                                                                    |
| o.,o                                                                                                    | OK or ERR         ERR           OK or ERR         ERR                                                                                                    |
| INPUT 4 C.M.S. Adjustment : Standard C S V A 0 0                                                                                                    | OK or ERR ERR                                                                                                    |
| INPUT 4 C.M.S. Adjustment : Custom1   C   S   V   A   _   1   1                                                                                                    |                                                                                                    |
|                                                                                                    | OK or ERR ERR                                                                                                    |
|                                                                                                    |                                                                                                    |
|                                                                                                    | OK or ERR ERR                                                                                                    |
| INPUT 5 C.M.S. Adjustment : Custom2   C   S   V   B   _   1   2                                                                                                    | OK or ERR ERR                                                                                                    |
|                                                                                                    |                                                                                                    |
|                                                                                                    | OK or ERR                                                                                                    |
|                                                                                                    | OK or ERR ERR                                                                                                    |
|                                                                                                    | OK or ERR ERR                                                                                                    |
|                                                                                                    | OK or ERR ERR                                                                                                    |
| Target : Magenta         C         M         T         G         _         _         6           Lightness (-30 - +30)         C         M         S         L         _         *         *                                                                                                    | OK or ERR         ERR           OK or ERR         ERR                                                                                                    |
| Chroma (-30 - +30)  Chroma (-30 - +30)  C M S C * *                                                                                                    | OK of ERR ERR                                                                                                    |
| Hue (-30 - +30) C M S H * *                                                                                                    | OK or ERR ERR                                                                                                    |
|                                                                                                    | OK or ERR ERR                                                                                                    |
|                                                                                                    | OK or ERR         ERR           OK or ERR         ERR                                                                                                    |
|                                                                                                    | OK or ERR ERR                                                                                                    |
| H-Position (-150 - +150)                                                                                                    | OK or ERR ERR                                                                                                    |
| V-Position (-60 - +60)                                                                                                    | OK or ERR ERR                                                                                                    |
|                                                                                                    | OK or ERR         ERR           OK or ERR         ERR                                                                                                    |
| Save Setting (1 - 7) M E M S *                                                                                                    | OK or ERR ERR                                                                                                    |
| Select Setting (1 - 7) M E M L *                                                                                                    | OK or ERR ERR                                                                                                    |
|                                                                                                    | kHz (***.* or _)                                                                                                    |
|                                                                                                    | Hz (***.* or _)         ERR           OK or ERR         ERR                                                                                                    |
|                                                                                                    | OK OF ERR ERR                                                                                                    |
| Auto Sync : High Speed A A D J 2                                                                                                    | OK or ERR ERR                                                                                                    |
|                                                                                                    | OK OF EITH                                                                                                    |
| Auto Sync Display : On                                                                                                    | OK or ERR         ERR           OK or ERR         ERR                                                                                                    |
| Balance (-30 - +30) A A B L _ * * *  Treble (-30 - +30) A A T E _ * * *                                                                                                    | OK OF ERR ERR                                                                                                    |
| Bass (-30 - +30) A A B A _ * * *                                                                                                    | OK or ERR ERR                                                                                                    |
| Audio Display (Status display)  A A R E 0                                                                                                    | OK or ERR ERR                                                                                                    |
| Audio Adjustment Reset  A A R E 1                                                                                                    | OK or ERR ERR                                                                                                    |
| Audio Out : FAO     A O U T 1       Audio Out : VAO     A O U T 2                                                                                                    | OK or ERR         ERR           OK or ERR         ERR                                                                                                    |
|                                                                                                    |                                                                                                    |
| Speaker : On         A         S         P         K         _         _         _         _         _         _         _         _         _         _         _         _         _         _         _         _         _         _         _         _         _         _         _         _         _         _         _         _         _         _         _         _         _         _         _         _         _         _         _         _         _         _         _         _         _         _         _         _         _         _         _         _         _         _         _         _         _         _         _         _         _         _         _         _         _         _         _         _         _         _         _         _         _         _         _         _         _         _         _         _         _         _         _         _         _         _         _         _         _         _         _         _         _         _         _         _         _         _         _         _         _ <t< td=""><td>OK or ERR ERR</td></t<> | OK or ERR ERR                                                                                                    |
|                                                                                                    |                                                                                                    |
|                                                                                                    |                                                                                                    |
|                                                                                                    |                                                                                                    |
|                                                                                                    |                                                                                                    |
| Digital Shift (-96 - +96) L N D S _ * * *                                                                                                    | OK or ERR ERR                                                                                                    |
| OSD Display : Normal       M   D           1                                                                                                    | OK or ERR ERR                                                                                                    |
| OSD Display : Level A         I         M         D         I         _         _         _         _         _         _         _         _         _         _         _         _         _         _         _         _         _         _         _         _         _         _         _         _         _         _         _         _         _         _         _         _         _         _         _         _         _         _         _         _         _         _         _         _         _         _         _         _         _         _         _         _         _         _         _         _         _         _         _         _         _         _         _         _         _         _         _         _         _         _         _         _         _         _         _         _         _         _         _         _         _         _         _         _         _         _         _         _         _         _         _         _         _         _         _         _         _         _         _         _         _                              | OK or ERR         ERR           OK or ERR         ERR                                                                                                    |
|                                                                                                    | OK OF ERR ERR                                                                                                    |
| Black Screen Display : On                                                                                                    | OK or ERR ERR                                                                                                    |
| Video System Selection : AUTO M E S Y 1                                                                                                    | OK or ERR ERR                                                                                                    |
| Video System Selection : PAL M E S Y 2                                                                                                    | OK or ERR ERR                                                                                                    |
| Video System Selection : SECAM         M E S Y 3           Video System Selection : NTSC4.43         M E S Y 4                                                                                                    | OK or ERR         ERR           OK or ERR         ERR                                                                                                    |
|                                                                                                    | OK of ERR ERR                                                                                                    |

|                                                                                                    |          |        |    |    |     |     |                |     | Return                           |                                          |  |
|----------------------------------------------------------------------------------------------------|----------|--------|----|----|-----|-----|----------------|-----|----------------------------------|------------------------------------------|--|
| Control Contents                                                                                          | C        | om     | ma | nd | Pi  | ara | me             | ter | Power on                         | Standby mode (or 40-second startup time) |  |
| Video System Selection : PAL-M                                                                            | М        | E      | S  | Y  | -   | L   |                | 6   | OK or ERR                        | ERR                                      |  |
| Video System Selection : PAL-N                                                                            | М        | Е      | S  | Y  | ′ _ | L   | _              | 7   | OK or ERR                        | ERR                                      |  |
| Background Selection : Logo                                                                               |          |        | В  |    |     | ļ   | ļ              | 1   | OK or ERR                        | ERR                                      |  |
| Background Selection : Custom                                                                             | 1        | М      |    |    |     | -   |                | 2   | OK or ERR                        | ERR                                      |  |
| Background Selection : Blue                                                                               | 4.       | М      |    |    |     | -   | ļ              | 3   | OK or ERR<br>OK or ERR           | ERR                                      |  |
| Background Selection : None                                                                               | 1        | M      |    |    |     | ┾   |                | 4   | OK or ERR                        | ERR                                      |  |
| Startup Image Selection : Logo Startup Image Selection : Custom                                           | 1        | M      |    |    |     | -   |                | 1   | OK or ERR                        | ERR<br>ERR                               |  |
| Startup Image Selection : None                                                                            | ++       | M      |    | t: |     | -   | ļ              | 3   | OK or ERR                        | ERR                                      |  |
| Eco Mode : Standard                                                                                       | Ť        | H      |    |    |     | ╄   |                | 0   | OK or ERR                        | ERR                                      |  |
| Eco Mode : Eco                                                                                            | T        | Н      |    |    |     | -   | -              | 1   | OK or ERR                        | ERR                                      |  |
| Auto Search : Off                                                                                         | Ť        |        |    |    |     | Ť   | ✝              | 0   | OK or ERR                        | ERR                                      |  |
| Auto Search : On                                                                                          | T        | N      | S  | Е  |     | T   | 1              | 1   | OK or ERR                        | ERR                                      |  |
| Auto Power Off : Disable                                                                                  | Α        | Р      |    | V  |     | L   | I              | 0   | OK or ERR                        | ERR                                      |  |
| Auto Power Off : Enable                                                                                   | A        | Р      |    |    |     | L   | _              | 1   | OK or ERR                        | ERR                                      |  |
| Lamp 1 Usage Time (Hour)                                                                                  | T        | L      |    |    |     | ļ   | ļ              | 1   | 0 - 9999 (Integer)               |                                          |  |
| Lamp 2 Usage Time (Hour)                                                                                  | T        | L      |    |    |     | +   | -              | 2   | 0 - 9999 (Integer)               |                                          |  |
| Lamp 1 Life (Percentage)                                                                                  | T        | Ļ      |    | L  |     | ļ-  | ļ              | 1   | 0% - 100% (Integer)              |                                          |  |
| Lamp 2 Life (Percentage) Lamp Mode : Both Lamps                                                           |          | L<br>P |    |    |     | +   |                | 2   | 0% - 100% (Integer)<br>OK or ERR | ERR                                      |  |
| Lamp Mode : Both Lamps  Lamp Mode : Lamp 1 Only                                                           | <u> </u> | P      |    |    |     | +-  | -              | 1   | OK or ERR                        | ERR                                      |  |
| Lamp Mode : Lamp 1 Only Lamp Mode : Lamp 2 Only                                                           |          | P      |    |    |     | +-  | -              | 2   | OK or ERR                        | ERR                                      |  |
| Lamp Mode : Equal Use                                                                                     | 1        | P      |    |    |     | +-  |                | 3   | OK or ERR                        | ERR                                      |  |
| PRJ Mode : Reverse Off                                                                                    | Ť        | М      |    |    |     | +   | t              | 0   | OK or ERR                        | ERR                                      |  |
| PRJ Mode : Reverse On                                                                                     | 1        | М      |    |    |     | 1-  | 1              | 1   | OK or ERR                        | ERR                                      |  |
| PRJ Mode : Invert Off                                                                                     | T        | М      |    |    | 1 _ | Ī   | t              | 0   | OK or ERR                        | ERR                                      |  |
| PRJ Mode : Invert On                                                                                      | T        | М      |    |    |     | L   | I              | 1   | OK or ERR                        | ERR                                      |  |
| Stack Setting : Normal                                                                                    | S        | Т      | Α  |    |     |     |                | 0   | OK or ERR                        | ERR                                      |  |
| Stack Setting : Master                                                                                    | S        | T      | Α  |    |     | _   | _              | 1   | OK or ERR                        | ERR                                      |  |
| Stack Setting : Slave                                                                                     | S        |        |    |    |     | _   |                | 2   | OK or ERR                        | ERR                                      |  |
| Keylock Level : Normal                                                                                    | K        | E      | Υ  | Ļ  |     | -   |                | 0   | OK or ERR                        | ERR                                      |  |
| Keylock Level : Level A                                                                                   | K        | E      | Υ  | Ļ  |     | ļ., | ļ              | 1   | OK or ERR                        | ERR                                      |  |
| Keylock Level : Level B                                                                                   | K        | E      |    |    |     | +   |                | 2   | OK or ERR                        | ERR                                      |  |
| Set Inputs : INPUT 1 No Use Set Inputs : INPUT 1 Use                                                      | R        |        | S  | 1. |     | -   | ļ              | 0   | OK or ERR                        | ERR                                      |  |
| Set Inputs : INPUT 2 No Use                                                                               | R        |        |    |    |     | ┾   | ⊨              | 0   | OK or ERR                        | ERR<br>ERR                               |  |
| Set Inputs : INPUT 2 Use                                                                                  | R        |        |    |    |     | +   |                | 1   | OK or ERR                        | ERR                                      |  |
| Set Inputs : INPUT 3 No Use                                                                               | R        |        |    |    |     | ╆   | ╆              | 0   | OK or ERR                        | ERR                                      |  |
| Set Inputs : INPUT 3 Use                                                                                  | B        |        | S  | tή |     | 1-  | †=             | 1   | OK or ERR                        | ERR                                      |  |
| Set Inputs : INPUT 4 No Use                                                                               | V        |        |    |    | +   | 1   | 1              | 0   | OK or ERR                        | EBB                                      |  |
| Set Inputs : INPUT 4 Use                                                                                  | V        | Α      | S  | ī  |     | 1   | 1_             | 1   | OK or ERR                        | ERR                                      |  |
| Set Inputs : INPUT 5 No Use                                                                               | V        | В      |    |    | Τ_  | L   | _              | 0   | OK or ERR                        | ERR                                      |  |
| Set Inputs : INPUT 5 Use                                                                                  | V        | В      |    |    |     | L   | _              | 1   | OK or ERR                        | ERR                                      |  |
| Fan Mode : Normal                                                                                         | Н        |        | M  |    |     | L   | ļ              | 0   | OK or ERR                        | ERR                                      |  |
| Fan Mode : High                                                                                           | Н        |        |    |    |     | -   | -              | 1   | OK or ERR                        | ERR                                      |  |
| Direct Power On : Off (Disable)                                                                           |          | Р      |    | ٧  |     | ļ   | ļ              | 0   | OK or ERR                        | ERR                                      |  |
| Direct Power On : On (Enable)                                                                             | D        |        |    |    |     | +   | H              | 1   | OK or ERR<br>OK or ERR           | ERR                                      |  |
| Monitor Out : Disable  Monitor Out : Enable                                                               | M        |        | U  |    |     | -   | ļ              | 0   | OK or ERR                        |                                          |  |
| LAN/RS232C : Disable                                                                                      |          | O      | R  |    |     | +   | H              | 0   | OK or ERR                        | *9                                       |  |
| LAN/RS232C : Disable  LAN/RS232C : Enable                                                                 |          |        |    |    |     | +-  | <del> </del> - | 1   | OK or ERR                        | *2                                       |  |
| Language Selection : ENGLISH                                                                              |          | E      |    |    |     | +   | ۲              | 1   | OK or ERR                        | ERR                                      |  |
| Language Selection : DEUTSCH                                                                              | M        |        |    |    |     | +-  | <del> </del> - | 2   | OK or ERR                        | ERR                                      |  |
| Language Selection : ESPAÑOL                                                                              | M        |        |    |    |     | 1-  | <del> </del>   | 3   | OK or ERR                        | ERR                                      |  |
| Language Selection : NEDERLANDS                                                                           | M        | E      |    |    |     | 1   | t=             | 4   | OK or ERR                        | ERR                                      |  |
| Language Selection : FRANÇAIS                                                                             | M        | E      | L  |    |     | T   | 1              | 5   | OK or ERR                        | ERR                                      |  |
| Language Selection : ITALIANO                                                                             | М        | E      | L  |    |     | L   | L              | 6   | OK or ERR                        | ERR                                      |  |
| Language Selection : SVENSKA                                                                              | М        |        |    |    |     | L   | [              | 7   | OK or ERR                        | ERR                                      |  |
| Language Selection : 日本語                                                                                  | М        |        |    |    |     | L   |                | 8   | OK or ERR                        | ERR                                      |  |
| Language Selection : PORTUGUËS                                                                            | М        | Ε      |    |    |     | 1   |                | 9   | OK or ERR                        | ERR                                      |  |
| Language Selection: 汉语                                                                                    | M        |        |    |    |     | ļ   |                | 0   | OK or ERR                        | ERR                                      |  |
| Language Selection : 한국어                                                                                  | M        | _      |    |    |     | 1-  | 1              | 1   | OK or ERR                        | ERR                                      |  |
| Model Name Check<br>Model Name Check 2                                                                    |          |        | A  |    |     | +   | -              | 1   | XG-PH70X<br>XG-PH70X             |                                          |  |
| Model Name Check 2 Serial No. Check *3                                                                    |          |        | R  |    |     | +   | H              | 1   | XG-PH/0X<br>Serial No.           |                                          |  |
| Projector Name Setting 1 (First four characters) *4                                                       | P        | J      | R  |    |     | -   | -              | 1 * | OK or ERR                        |                                          |  |
| Projector Name Setting 1 (First four characters) *4  Projector Name Setting 2 (Middle four characters) *4 | I P      | J      |    |    |     |     |                | *   | OK or ERR                        |                                          |  |
| Projector Name Setting 3 (Last four characters) 4  Projector Name Setting 3 (Last four characters) 4      | I P      | J      |    |    |     |     | *              | *   | OK or ERR                        |                                          |  |
| Projector Name Check                                                                                      | F        | J      |    |    | ,   | +   |                | 1   | Projector Name                   |                                          |  |
| Lamp1 Lamp Timer Reset *5                                                                                 | Ė        | P      |    |    | 0   | 0   |                |     | ERR                              | OK or ERR                                |  |
| Lamp2 Lamp Timer Reset *5                                                                                 | 1        | P      |    | F  | 0   | 0   | 0              | 2   | ERR                              | OK or ERR                                |  |
| All Reset *6                                                                                              | +-       |        | R  |    |     | Ť   |                | 1   | OK or ERR                        | ERR                                      |  |

### PJLink™ Compliant:

This product conforms with the PJLink standard Class 1 and all Class 1 commands are implemented.

This product confirms with the PJLink standard specification version 1.00.

For additional information, visit "http://pjlink.jbmia.or.jp/english/".

### **Setting up the Projector Network Environment**

This section describes the basic procedure for using the projector via the network.

If the network is already constructed, the projector's network settings may need to be changed. Please consult your network administrator for assistance with these settings. You can make network settings both on the projector and on the computer. The following procedure is for making settings on the computer.

### **Network settings on the computer**

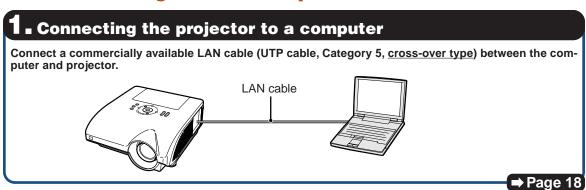

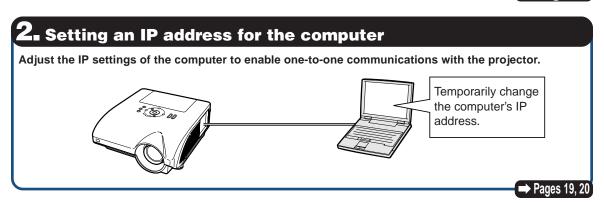

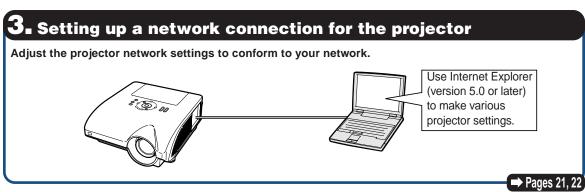

- Microsoft® and Windows® are registered trademarks of Microsoft Corporation in the United States and/or other countries.
- All other company or product names are trademarks or registered trademarks of their respective companies.

### 1. Connecting the Projector to a Computer

Establishing a one-to-one connection from the projector to a computer. Using a commercially available LAN cable (UTP cable, Category 5, cross-over type) you can configure the projector via the computer.

- Disconnect the computer's LAN cable from the existing network.
- Connect a commercially available LAN cable (UTP cable, Category 5, cross-over type) to the projector's LAN terminal and connect the other end of the cable to the computer's LAN terminal.
- Plug the power cord into the AC socket of the projector.
- Turn on the computer.

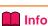

Confirm that the LINK LED on the side of the projector illuminates. If the LINK LED does not illuminate, check the following:

- The LAN cable is properly connected.
- The power switches of both the projector and the computer are on.

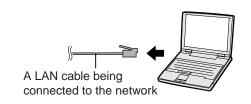

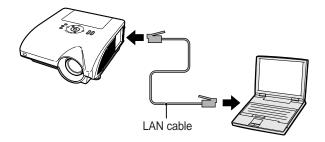

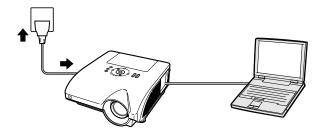

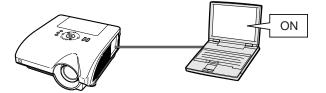

This completes the connection. Now proceed to "2. Setting an IP Address for the Computer".

## 2. Setting an IP Address for the Computer

The following describes how to make settings in Windows® XP (Professional or Home Edition).

- 1 Log on the network using the administrator's account for the computer.
- Click "start", and click "Control Panel".

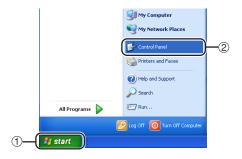

- Click "Network and Internet Connections", and click "Network Connections" in the new window.
  - This manual uses examples to explain the operations in Category View. If you are using Classic View, double-click "Network Connections".

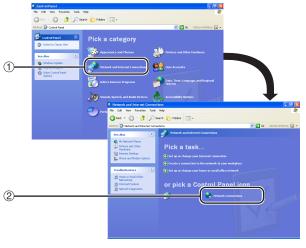

4 Right-click "Local Area Connection" and select "Properties" from the menu.

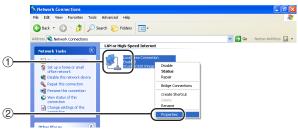

### **Setting up the Projector Network Environment**

5 Click "Internet Protocol (TCP/IP)", and click the "Properties" button.

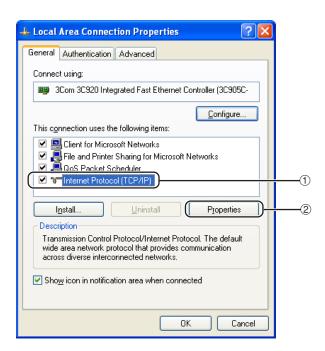

- 6 Confirm or change an IP address for the setup computer.
  - Confirm and note the current IP address, Subnet mask and Default gateway.

Make sure to note the current IP address, Subnet mask and Default gateway as you will be required to reset them later.

② Set temporarily as follows:
IP address: 192.168.150.3
Subnet mask: 255.255.255.0
Default gateway: (Do not input any

values.)

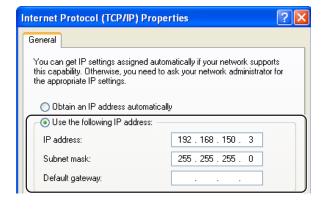

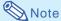

• The factory default settings for the projector

are as follows: DHCP Client : OFF

IP address: 192.168.150.2 Subnet mask: 255.255.255.0 Default gateway: 0.0.0.0

After setting, click the "OK" button, and then restart the computer.

After confirming or setting, proceed to "3. Setting up Network Connection for the Projector".

# 3. Setting up a Network Connection for the Projector

Settings for such items as the projector's IP address and subnet mask are compatible with the existing network.

Set each item on the projector as follows. (See page 89 of the projector's operation manual for setting.)

**DHCP Client: OFF** 

IP Address : 192.168.150.002 Subnet Mask : 255.255.255.000

- Start Internet Explorer (version 5.0 or later) on the computer, and enter "http://192.168.150.2/" in "Address", and then press the "Enter" key.
- If a user name and a password have not yet been set, just click the "OK" button.
  - If a user name and a password have been set, input the user name and the password, and click the "OK" button.
  - If the user name or password is entered incorrectly three times, an error message will be displayed.
- When the screen as shown on the right appears, click "TCP/IP".

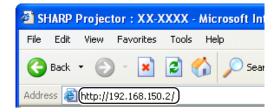

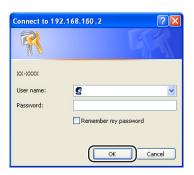

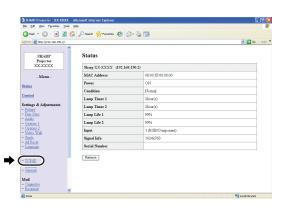

### Setting up the Projector Network Environment

### 4 The TCP/IP setting screen appears, ready for network settings for the projector.

| Items      | Setting example / Remarks              |
|------------|----------------------------------------|
| DHCP       | Select "ON" or "OFF" to determine      |
| Client     | whether to use DHCP Client.            |
| IP Address | You can set this item when "DHCP       |
|            | Client" is set to "OFF".               |
|            | Factory default setting: 192.168.150.2 |
|            | Enter an IP address appropriate        |
|            | for the network.                       |
| Subnet     | You can set this item when "DHCP       |
| Mask       | Client" is set to "OFF".               |
|            | Factory default setting: 255.255.255.0 |
|            | Set the subnet mask to the same        |
|            | as that of the computer and            |
|            | equipment on the network.              |
| Default    | You can set this item when "DHCP       |
| Gateway    | Client" is set to "OFF".               |
|            | Factory default setting: 0.0.0.0       |
|            | * When not in use, set to "0.0.0.0".   |
| DNS        | Factory default setting: 0.0.0.0       |
| Server     | * When not in use, set to "0.0.0.0".   |

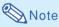

- · Confirm the existing network's segment (IP address group) to avoid setting an IP address that duplicates the IP addresses of other network equipment or computers. If "192.168.150.2" is not used in the network having an IP address of "192.168.150.XXX", you don't have to change the projector IP address.
- For details about each setting, consult your network administrator.

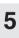

Click the "Apply" button.

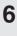

The set values appear. Confirm that the values are set properly, and then click the "Confirm" button.

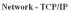

| DHCP Client     | ⊙OFF ○ON                                             |
|-----------------|------------------------------------------------------|
| IP Address      | 192 . 168 . 150 . 2                                  |
| Subnet Mask     | 266 256 266 0                                        |
| Default Gateway | 0 0 0 0 * "0.00.0" means "Using no default gateway." |
| DNS Server      | 0 0 0 0 0<br>**0.0.0" means "Using no DNS server."   |

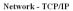

| DHCP Client     | ⊙OFF ○ON                                         |
|-----------------|--------------------------------------------------|
| IP Address      | 192 168 150 2                                    |
| Subnet Mask     | 255 255 255 0                                    |
| Default Gateway | *"0.0.0.0" means "Using no default gateway."     |
| DNS Server      | 0 0 0 0 0 **0.0.00* means "Using no DNS server." |
| Apply           | '                                                |

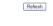

#### Network - TCP/IP

The TCP/IP settings will be changed as below

DHCP Client : OFF IP Address : 192.168.150.2 Subnet Mask : 255.255.255.0 Default Gateway: 0.0.0.0
DNS Server: 0.0.0.0

Do you want to change the TCP/IP settings?

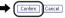

After you click "Confirm", if you want to continue to operate this projector via the network, please wait for 10 seconds and then re-access to "192.168.150.2".

- · Close the browser.
- This completes the network settings.
- · After setting items, wait for 10 seconds and then re-access.
- · Change the IP address of the setting computer back to its original address, which you have noted down in Step 6-1 on page 20, and then connect the computer and the projector to the network.

### Controlling the Projector via LAN

After connecting the projector to your network, enter the projector IP address in "Address" on Internet Explorer (version 5.0 or later) using a computer on the network to start a setup screen that will enable control of the projector via the network.

## Controlling the Projector Using Internet Explorer

(Version 5.0 or later)

Complete connections to external equipment before starting the operation. (See pages 24-36 of the projector's operation manual.) Complete the AC cord connection. (See page 37 of the projector's operation manual.)

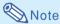

- When connecting the projector to the LAN, use a commercially available LAN cable (UTP cable, Category 5, cross-over type). When connecting the projector to a hub, use a straight-through cable.
- Start Internet Explorer (version 5.0 or later) on the computer.
- 2 Enter "http://" followed by the projector IP address set by the procedure on page 22 followed by "/" in "Address", and then press the "Enter" key.
  - The factory default setting for the projector: "DHCP Client" is "OFF" and IP address is "192.168.150.2". If you did not change the IP address in "3. Setting up a Network Connection for the Projector" (pages 21-22), enter "http://192.168.150.2/".
- A screen for controlling the projector appears, ready for performing various status conditions, control, and settings.

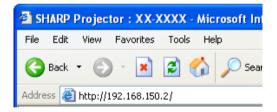

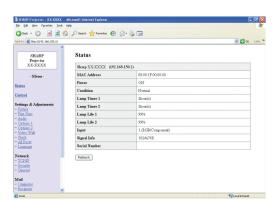

## Confirming the Projector Status (Status)

#### Status

| Sharp XX-XXXX (192.16 | 8.150.2)          |
|-----------------------|-------------------|
| MAC Address           | 08:00:1F:00:00:00 |
| Power                 | ОИ                |
| Condition             | Normal            |
| Lamp Timer 1          | 2hour(s)          |
| Lamp Timer 2          | 2hour(s)          |
| Lamp Life 1           | 99%               |
| Lamp Life 2           | 99%               |
| Input                 | 1 (RGB/Component) |
| Signal Info           | 1024x768          |
| Serial Number         |                   |

Refresh

On this screen, you can confirm the projector status. You can confirm the following items:

- MAC Address
- Power
- Condition
- Lamp Timer 1
- Lamp Timer 2
- Lamp Life 1
- Lamp Life 2
- Input
- Signal Info
- Serial Number

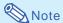

- If you click the "Refresh" button before the screen is displayed completely, an error message ("Server Busy Error") will be displayed. Wait for a moment and then operate again.
- For details about each item, refer to the projector's operation manual.

## **Controlling the Projector** (Control)

#### Control

| Power        | ○STANDBY • ON          |
|--------------|------------------------|
| Input Select | INPUT1 (RGB/Component) |
| Volume       | 1 🔻                    |
| Mute (Audio) | ⊙ OFF ○ ON             |
| Black Screen | ⊙ OFF ○ ON             |

Refresh

On this screen, you can perform projector control. You can control the following items:

- Power
- Input Select
- Volume
- Mute (Audio)
- Black Screen

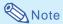

- If you click the "Refresh" button before the screen is displayed completely, an error message ("Server Busy Error") will be displayed.
   Wait for a moment and then operate again.
- You cannot operate this page while the projector is warming up.
- While the projector is in standby mode, you can only control "Power ON".
- For details about each item, refer to the projector's operation manual.

### **Setting and Adjusting the Projector** (Settings & Adjustments)

Example: "Picture" screen display for INPUT 1 Settings & Adjustments - Picture (INPUT1)

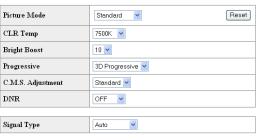

Refresh

On these screens, you can make projector settings or adjustments. You can set or adjust the following items:

- **Picture Mode**
- **CLR Temp**
- **Bright Boost**
- **Progressive**
- C.M.S. Adjustment
- **DNR**
- Signal Type
- Auto Sync Auto Sync Disp Audio Out
- Internal Speaker
- Resize
- **OSD Display**
- Video System (INPUT 4/5)
- Background
- Startup Image
- Eco Mode
- **Auto Search** Auto Power Off
- Password
- Lamp Mode
- Projection Mode
- Keylock Level
- Set Inputs Fan Mode
- Direct Power On
  RS-232C Speed
- Monitor Out (Standby)
- Video Wall (See page 41.)
- Stack Setting (See page 38.)
- All Reset
- OSD Language

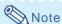

- If you click the "Refresh" button before the screen is displayed completely, an error message ("Server Busy Error") will be displayed. Wait for a moment and then operate again.
- You cannot operate this page while the projector is warming up.
- While the projector is in standby mode, you can only control "Power ON".
- For details about each item, refer to the projector's operation manual.

### **Setting the Security** (Network – Security)

#### Network - Security

| User Name               |                                                                       |
|-------------------------|-----------------------------------------------------------------------|
|                         | (MAX 8 characters)                                                    |
| Password                |                                                                       |
|                         | (MAX 8 characters)                                                    |
| This user name / passw  | (MAX 8 characters)  vord is for accessing via Web browser and Telnet. |
| *You will need to re-lo | gin with the new user name / new password after you change the        |
| iser name / password.   |                                                                       |

| Accept IP Address | All IP Addresses     From only specific IP addresses |
|-------------------|------------------------------------------------------|
|                   | Address 1 0 0 0 0                                    |
|                   | Address 2 0 0 0 0                                    |
|                   | Address 3 0 .0 .0 .0                                 |

Apply Refresh

On this screen, you can make settings relating to security.

| Items       | Description                        |
|-------------|------------------------------------|
| User Name   | Setting of user name for           |
|             | security protection.               |
| Password    | Setting of password for            |
|             | security protection.               |
| Accept IP   | It is possible to set up to three  |
| Address     | IP addresses allowing connec-      |
|             | tion to the projector.             |
| All IP      | No limits are set to IP addresses  |
|             | connecting to the projector.       |
| From only   | For security improvement, only an  |
| specific IP | IP address set by "Address 1-3"    |
| addresses   | can be connected to the projector. |

After clicking the "Apply" button, the set values appear. Confirm that the values are set properly, and then click the "Confirm" button.

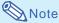

- After setting items, wait for 10 seconds and then re-access.
- User Name and Password can be up to 8 characters.
- You can input the characters below: a-z, A-Z, 0-9, -, \_
- To cancel User Name and Password, enter nothing and then press "Apply" button.

# Making General Settings for the Network (Network - General)

#### Network - General

| Projector Name   | (MAX 12 characters)                                                                       |
|------------------|-------------------------------------------------------------------------------------------|
| Auto Logout Time | 5 minute(s) (0-65535) * If the set value is made 0, the Auto Logout function is disabled. |
| Data Port        | 10002<br>(1025-65535)                                                                     |
| Search Port      | 5006<br>(1025-65535)                                                                      |

Apply Refresh

On this screen, you can make general settings relating to the network.

| Items     | Description                      |
|-----------|----------------------------------|
| Projector | Setting the projector name.      |
| Name      |                                  |
| Auto      | Setting the time interval in     |
| Logout    | which the projector will be      |
| Time      | automatically disconnected       |
|           | from the network in units of a   |
|           | minute (from 1 to 65535          |
|           | minutes). If the set value is    |
|           | made 0, the Auto Logout          |
|           | function is disabled.            |
| Data Port | Setting the TCP port number      |
|           | used when exchanging data        |
|           | with the projector (from 1025 to |
|           | 65535).                          |
| Search    | Setting the port number used     |
| Port      | when searching for the           |
|           | projector (from 1025 to 65535).  |

After clicking the "Apply" button, the set values appear. Confirm that the values are set properly, and then click the "Confirm" button.

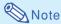

- After setting items, wait for 10 seconds and then re-access.
- Projector Name can be up to 12 characters.
- You can input the characters below:
   A-Z, 0-9, -, \_, (, ), space
   (When "a-z" are input, they are converted to "A-Z" automatically.)

# Setting for Sending E-mail when an Error Occurs (Mail - Originator Settings)

#### Mail - Originator Settings

| SMTP Server                   |                     |
|-------------------------------|---------------------|
|                               | (MAX 64 characters) |
| Originator E-<br>mail Address | (MAX 64 characters) |
| Originator<br>Name            | (MAX 64 characters) |

Apply

Refresh

On this screen, you can make settings for sending e-mail to report when the projector has generated an error.

| Items      | Setting example / Remarks       |  |  |  |  |  |
|------------|---------------------------------|--|--|--|--|--|
| SMTP       | Setting an SMTP server          |  |  |  |  |  |
| Server     | address for e-mail transmis-    |  |  |  |  |  |
|            | sion.                           |  |  |  |  |  |
|            | e.g.1:192.168.150.253           |  |  |  |  |  |
|            | e.g.2 : smtp123.sharp.co.jp     |  |  |  |  |  |
|            | * When using a domain name,     |  |  |  |  |  |
|            | make settings for the DNS       |  |  |  |  |  |
|            | server.                         |  |  |  |  |  |
| Originator | Setting the projector's e-mail  |  |  |  |  |  |
| E-mail     | address. The e-mail address set |  |  |  |  |  |
| Address    | here becomes Originator E-mail  |  |  |  |  |  |
|            | Address.                        |  |  |  |  |  |
| Originator | Setting the sender's name.      |  |  |  |  |  |
| Name       | The name set here appears in    |  |  |  |  |  |
|            | the "Originator Name" column    |  |  |  |  |  |
|            | of the body of the message.     |  |  |  |  |  |

### Note

- SMTP Server, Originator E-mail Address and Originator Name can be up to 64 characters.
- You can input the characters below: SMTP Server and Originator E-mail Address: a-z, A-Z, 0-9, !, #, \$, %, &, \*, +, -, /, =, ?, ^, {, |, }, ~, \_, ', ., @, `

(You can input "@" only one time for "Originator E-mail Address".)

Originator Name: a-z, A-Z, 0-9, -, \_, (, ), space

 If the settings of "3. Setting up a Network Connection for the Projector" on pages 21 and 22 are incorrectly set, e-mail will not be sent.

### Setting Error Items and Destination Addresses to which E-mail is to be Sent when an Error Occurs (Mail - Recipient Settings)

Mail - Recipient Settings

| Recipient<br>Addresses | E-mail Address      |      | Error l | Mail |       |     |
|------------------------|---------------------|------|---------|------|-------|-----|
|                        | (MAX 64 characters) | Lamp | Temp    | Fan  | Cover |     |
|                        | 1                   |      |         |      | □ Te  | est |
|                        | 2                   |      |         |      | □ Te  | est |
|                        | 3                   |      |         |      | □ Te  | est |
|                        | 4                   |      |         |      | □ Te  | est |
|                        | 5                   |      |         |      | Te    | est |

Apply

Refresh

On this screen, you can input e-mail destinations to which error notification (error items) e-mails are sent.

| Items        | Description                       |
|--------------|-----------------------------------|
| E-mail       | Set addresses to which error      |
| Address      | notification e-mail is sent. You  |
|              | can set up to five addresses.     |
| Error Mail   | Error e-mail is sent on the error |
| (Lamp, Temp, | items checked in their check      |
| Fan, Cover)  | boxes.                            |
| Test         | Send test e-mail. This allows     |
|              | you to confirm that the settings  |
|              | for e-mail transmission are       |
|              | properly set.                     |

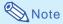

- E-mail Address can be up to 64 characters.
- You can input the characters below : a-z, A-Z, 0-9, !, #, \$, %, &, \*, +, -, /, =, ?, ^, {, |, }, ~, \_, ', ., @, `

(You can input "@" only one time.)

• For details about error items, refer to the projector's operation manual.

### Setting Error Items and the URL that are to be Displayed when an Error Occurs (Service & Support -Access URL)

Service & Support - Access URL Registration

| Access URL | Condition           |        |      |      |     |       |      |
|------------|---------------------|--------|------|------|-----|-------|------|
|            | (MAX 64 characters) | Always | Lamp | Temp | Fan | Cover |      |
|            | 1                   |        |      |      |     |       | Test |
|            | 2                   |        |      |      |     |       | Test |
|            | 3                   |        |      |      |     |       | Test |
|            | 4                   |        |      |      |     |       | Test |
|            | 5                   |        |      |      |     |       | Test |
| Apply      |                     |        |      |      |     |       |      |
| Refresh    |                     |        |      |      |     |       |      |

On this screen, you can make settings of the URL and error items that are to be displayed when the projector has generated an error.

| Items             | Description                                      |
|-------------------|--------------------------------------------------|
| Access            | Set the URL that is to be                        |
| URL               | displayed when an error                          |
|                   | occurs. You can set up to five                   |
|                   | addresses.                                       |
| Condition         | The URL is displayed when an                     |
| (Always, Lamp,    | error checked in their check                     |
| Temp, Fan, Cover) | boxes occurs.                                    |
| Test              | The set URL site is test-                        |
|                   | displayed. This allows you to                    |
|                   | confirm that the URL site is properly displayed. |

### Example of the display when an error occurs

Status

| Sharp XX-XXXX (192.16 | 8.150.2)                                            |
|-----------------------|-----------------------------------------------------|
| MAC Address           | 08:00:1F:00:00:00                                   |
| Power                 | ОИ                                                  |
|                       | The cooling fan is not operating.                   |
| Condition             | Access URL  1 http://www.sharp-world.com/projector/ |
| Lamp Timer 1          | 2hour(s)                                            |
| Lamp Timer 2          | 2hour(s)                                            |
| Lamp Life 1           | 99%                                                 |
| Lamp Life 2           | 99%                                                 |
| Input                 | 1 (RGB/Component)                                   |
| Signal Info           | 1024x768                                            |
| Serial Number         |                                                     |

Refresh

### **Setting the Projector Using RS-232C or Telnet**

Connect the projector to a computer using RS-232C or Telnet, and open the SETUP MENU on the computer to carry out various settings for the projector.

## When Connecting Using RS-232C

- 1 Launch general purpose terminal emulator.
- 2 Input settings for the RS-232C port of the terminal emulator as follows.

Baud Rate : 9600 bps\*
Data Length : 8 bit
Parity Bit : None
Stop Bit : 1 bit
Flow Control : None

- \* This is the factory default setting. If the value of Baud Rate for the projector has been changed, set Baud Rate here according to the changed value on the projector.
- Input "PJS11234" and press the "Enter" key.
- 4 "OK" is displayed. Input "PJS25678" and press the "Enter" key within 10 seconds.
- **5** "OK" is displayed. Press the "Enter" key.
- 6 "User Name:" is displayed. Input the user name and press the "Enter" key.
  - If a user name has not yet been set, just press the "Enter" key.

- 7 "Password:" is displayed. Input the password and press the "Enter" key.
  - If a password has not yet been set, just press the "Enter" key.
- 8 Input "setup" and press the "Enter" key.
  - SETUP MENU will be displayed.

#### **VSETUP MENU**

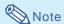

- User name and password are not set in the factory default settings.
- If the user name or password is entered incorrectly three times, SETUP MENU will be quit.

### **Setting the Projector Using RS-232C or Telnet**

## When Connecting Using Telnet

- 1 Click "start" from the Windows® desktop and select "Run".
- Enter "telnet 192.168.150.2" in the text box that opens up. (If the IP address of the projector is 192.168.150.2.)
- 3 Click the "OK" button.
- 4 "User Name:" is displayed. Input the user name and press the "Enter" key.
  - If a user name has not yet been set, just press the "Enter" key.
- **5** "Password:" is displayed. Input the password and press the "Enter" key.
  - If a password has not yet been set, just press the "Enter" key.
- 6 Input "setup" and press the "Enter" key.
  - SETUP MENU will be displayed.

#### **▼**SETUP MENU

[1]IP Address [2]Subnet Mask [3]Default Gateway [4]User Name [5]Password [6]RS-232C Baud Rate [7]Projector Name [8]DHCP Client [A]Advanced Setup [V]View All Setting [S]Save & Quit [Q]Quit Unchanged setup>

### **Note**

- If the IP address has been changed, be sure to enter the new IP address in step 2.
- User name and password are not set in the factory default settings.
- If the user name or password is entered incorrectly three times in steps 4 or 5, SETUP MENU will be quit.

### SETUP MENU (Main Menu)

#### **VSETUP MENU**

[3]Default Gateway
[4]User Name
[5]Password
[6]RS-232C Baud Rate
[7]Projector Name
[8]DHCP Client
[A]Advanced Setup
[V]View All Setting
[S]Save & Quit
[Q]Quit Unchanged

[1]IP Address (Factory default setting: 192.168.150.2)
IP address settings. (Page 33)

[2]Subnet Mask (Factory default setting: 255.255.255.0)

Subnet mask settings. (Page 33)

[3]Default Gateway (Factory default setting : Not Used)

Default gateway settings. (Page 33)

[4]User Name (Factory default setting : Not Required)

Setting of user name for security protection. (Page 33)

[5]Password (Factory default setting: Not Required)
Setting of password for security protection. (Page 34)

[6]RS-232C Baud Rate (Factory default setting : 9600 bps)

Baud rate settings for the RS-232C terminals. (Page 34)

[7] Projector Name

It is possible to assign a projector name. (Page 34)

[8] DHCP Client

DHCP Client settings. (Page 34)

[A] Advanced Setup

Enters ADVANCED SETUP MENU. (Page 35)

[D]Disconnect All

Disconnect all connections. (Page 35)

[V] View All Setting

Displays all setting values. (Page 31)

Can also be used with ADVANCED SETUP MENU.

[S]Save & Quit

Save set values and quit menu. (Page 32)

[Q]Quit Unchanged

Quit menu without saving setting values. (Page 32)

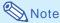

 The factory default settings for the projector are as follows:

**DHCP Client: OFF** 

IP address: 192.168.150.2 Subnet mask: 255.255.255.0 Default gateway: 0.0.0.0

#### **ADVANCED SETUP MENU**

#### **▼ADVANCED SETUP MENU**

[1]Auto Logout Time [2]Data Port
[5]Network Ping Test
[6]Accept IP Addr(1) [7]Accept IP Addr(2) [8]Accept IP Addr(3)
[9]Accept All IP Addr [0]Search Port

[1]Restore Default Setting
[Q]Return to Main Menu

advanced>

[1] Auto Logout Time (Factory default setting : 5 minutes)

Setting of time until automatic disconnection of network connection. (Page 35)

[2] Data Port (Factory default setting: 10002) Setting the TCP port number used when exchanging data. (Page 35)

[5] Network Ping Test

It is possible to confirm that a network connection between the projector and a computer etc. is working normally. (Page 36)

[6] Accept IP Addr(1)

[7] Accept IP Addr(2)

[8] Accept IP Addr(3)

[9]Accept All IP Addr (Factory default setting : Accept All)

For improved security, it is possible to set up to three IP addresses allowing connection to the projector. Set IP addresses can be cancelled using [9] Accept All IP Addr. (Page 36)

[0] Search Port (Factory default setting: 5006)
Setting the port number used when searching for the projector. (Page 37)

[!] Restore Default Setting

Restores all setting values that can be set using the menu to the default state. (Page 37)

[Q]Return to Main Menu

Return to the main SETUP MENU. (Page 37)

### Controlling the Projector Using RS-232C or Telnet

Enter number or symbol of item to be selected on the SETUP MENU. When setting, input the details to be set. Setting is carried out one item at a time, and saved at the end.

## View Setting Detail List ([V]View All Setting)

#### **VSETUP MENU**

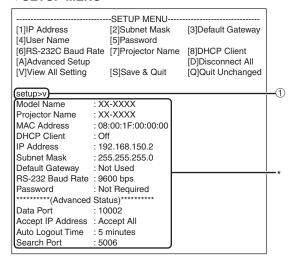

① Enter "v" and press the "Enter" key. Display all setting values(\*).

#### **Set Items**

Example: When setting IP Address (change from 192.168.150.2 to 192.168.150.3)

#### **VSETUP MENU**

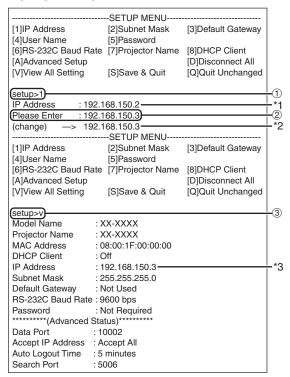

- ① Enter"1" (number of item to be set), and press the "Enter" key.
  - Display current IP address (\*1).
- ② Enter IP address to be set and press the "Enter" key.
  - Display IP address after change (\*2).
- ③ Enter "v" and press the "Enter" key to verify setting detail list.

IP address is being changed (\*3).

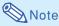

- Verification of setting detail list can be omitted.
- Setting details are not effective until they have been saved. (Page 32)
- If an invalid number is entered, an error message ("Parameter Error!") will be displayed.

### **Controlling the Projector Using RS-232C or Telnet**

## Save Settings and Quit ([S]Save & Quit)

Save set values and quit menu.

#### **VSETUP MENU**

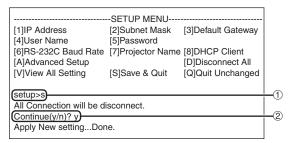

- ① Enter "s" and press the "Enter" key.
- 2 Enter "y" and press the "Enter" key.

## Quit without Saving Settings ([Q]Quit Unchanged)

Quit menu without saving setting values.

#### **VSETUP MENU**

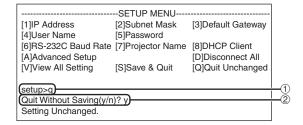

- ① Enter "q" and press the "Enter" key.
- 2 Enter "y" and press the "Enter" key.

The setting procedure for each item will be explained. For the basic procedure, please refer to "Set Items" on page 31.

## IP Address Setting ([1]IP Address)

Setting of IP address.

| (setup>1)    |                | $\Box$ |
|--------------|----------------|--------|
| IP Address   | :192.168.150.2 |        |
| Please Enter | :192.168.150.3 |        |
| (change) —>  | 192.168.150.3  |        |
| (change) —>  | 192.100.130.3  | *      |

- ① Enter "1" and press the "Enter" key.
- ② Enter numerical value to be set and press the "Enter" key.

Display IP address after change (\*).

## Subnet Mask Setting ([2]Subnet Mask)

Setting subnet mask.

| (setup>2)    |                |             |
|--------------|----------------|-------------|
| Subnet Mask  | :255.255.255.0 |             |
| Please Enter | :255.0.0.0     | <b>(2</b> ) |
|              | 255.0.0.0      | _*          |
| (change) —>  | 255.0.0.0      | _*          |

- ① Enter "2" and press the "Enter" key.
- ② Enter numerical value to be set and press the "Enter" key.

Display subnet mask after change (\*).

## **Default Gateway Setting** ([3]Default Gateway)

Setting default gateway.

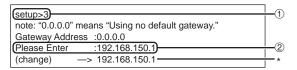

- ① Enter "3" and press the "Enter" key.
- ② Enter numerical value to be set and press the "Enter" key.

Display gateway address after change (\*).

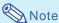

 If the values for IP Address, Subnet Mask or Gateway of the projector have been changed via Telnet, the computer cannot be connected to the projector depending on the computer's network settings.

## **User Name Setting** ([4]User Name)

Carrying out security protection using user name.

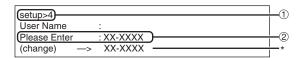

- ① Enter "4" and press the "Enter" key.
- ② Enter user name and press the "Enter" key. Display set user name (\*).

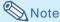

- User name can be up to 8 characters.
- You can input the characters below : a-z, A-Z, 0-9, -, \_
- In the default state, user name is not set.

## Password Setting ([5]Password)

Carrying out security protection using password.

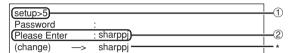

- ① Enter "5" and press the "Enter" key.
- Enter password and press the "Enter" key. Display set password (\*).

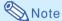

- Password can be up to 8 characters.
- You can input the characters below : a-z, A-Z, 0-9, -,
- In the default state, the password is not set.

## RS-232C Baud Rate Setting ([6]RS-232C Baud Rate)

Setting of baud rate for RS-232C (COMPUTER and PROJECTOR) terminals.

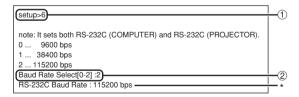

- ① Enter "6" and press the "Enter" key.
- Select and enter the number 0, 1 or 2 and press the "Enter" key.

Display set baud rate (\*).

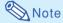

 Set the projector's baud rate to the same rate as that used by the computer.

## **Projector Name Setting** ([7]Projector Name)

It is possible to assign a projector name.

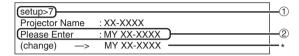

- 1 Enter "7" and press the "Enter" key.
- ② Enter projector name. Display set projector name (\*).

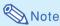

- Projector name can be up to 12 characters.
- You can input the characters below:
   A-Z, 0-9, -, \_, (, ), space
   (When "a-z" are input, they are converted to "A-Z" automatically.)
- It is the same as the name which can be confirmed or set, using RS-232C commands "PJN0", "PJN1", "PJN2" and "PJN3".

## **DHCP Client Setting** ([8]DHCP Client)

Setting DHCP Client to "On" or "Off".

Example: When setting DHCP Client to "On"

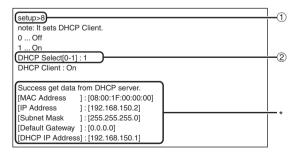

- ① Enter "8" and press the "Enter" key.
- ② Enter "1" and press the "Enter" key. Display the obtained values (\*).

## Disconnecting All Connections ([D]Disconnect All)

It is possible to disconnect all the TCP/IP connections currently recognized by the projector. Even if the COM Redirect port is fixed in the Busy status due to a problem, it is possible to force the Ready status back by carrying out this disconnection.

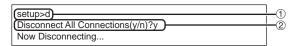

- ① Enter "d" and press the "Enter" key.
- ② Enter "y" and press the "Enter" key.

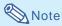

 If Disconnect All is performed, the connection to the projector via network will be forcibly disconnected.

## Entering ADVANCED SETUP MENU

([A]Advanced Setup)

Enters ADVANCED SETUP MENU.

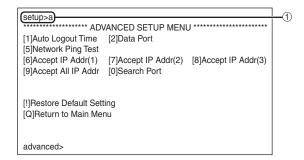

① Enter "a" and press the "Enter" key.

## Setting Auto Logout Time (ADVANCED[1]Auto Logout Time)

If there is no input after a fixed time, the projector automatically disconnects network connection using the Auto Logout function. It is possible to set the time until the projector is automatically disconnected in units of a minute (from 1 to 65535 minutes).

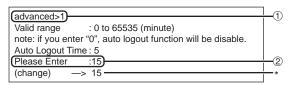

- ① Enter "1" and press the "Enter" key.
- ② Enter numerical value and press the "Enter" key. Display set numerical value (\*).

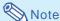

- If the set value is made 0, the Auto Logout function is disabled.
- If an invalid number is entered, an error message ("Parameter Error!") will be displayed and the screen returns to the ADVANCED SETUP MENU.

## Data Port Setting (ADVANCED[2]Data Port)

Setting of TCP port number. It is possible to set in the range of 1025 to 65535.

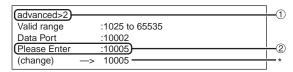

- ① Enter "2" and press the "Enter" key.
- ② Enter numerical value and press the "Enter" key. Display set numerical value (\*).

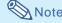

 Set according to need. Normally, use with the factory default setting.

## **Carrying out Network Ping Test**

### (ADVANCED[5]Network Ping Test)

It is possible to confirm that a network connection between the projector and a computer etc. is working normally.

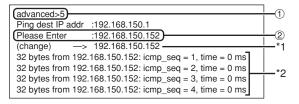

- ① Enter "5" and press the "Enter" key.
- ② Enter IP address of device to be tested and press the "Enter" key.

Display entered IP address (\*1). Display test result (\*2).

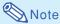

- If the "Enter" key is pressed without entering an IP address, the Ping destination IP address used previously is entered.
- If there is a fault with the connection, "Error: No answer" is displayed after a 5 second retry. In this case, please confirm the settings for the projector and the computer, and contact your network administrator.

# Setting of Accept IP Address (ADVANCED[6]Accept IP Addr(1) - [8]Accept IP Addr(3))

It is possible to improve security of the projector by allowing connection from only a prescribed IP address. It is possible to set up to three IP addresses allowing connection to the projector.

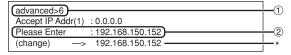

- ① Enter "6", "7" or "8" and press the "Enter" key.
- ② Enter numerical value and press the "Enter" key. Display set numerical value (\*).

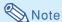

- To invalidate the Accept IP Addr being currently set, enter "0.0.0.0".
- If there is one or more Accept IP Addr being set, no connections are allowed from IP addresses that are not yet set. They can be cancelled using [9]Accept All IP Addr.

## Accepting All IP Addresses (ADVANCED[9]Accept All IP Addr)

Removes IP addresses set with "Accept IP Addr".

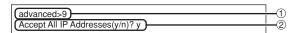

- ① Enter "9" and press the "Enter" key.
- 2 Enter "y" and press the "Enter" key.

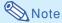

- At the point in time where "y" was entered, the numerical values for Accept IP Addr(1)-(3) are reset to "0.0.0.0".
- If "n" is entered, setting is not altered.

# Setting of Search Port (ADVANCED[0]Search Port)

Sets the port number used when searching for the projector from the network.

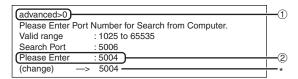

- ① Enter "0" and press the "Enter" key.
- Enter numerical value and press the "Enter" key. Display set numerical value (\*).

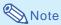

Set according to need. Normally, use with the factory default setting.

# Return to Default Settings (ADVANCED[!]Restore Default Setting)

Returns all menu setting values to the default state.

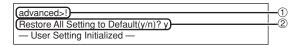

- ① Enter "!" and press the "Enter" key.
- ② Enter "y" and press the "Enter" key.

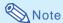

If the values for IP Address, Subnet Mask or Gateway of the projector have been returned to the
default settings via Telnet, the computer cannot
be connected to the projector depending on the
computer's network settings.

# Return to Main Menu (ADVANCED[Q]Return to Main Menu)

Returns to the main SETUP MENU.

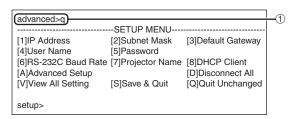

① Enter "q" and press the "Enter" key.
Returns to the SETUP MENU.

# **Stack Projection**

The stack projection allows you to increase the brightness of an image by stacking two projectors and projecting same image simultaneously.

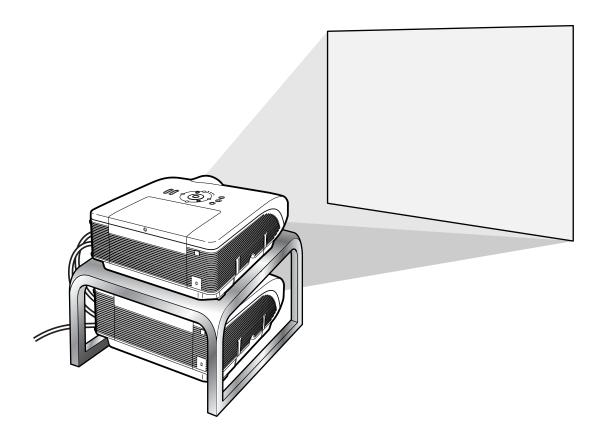

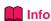

- To set up the stack projection, assign a projector as the master and the other projector as the slave and connect the projectors with commercially available LAN cables (UTP cable, Category 5, <a href="mailto:cross-over type">cross-over type</a>). In this way, you can control the both projectors with one remote control.
- The buttons below can control both the master and the slave at one time.
  - ON button
  - STANDBY button
  - BLACK SCREEN button
  - INPUT 1 5 buttons
  - MUTE button
  - VOLUME buttons

- AUTO SYNC button
- RESIZE button
- PICTURE MODE button
- BREAK TIMER button
- FREEZE button
- In normal operation, the projector set as the slave cannot be controlled by the remote control.
- Only while the remote control is connected to the projector with a Ø3.5 mm minijack cable (commercially available or available as Sharp service part QCNWGA038WJPZ), the projector set as the slave can be controlled by the remote control.
- Even while the projector is set as the slave, the buttons on the projector can be used.

# **Setting up the Stack Projection**

## **Basic**

This part shows an example for setting up the stack projection of a computer image with two projectors.

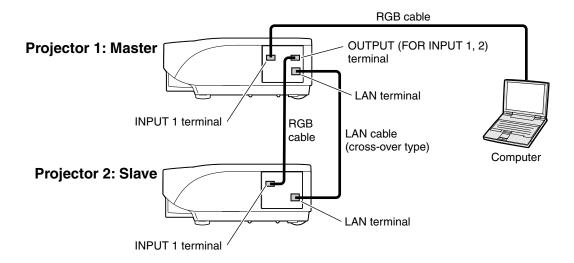

1 Set the "Stack Setting" of the projector 1 to "Master".

(See page **84** on the projector operation manual.)

2 Set the "Stack Setting" of the projector 2 to "Slave".

(See page **84** on the projector operation manual.)

**3** Perform "Pair Stack" of the both projectors.

(See page **85** on the projector operation manual.)

4 Select inputs as specified in the table below.

(See page **86** on the projector operation manual.)

Projector 1

| Master     |     |  |
|------------|-----|--|
| Set Inputs |     |  |
| INPUT1     | ON  |  |
| INPUT2     | OFF |  |
| INPUT3     | OFF |  |
| INPUT4     | OFF |  |
| INPUT5     | OFF |  |

Projector 2

| Slave      |     |
|------------|-----|
| Set Inputs |     |
| INPUT1     | ON  |
| INPUT2     | OFF |
| INPUT3     | OFF |
| INPUT4     | OFF |
| INPUT5     | OFF |

5 Turn off the both projectors.

## **Stack Projection**

6 Connect the INPUT 1 terminal on the projector 1 to the RGB output terminal on the computer using the RGB cable.

(See page **27** on the projector operation manual.)

7 Connect the OUTPUT (FOR INPUT 1, 2) terminal on the projector 1 to the INPUT 1 terminal on the projector 2 using an RGB cable.

(See page **36** on the projector operation manual.)

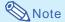

When connecting an RGB cable to the projector 2, use the input terminal that has
the same number as the projector 1. (IN-PUT 1 terminal, in this case)

- 8 Connect the LAN terminal on the projector 1 to the LAN terminal on the projector 2 using a commercially available LAN cable (UTP cable, Category 5, cross-over type).
- 9 Turn on the projectors first, then turn on the computer.

# **Application**

When inputting multiple image sources, refer to the example below.

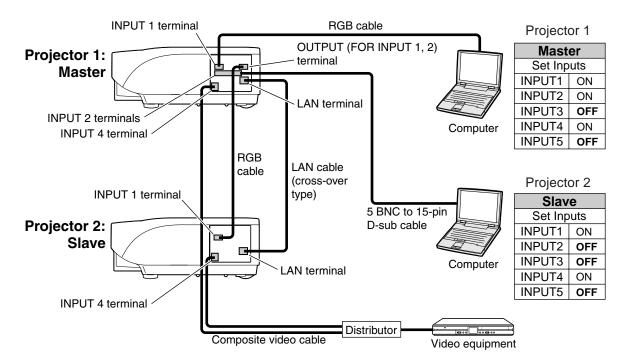

# Video Wall Projection

Usually, a costly image-processing device is required to set up a video wall projection. This projector has built-in video wall capability that doesn't require additional equipment.

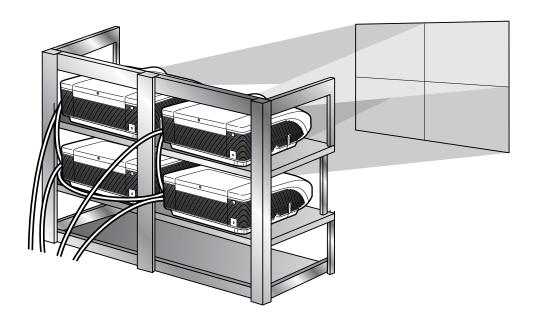

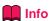

- Before setting up the video wall projection, install Internet Explorer (version 5.0 or later).
- Video wall is not compatible with resolutions higher than SXGA.
- Image quality may deteriorate when picture signals are input through multiple projectors with an RGB cable or an RCA cable in a daisy chain connection.

# **Setting up the Video Wall Projection Basic**

Following is an example of how to build a 2 X 2 video wall using 4 projectors.

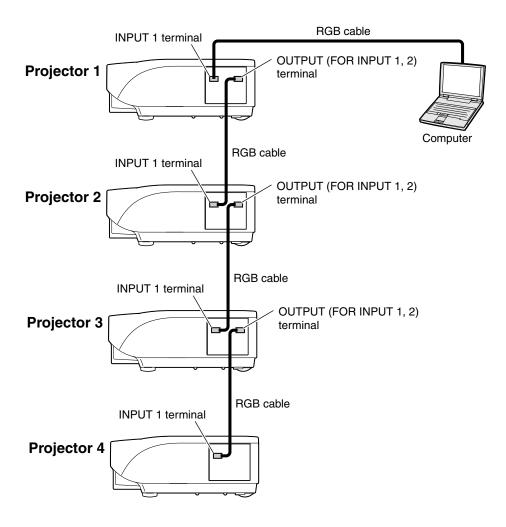

1 Access one of the four projectors via Internet Explorer.

(See "Controlling the Projector Using Internet Explorer (Version 5.0 or later)" (page 23) for the details.)

- 2 Click "Video Wall" on the menu.
- "Video Wall" display will appear.
- 3 Select "2 X 2" on "Division".

4 Click the assigning button for the desired position.

 The projector will be assigned to the part of the video wall.

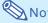

- For more details on the assigned position and the actual position of the projector, see "Assigning the Projected Image on the Video Wall Setup" (page 44).
- Repeat the same procedure from the step 1 to 4 for the other three projectors.

That completes the video wall setup. When the same image signal is input to all the projectors, the video wall projection starts.

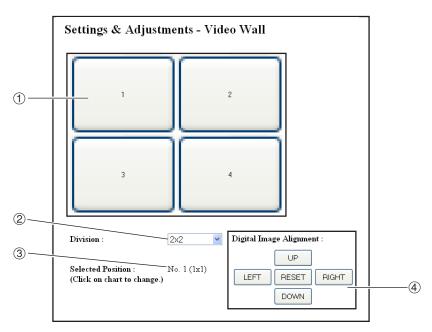

- ① Selects a position for each projector. (the assigning buttons)
- 2 Selects a number of positions where the video wall is divided.
- 3 Displays the current status for the video wall setup.
- Adjusts the position of the projected image horizontally and vertically.

# Adjusting the Position Horizontally and Vertically

Click "UP", "DOWN", "LEFT" or "RIGHT" to the position of the projected image.

# Returning to the Default Video Wall Setup

1 Select "1 X 1" on "Division".

fault settings.

Click the assigning button 1.The video wall setup will return to the de-

# **Assigning the Projected Image on the Video Wall Setup**

Followings are examples for assigning the projected images for the front and rear projections.

## Front Projection

# 1 2 3 4 5 6 7 8 9

The numbers of the projector refer to the numbers of the projected positions.

# Rear Projection

The numbers of the projector refer to the numbers of the projected positions.

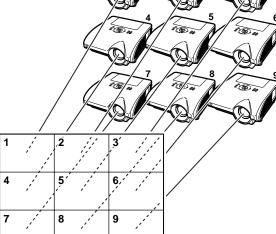

# **Notes on the Wide Video Wall Projection**

Selecting "2 X 1", "3 X 1", "4 X1", "5 X 1", "6 X 1", "7 X 1" or "8 X 1" on "Division" (see page 43) allows you to create the wide video wall.

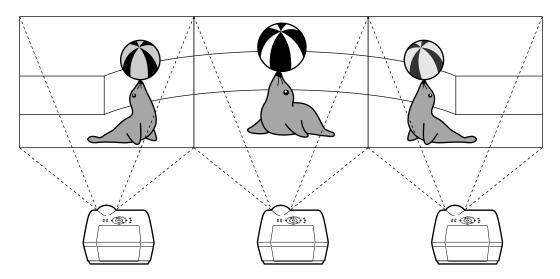

To create the wide video wall with three projectors lining up in single file from left to right (as shown above), select "3 X 1" on "Division", select a position for each projector, and then input the image which width is compressed at 1/3 (as shown below).

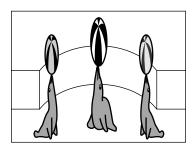

# **Setting up the Video Wall Projection Application**

Using "Stack Setting" and "Set Inputs" functions together allows you to control the video wall with one remote control.

This part shows an example of a connecting procedure for inputting the video signals to the video wall based on the example in the previous section.

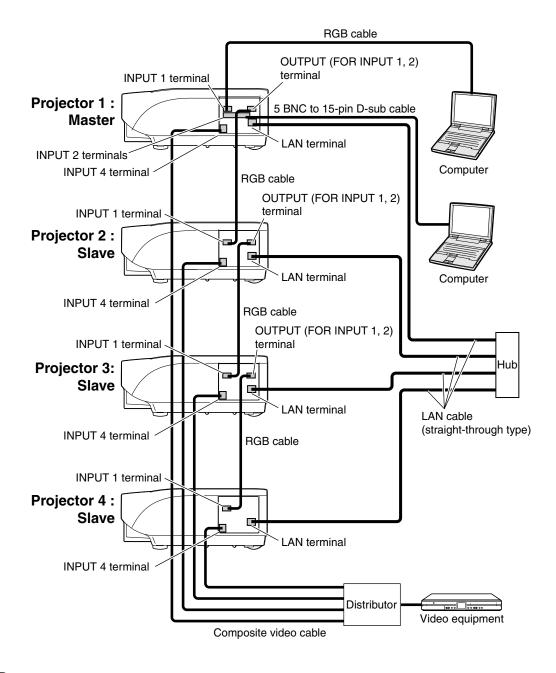

## ■ Preparation

- Follow the procedure below after setting up the basic connection.
- When "User Name" and "Password" have been set to the projector, reset them before the stack projection setup. To set "User Name" and "Password", use the same user name and password for both of the master and slave projectors. (See page 25.)
- Set "Data Port" with the same number for both of the master and slave projectors. (See page 26.)

# Info

• Do not use network software or equipment while it is accessing the projector via the port of the same number used for the master or slave projector, otherwise you cannot properly control multiple projectors with one remote control.

# Change the TCP/IP settings for the computer as shown below.

(See "Setting an IP Address for the Computer" on page 19 for the details.)

IP address : 192.168.150.2Subnet mask : 255.255.255.0

Default gateway: (Do not input any values.)

# **Note**

- The TCP/IP settings shown are examples to make connections following the diagram.
- When using other equipment in the same network, be careful about the IP address overlap or other network settings.
- Consult your network administrator for assistance with the network settings.

# Change the TCP/IP settings for each projector as shown below.

(See "Setting up a Network Connection for the Projector" on page 21 for the details.)

IP address
 Projector 1: 192.168.150.3
 Projector 2: 192.168.150.4
 Projector 3: 192.168.150.5

Projector 4 : 192.168.150.6 • Subnet mask : 255.255.255.0

• Default gateway : 0.0.0.0

3 Connect the computer and the projectors as shown below.

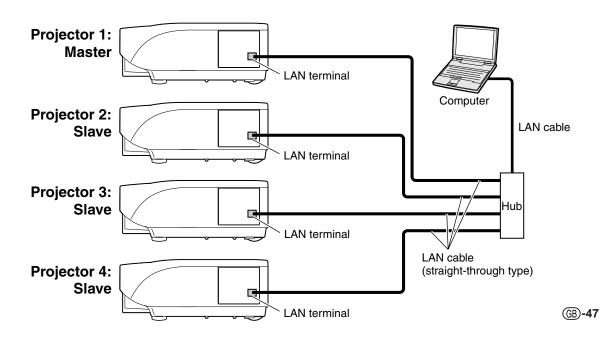

## **Video Wall Projection**

- 4 Turn on all of the projectors.
- Access the projector 1 from the computer via Internet Explorer.
  (See "Controlling the Projector Using Internet Explorer (Version 5.0 or later)" on page 23 for the details.)
- 6 Click "Stack" on the menu.
- 7 Select "Master" on "Stack Setting".
   "Slave Address" display will appear.

| Settings & Adjustments - Stack |                    |  |  |
|--------------------------------|--------------------|--|--|
| Stack Setting                  | Master v           |  |  |
| Slave 1                        | 0 0 0 (IP Address) |  |  |
| Slave 2                        | 0 0 0 (IP Address) |  |  |
| Slave 3                        | 0 0 0 (IP Address) |  |  |
| Slave 4                        | 0 0 0 (IP Address) |  |  |
| Slave 5                        | 0 0 0 (IP Address) |  |  |

- 8 Make the IP address for each projector as shown below.
  - Slave 1 : 192.168.150.4
  - Slave 2: 192.168.150.5Slave 3: 192.168.150.6
- 9 Click the "Apply" button.
- Access the projector 2 from the computer via Internet Explorer.

(See "Controlling the Projector Using Internet Explorer (Version 5.0 or later)" on page 23 for the details.)

- 11 Click "Stack" on the menu.
- 12 Select "Slave" on "Stack Setting".

- Repeat the same procedure from the step 10 to 12 for the projector 3 and 4.
- Select inputs as specified in the table on the right.

(See page **86** on the projector operation manual.)

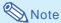

- Set input terminals you will use to "ON".
   Set input terminals you will not use to "OFF".
- 15 Turn off all of the projectors.
- Make connections following the diagram shown on page 46.
- Turn on the projectors first, then turn on the computers and the video equipment.

# Note

 Image quality may deteriorate when picture signals are input through multiple projectors with an RGB cable or an RCA cable in a daisy chain connection.

Projector 1

| Master     |     |  |
|------------|-----|--|
| Set Inputs |     |  |
| INPUT1     | ON  |  |
| INPUT2     | ON  |  |
| INPUT3     | OFF |  |
| INPUT4     | ON  |  |
| INPUT5     | OFF |  |

Projector 2-4

| Slave      |     |
|------------|-----|
| Set Inputs |     |
| INPUT1     | ON  |
| INPUT2     | OFF |
| INPUT3     | OFF |
| INPUT4     | ON  |
| INPUT5     | OFF |

# Resetting the Lamp Timer of the Projector via LAN

When the projector is connected to a network, you can use HyperTerminal or a similar communications program to send a command to reset the lamp timer. The example below uses Windows® XP as the operating system.

- 1 Click "Start" "All Programs" "Accessories" "Communications" "HyperTerminal".
  - If you do not have HyperTerminal installed, see the operation manual of your computer.
  - Depending on the settings of your computer, you may be required to enter your area code and other details. Enter the information as required.
- 2 Enter a name in the "Name" field, and click "OK".

- If you are required to enter the area code, enter it in the "Area code" field. From the "Connect using" drop-down menu, select "TCP/IP (Winsock)", and click "OK".
- 4 Enter the IP address of the projector in the "Host address" field (see "TCP/IP" on the "Network" menu of the projector), and enter the data port of the projector in the "Port number" field ("10002" is the factory default setting), and click "OK".

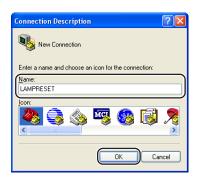

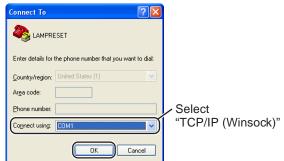

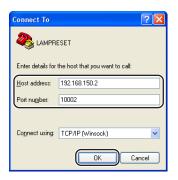

## Resetting the Lamp Timer of the Projector via LAN

- Click "Properties" on the "File" menu.
- 6 Click the "Settings" tab, and then click "ASCII Setup".

- 7 Select the check boxes next to "Send line ends with line feeds", "Echo typed characters locally", and "Append line feeds to incoming line ends", and click "OK".
  - The LAMPRESET Properties window appears, click "OK".
- If a user name and/or password is set for the projector, enter the user name and password.
- Send the lamp reset command. "LPRE0001" for LAMP 1 "LPRE0002" for LAMP 2
  - These commands can only be sent when the projector is in standby mode.
  - When "OK" is received, this indicates that the lamp was successfully reset.

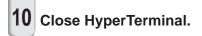

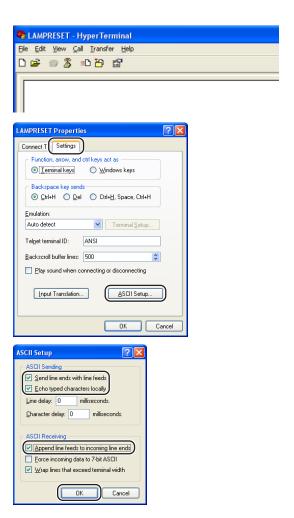

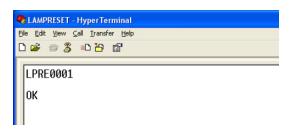

# **Troubleshooting**

#### Communication cannot be established with the projector

#### When connecting the projector using serial-connection

- Check that the RS-232C terminal of the projector and a computer or the commercially available controller are connected correctly.
- ◆ Check that the RS-232C cable is a cross-over cable.
- Check that the RS-232C port setting for the projector corresponds to the setting for the computer or the commercially available controller.

# When connecting the projector to a computer using network (LAN)-connection

- Check that the cable's connector is firmly inserted in the LAN terminal of the projector.
- Check that the cable is firmly inserted into a LAN port for a computer or a network device such as a hub.
- Check that the LAN cable is a Category 5 cable.
- Check that the LAN cable is a cross-over cable when connecting the projector to a computer directly.
- Check that the LAN cable is a straight-through cable when connecting the projector with a network device such as a hub.
- Check that the power supply is turned on for the network device such as a hub between the projector and a computer.

#### Check the network settings for the computer and the projector

- Check the following network settings for the projector.
  - IP Address

Check that the IP address for the projector is not duplicated on the network.

Subnet Mask

When the gateway setting for the projector is "0.0.0.0" (Not Used), or the gateway setting for the projector and the default gateway setting for the computer are the same:

- The subnet masks for the projector and the computer should be the same.
- The IP address parts shown by the subnet mask for the projector and the computer should be the same.

(Example)

When the IP address is "192.168.150.2" and the subnet mask is "255.255.255.0" for the projector, the IP address for the computer should be "192.168.150.X" (X=3-254) and the subnet mask should be "255.255.255.0".

Gateway

When the gateway setting for the projector is "0.0.0.0" (Not Used), or the gateway setting for the projector and the default gateway setting for the computer are the same:

- The subnets for the projector and the computer should be the same.
- The IP address parts shown by the subnet mask for the projector and the computer should be the same.

(Example)

When the IP address is "192.168.150.2" and the subnet mask is "255.255.255.0" for the projector, the IP address for the computer should be "192.168.150.X" (X=3-254) and the subnet mask should be "255.255.255.0".

Data Port

Other computers should not use the data port of the projector.

The data port should be used for communication during the stack projection.

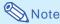

• The factory default settings for the projector are as follows:

**DHCP Client: OFF** 

IP address: 192.168.150.2 Subnet mask: 255.255.255.0 Gateway address: 0.0.0.0 (Not Used)

• For network settings for the projector, refer to page 21.

- Take the following steps for checking the network settings for the computer.
  - 1. Open a command prompt (MS-DOS Prompt).
  - In the case of Windows® 98 or 98SE: click "start" → "Programs" → "MS-DOS Prompt" in order.
  - In the case of Windows<sup>®</sup> Me: click "start" → "Programs" → "Accessories" → "MS-DOS Prompt" in order.
  - In the case of Windows<sup>®</sup> 2000: click "start" → "Programs" → "Accessories" → "Command Prompt" in order.
  - In the case of Windows® XP: click "start" → "All Programs" → "Accessories" → "Command Prompt" in order.
  - After launching the command prompt (MS-DOS Prompt), enter the command "ipconfig", and press the "Enter" key.

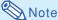

 Communication may not be established even after carrying out the network settings for the computer. In such cases, restart your computer.

#### C:\>ipconfig

```
C:\Sipconfig

Windows IP Configuration

Ethernet adapter Local Area Connection:

Connection-specific DNS Suffix :
 IP Address : : 192.168.150.203
 Subnet Mask : : : 255.255.255.0
 Default Gateway : : : 192.168.150.1

C:\>_
```

```
• Usage examples of ipconfig
C:\>ipconfig /? displays how to use "ipconfig.exe".
C:\>ipconfig displays the set IP address, subnet mask and default gateway.
C:\>ipconfig /all displays all the setting information related to TCP/IP.
```

3. To return to the Windows® screen, enter "exit" and press the "Enter" key.

#### **Troubleshooting**

- Check if the "TCP/IP" protocol is operating correctly using the "PING" command. Also, check
  if an IP address is set.
  - 1. Open a command prompt (MS-DOS Prompt).
    - In the case of Windows® 98 or 98SE: click "start" → "Programs" → "MS-DOS Prompt" in order.
    - In the case of Windows<sup>®</sup> Me: click "start" → "Programs" → "Accessories" → "MS-DOS Prompt" in order.
    - In the case of Windows<sup>®</sup> 2000: click "start" → "Programs" → "Accessories" → "Command Prompt" in order.
    - In the case of Windows<sup>®</sup> XP: click "start" → "All Programs" → "Accessories" → "Command Prompt" in order.
  - After launching the command prompt (MS-DOS Prompt) enter a command "PING". Entry example C:\>Ping XXX.XXX.XXX.XXX
    - "XXX.XXX.XXX" should be entered with an IP address to be connected to, such as the projector.
  - When connecting normally, the display will be as follows.
     (The screen may be slightly different depending on the OS type.)
     Example> when the IP address connected to is "192.168.150.2"

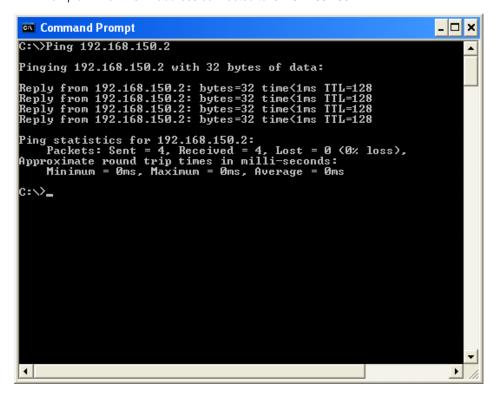

- When a command cannot be sent, "Request time out" will be displayed. Check the network setting again.
  - If communication can still not be established properly, contact your network administrator.
- 5. To return to the Windows® screen, enter "exit" and then press the "Enter" key.

# A connection cannot be made because you have forgotten your user name or your password.

- Initialize the settings. (See page 91 of the projector's operation manual.)
- After the initialization, carry out setting again.

# Dimensions

Units: inches (mm)

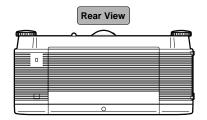

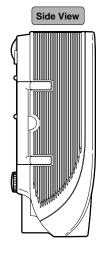

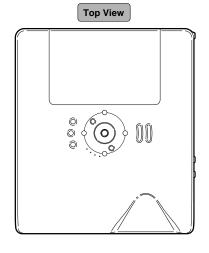

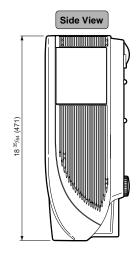

Front View

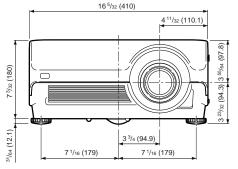

**Bottom View** 

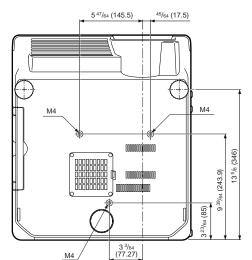

#### **Dimensions**

# **Projector and Lens Dimensions**

## [When AN-PH10EX is installed]

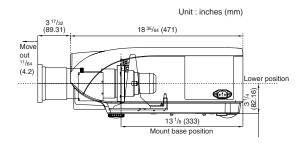

#### [When AN-PH40EZ is installed]

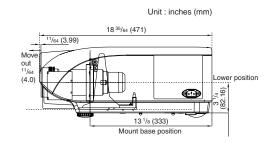

# [When AN-PH20EZ is installed]

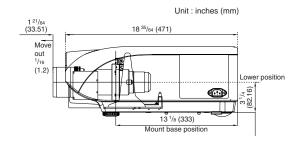

# [When AN-PH50EZ is installed]

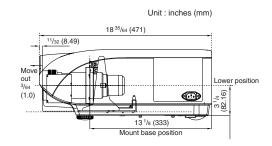

#### [When AN-PH31EZ is installed]

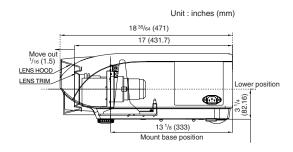

### [When AN-PH60EZ is installed]

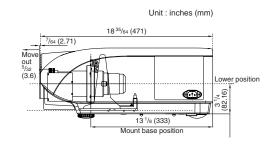